# **BENUTZERHANDBUCH**

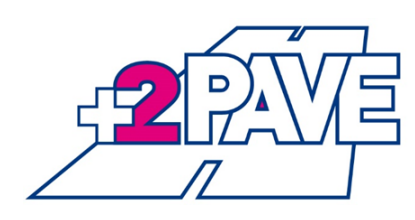

**ADtoPave** Analysing and Design Tool for Pavements

Stand: Oktober 2019

# **Inhaltsverzeichnis**

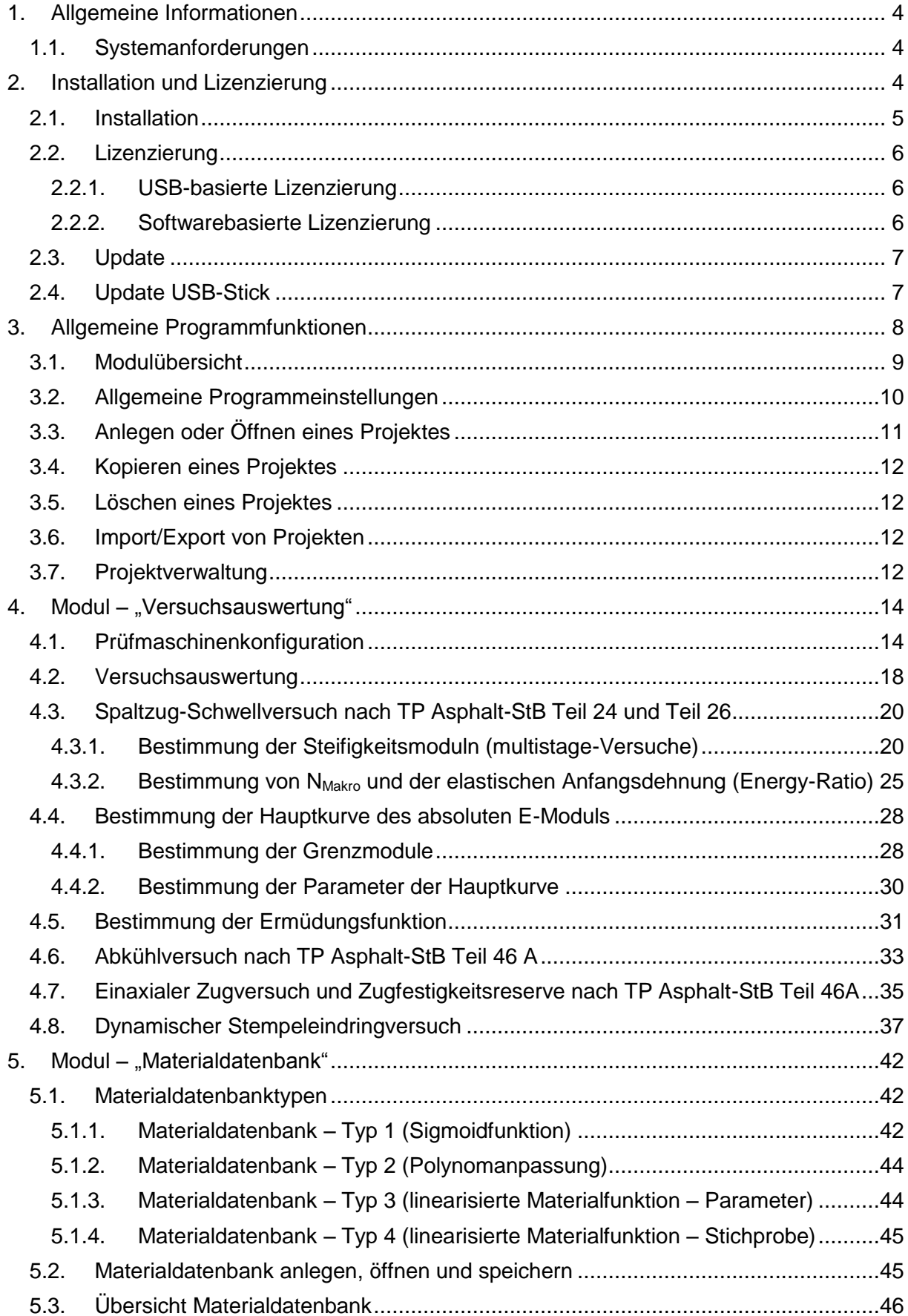

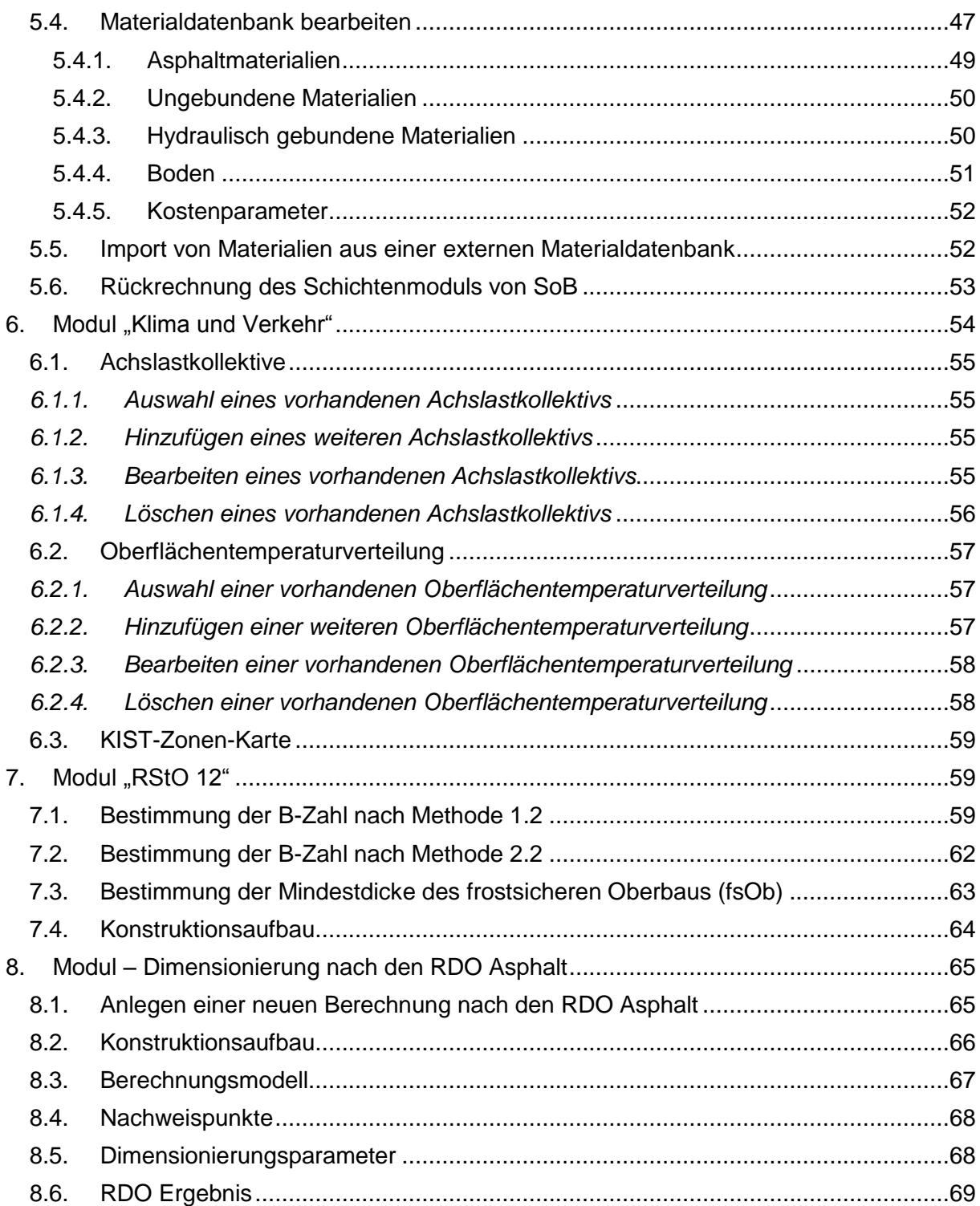

## <span id="page-3-0"></span>**1. Allgemeine Informationen**

## <span id="page-3-1"></span>**1.1. Systemanforderungen**

- Windows-basierter PC oder Notebook (32bit oder 64bit System)
- .NET Framework 4.6 von Microsoft (Standard ab Windows 7)
- Bildschirmauflösung: mindestens 1024x748 Pixel (empfohlen 1920 x 1080 Pixel)
- Mehrkern- bzw. Mehrprozessorensysteme empfehlenswert

## <span id="page-3-2"></span>**2. Installation und Lizenzierung**

Für die Installation von ADtoPave benötigen Sie ein Windows-System sowie das kostenlose .NET Framework 4.6 von Microsoft. Ab Windows 7 ist dies automatisch installiert. Falls nicht, können Sie das entsprechende Paket von der Internetseite von Microsoft herunterladen. Des Weiteren benötigen Sie für die Installation Administratoren-Rechte für Ihren Computer.

Die Installations- und Updateroutine [\(Abbildung 1\)](#page-3-3) wird durch das Ausführen der *Setup.exe* gestartet. Die Sprachauswahl kann durch Anklicken des entsprechenden Ländersymbols ggf. angepasst werden.

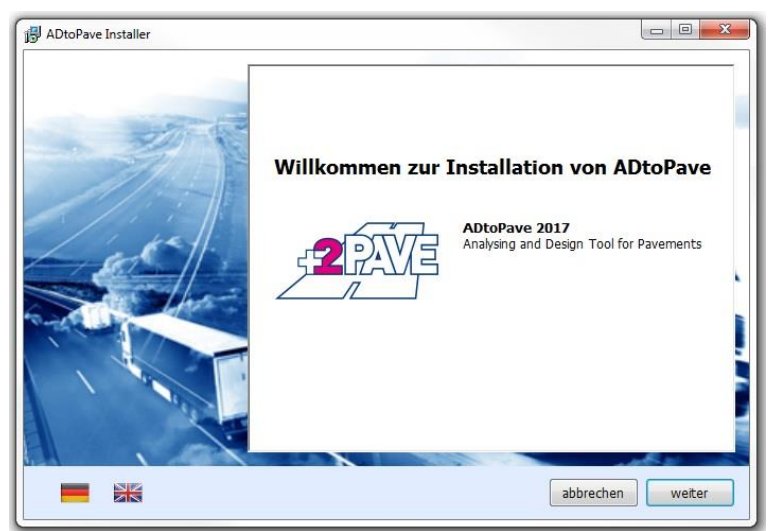

Abbildung 1: Installationsroutine von ADtoPave

<span id="page-3-3"></span>Die *Setup.exe* beinhaltet sowohl die Routinen für eine Installation, als auch für ein durchzuführendes Update einer bereits installierten ADtoPave-Version. Durch Klicken auf den Button "weiter" wird die Auswahloberfläche eingeblendet [\(Abbildung 2\)](#page-4-1).

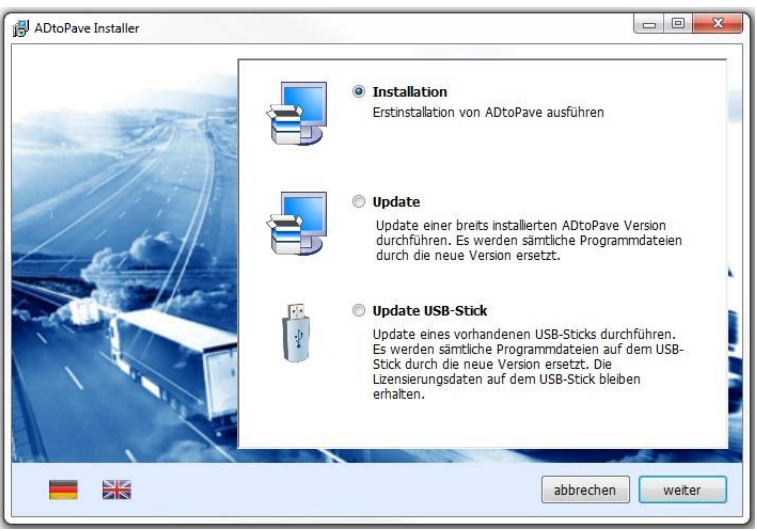

Abbildung 2: Auswahlfenster

### <span id="page-4-1"></span><span id="page-4-0"></span>**2.1. Installation**

Bevor die Installation von ADtoPave erfolgen kann, müssen die Nutzungsbedingungen akzeptiert werden [\(Abbildung 3\)](#page-4-2).

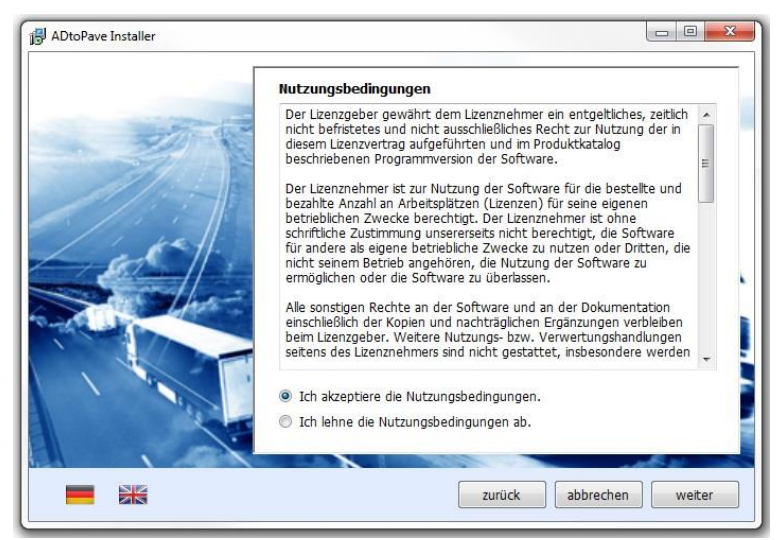

Abbildung 3: Nutzungsbedingungen

<span id="page-4-2"></span>Bei einer Erstinstallation wird Ihnen nachfolgende Oberfläche eingeblendet [\(Abbildung 4\)](#page-5-3). Falls erforderlich, kann hier der Installationspfad verändert werden. Bei Name und Lizenz-Key müssen Sie bitte die Ihnen übergebenen Daten verwenden. Nach Eingabe des Lizenz-Keys muss dieser überprüft werden. Wenn die Lizenzierungsdaten korrekt sind, wird dies durch ein "OK" hinter dem Lizenz-Key bestätigt und die Installationsroutine kann fortgesetzt werden.

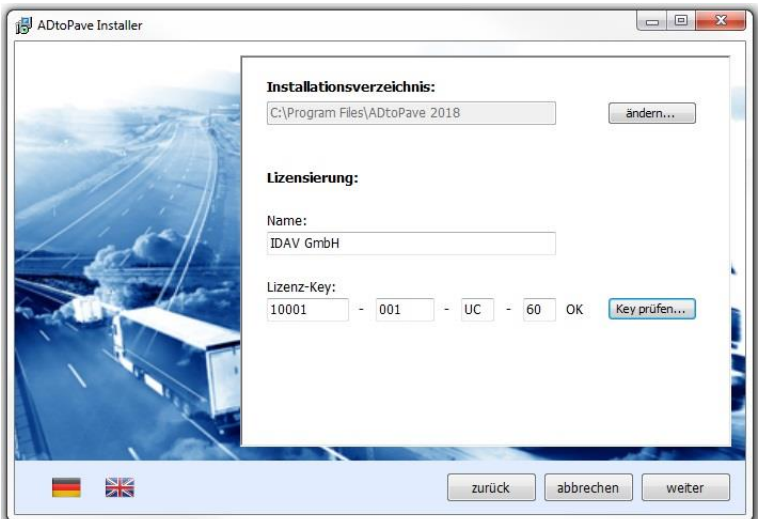

Abbildung 4: Installationsverzeichnis und Lizenzierungsdaten

<span id="page-5-3"></span>Nach der erfolgreichen Installation wird ein entsprechendes Dialogfenster eingeblendet. Damit ist die Installationsroutine beendet und ADtoPave kann verwendet werden. Um den Start von ADtoPave zu erleichtern, wird ein entsprechendes Icon auf dem Desktop angelegt.

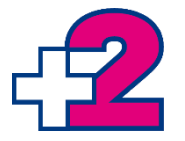

## <span id="page-5-0"></span>**2.2. Lizenzierung**

Die Lizenzierung von ADtoPave erfolgt mit Hilfe von zwei Möglichkeiten. Zum einen kann ADtoPave als USB-basierte Lizenz und zum anderen als softwarebasierte Lizenz erworben werden. Unabhängig von der Lizenzierungsart ist hierbei das unautorisierte Kopieren der Programmversion untersagt (siehe Nutzungsbedingungen).

### <span id="page-5-1"></span>*2.2.1. USB-basierte Lizenzierung*

Die USB-basierte Lizenz ermöglicht die Programmanwendung mit dem mitgelieferten USB-Stick. Dieser muss während der Programmausführung angesteckt sein. Auf dem USB-Stick ist die Lizenzierung der erworbenen Module bzw. der Programmversion gespeichert.

### <span id="page-5-2"></span>*2.2.2. Softwarebasierte Lizenzierung*

Die softwarebasierte Lizenzierung erlaubt die Programmanwendung ohne einen USB-Stick. Nach der Installation muss jedoch diese vor dem ersten Programmstart autorisiert bzw. freigegeben werden.

Während der Installation wird eine Datei "ADtoPave.reg" im ausgewählten Installationsverzeichnis erstellt. Diese ist zur Autorisierung an nachfolgende E-Mail Adresse zu versenden: [lizenz@adtopave.de](mailto:lizenz@adtopave.de) . Nach einer Überprüfung der Lizenz erhalten Sie diese Datei mit den Autorisierungsdaten per E-Mail zurück. Sie müssen nun die Datei "ADtoPave.reg" im Installationsverzeichnis durch die nun autorisierte Datei ersetzen.

### <span id="page-6-0"></span>**2.3. Update**

Falls ein Update durchgeführt werden soll, ist analog zur Installation der Installer zu verwenden. Im Auswahlfenster [\(Abbildung 2\)](#page-4-1) ist dann Update auszuwählen. In dem anschließenden Dialog ist der Installationspfad von ADtoPave auszuwählen [\(Abbildung 5\)](#page-6-2). Eine erneute Eingabe der Lizenzierungsdaten ist für das Update nicht erforderlich.

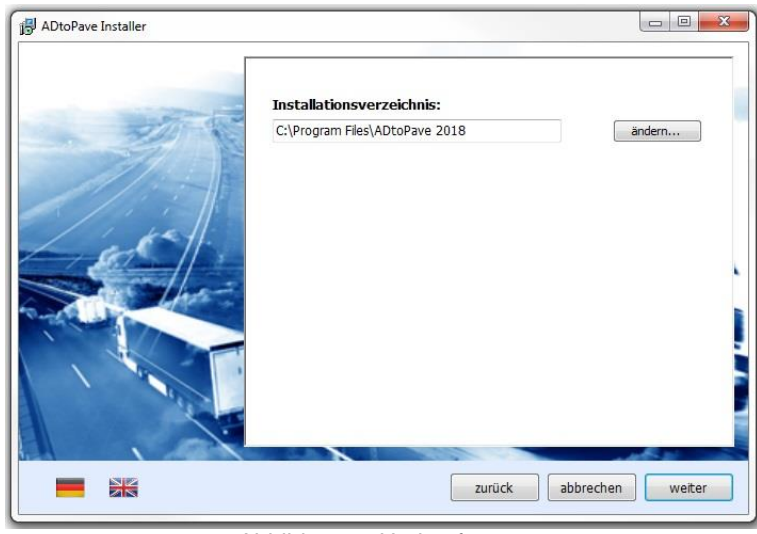

Abbildung 5: Updatefenster

## <span id="page-6-2"></span><span id="page-6-1"></span>**2.4. Update USB-Stick**

Falls Sie ein Update aus dem Service-Bereich der ADtoPave-Homepage heruntergeladen haben, können Sie die aktualisierte Programmversion auch auf Ihren USB-Stick übertragen. Hierfür muss, nach der entsprechenden Auswahl [\(Abbildung 2\)](#page-4-1), der mitgelieferte USB-Stick am Computer angesteckt sein. Der Installer erkennt automatisch, ob es sich um einen autorisierten USB-Stick handelt [\(Abbildung 6\)](#page-6-3).

<span id="page-6-3"></span>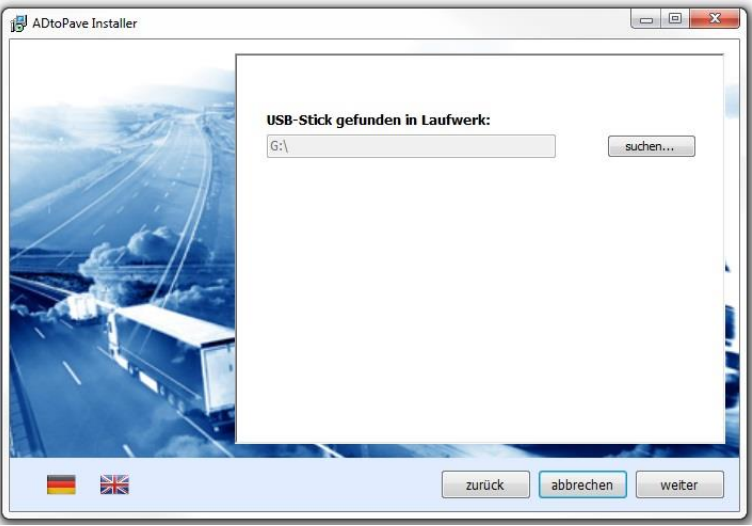

Abbildung 6: Updatefenster USB-Stick

## <span id="page-7-0"></span>**3. Allgemeine Programmfunktionen**

ADtoPave ist modular aufgebaut. Je nachdem welches Softwarepaket erworben wurde, stehen verschiedene Module zur Verfügung. Eine kurze Übersicht zu den derzeit erhältlichen Modulen ist unter dem Kapitel ["Modulübersicht"](#page-8-0) aufgeführt.

ADtoPave stellt eine ganze Reihe von unterschiedlichen Modulen und damit Programmfunktionalitäten zur Verfügung. Ein Modul ist hierbei als ein autarkes Unterprogramm zu verstehen. Die einzelnen Module sind mittels entsprechender Schnittstellen untereinander verbunden.

Nach dem Start des Programms wird Ihnen nachfolgender Startbildschirm [\(Abbildung 7\)](#page-7-1) einblendet. Die Module sind auf der Startoberfläche thematisch sortiert und lassen sich durch Klicken auf das jeweilige Modulsignet starten.

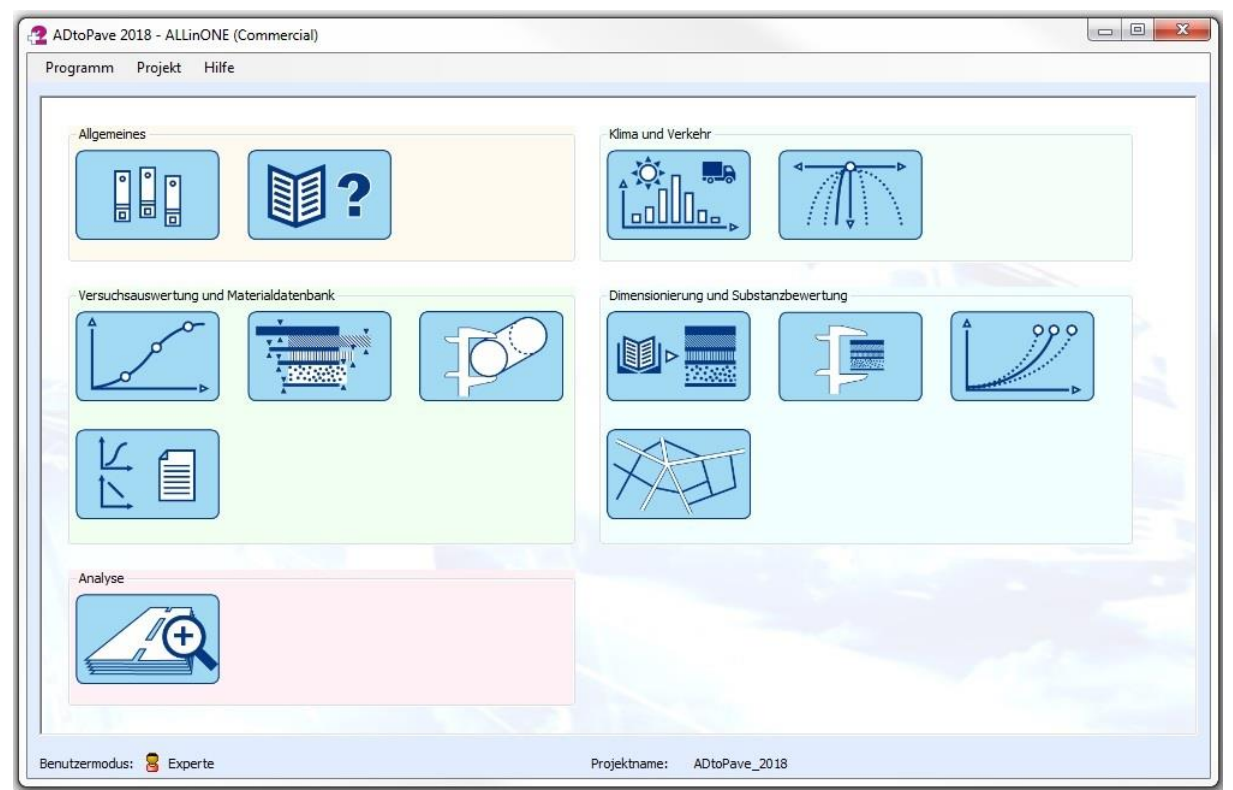

Abbildung 7: Startfenster - Modulübersicht

#### <span id="page-7-1"></span>**Hinweis!**

Bevor die Funktionen von ADtoPave zur Verfügung stehen, muss ein neues Projekt angelegt bzw. ein vorhandenes Projekt geöffnet werden (siehe Kapitel [3.3\)](#page-10-0).

Ob Sie mit Ihrer Programmversion ein Modul verwenden können, ist an der Gestaltung des jeweiligen Signets erkennbar [\(Abbildung 8\)](#page-7-2). Welche Module zur Verfügung stehen, ist abhängig von Ihrer lizenzierten ADtoPave-Version.

<span id="page-7-2"></span>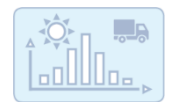

Modul nicht verfügbar Modul verfügbar Modul verfügbar

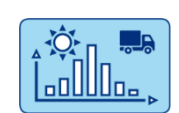

Abbildung 8: Signets für verfügbare und nichtverfügbare Module

Um eine schnelle Information zu erhalten, welches Modul sich hinter welchem Signet verbirgt, kann die Mouse-Over-Funktion verwendet werden [\(Abbildung 9\)](#page-8-1). Bewegt man die Mouse auf ein bestimmtes Signet, wird eine entsprechende Modulinformation eingeblendet.

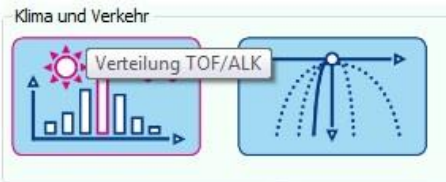

Abbildung 9: Mouse-Over Modulsignet

## <span id="page-8-1"></span><span id="page-8-0"></span>**3.1. Modulübersicht**

Nachfolgend sind die derzeit verfügbaren Module von ADtoPave aufgeführt.

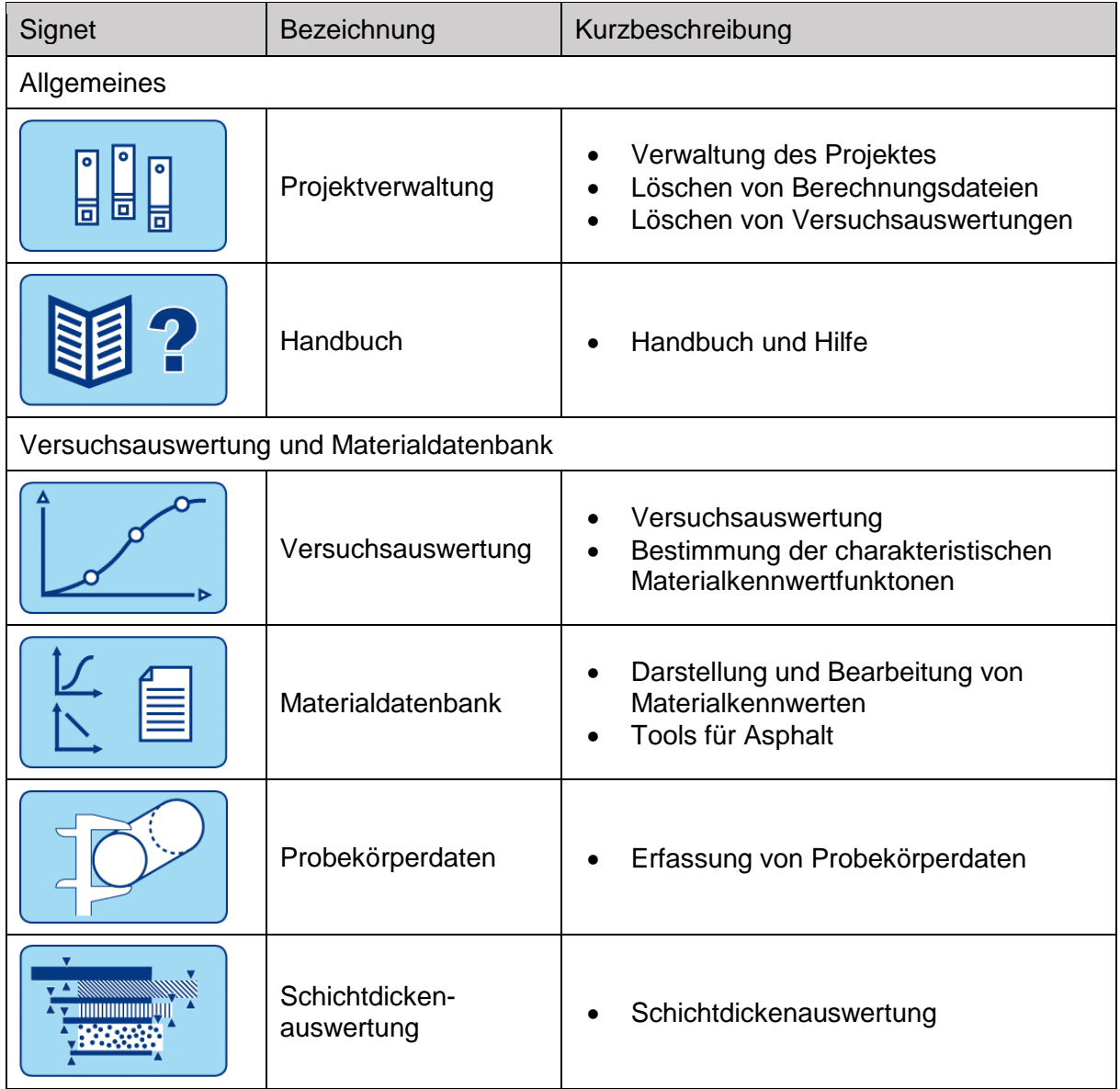

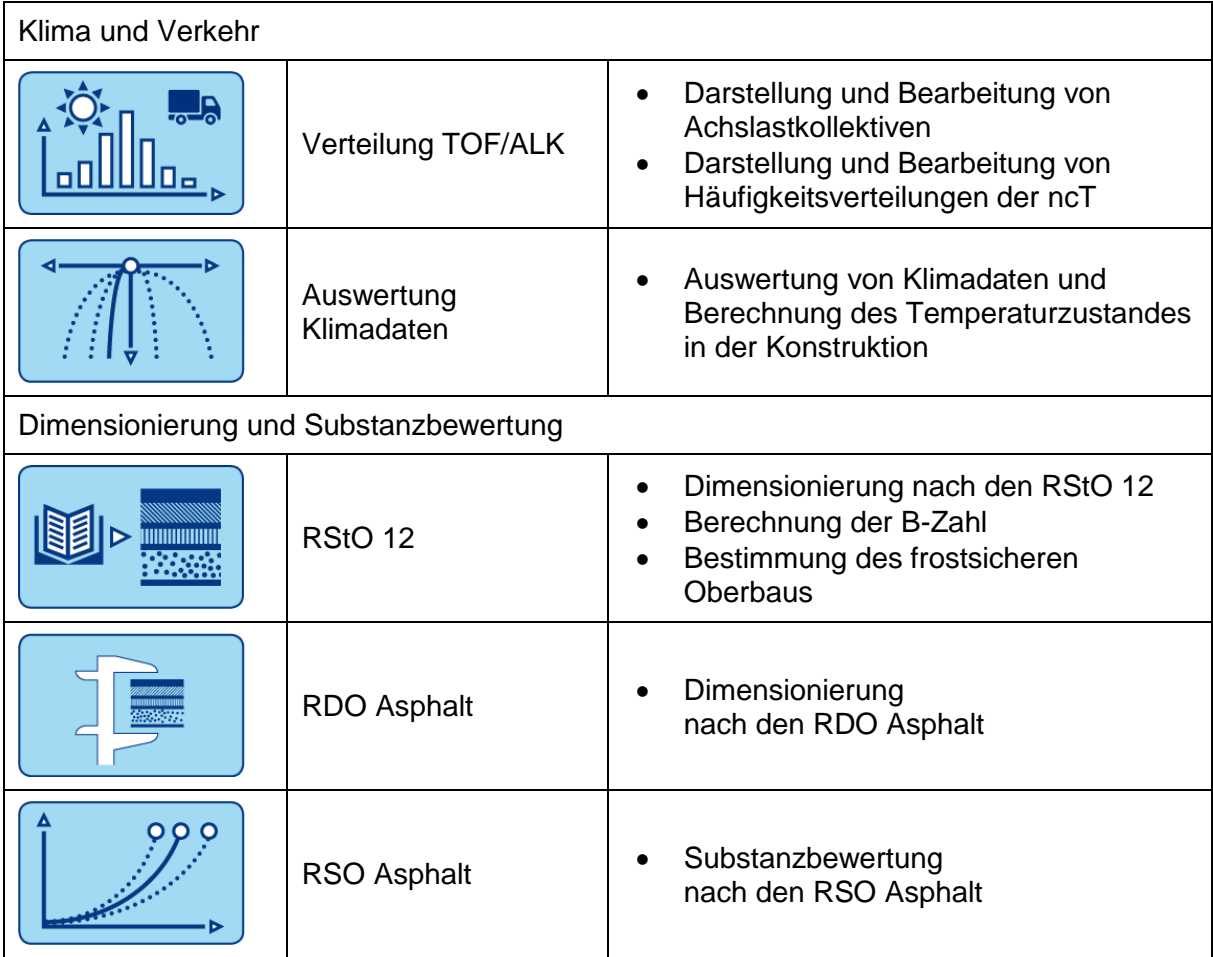

## <span id="page-9-0"></span>**3.2. Allgemeine Programmeinstellungen**

Unter dem Punkt "Programm" im Hauptmenü können diverse allgemeine Programmeinstellungen gesetzt werden.

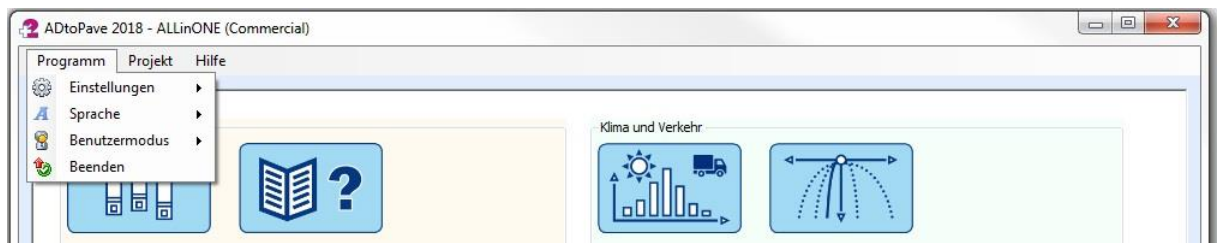

Abbildung 10: Allgemeine Programmeinstellungen

Unter dem Menüpunkt "Einstellungen" können Nutzerdaten, wie Adresse und Firmenlogo hinterlegt werden, um diese beispielsweise beim Ausdruck von Berechnungsergebnissen auf dem Deckblatt mit auszugeben.

Die Oberfläche von ADtoPave kann wahlweise auf Deutsch oder Englisch eingestellt werden.

Unter dem Punkt "Benutzermodus" kann zwischen "Standardanwender" und "Experte" ausgewählt werden. Im Expertenmodus sind in den einzelnen Modulen, im Speziellen im RDOund RSO-Modul, erweiterte Einstellungs- bzw. Auswahlmöglichkeiten implementiert. Die Einstellung des "Experten-Modus" sollte nur dann verwendet werden, wenn ein ausreichender Erfahrungshintergrund beim Anwender vorhanden ist.

## <span id="page-10-0"></span>**3.3.Anlegen oder Öffnen eines Projektes**

Bevor die einzelnen Programmmodule von ADtoPave genutzt werden können, muss ein neues Projekt angelegt bzw. ein vorhandenes Projekt geöffnet werden [\(Abbildung 11\)](#page-10-1). Hierfür finden sich im Hauptmenü unter "Projekt" die entsprechenden Funktionen wieder.

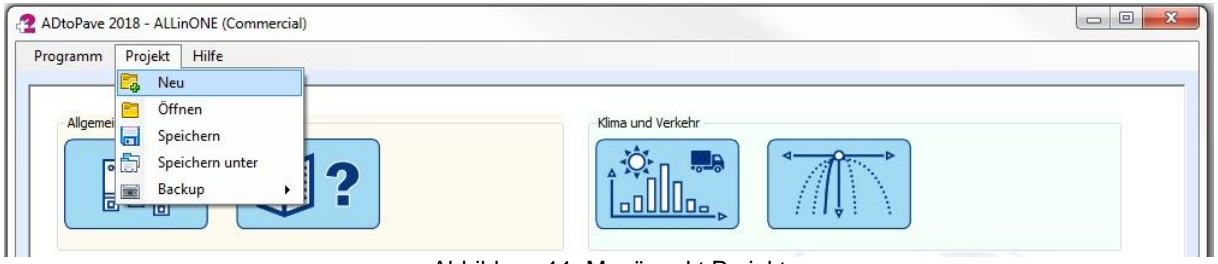

Abbildung 11: Menüpunkt Projekt

<span id="page-10-1"></span>Wenn ein neues Projekt angelegt werden soll, wird ein entsprechendes Menüfenster eingeblendet, in welchem der Speicherort sowie der Projektname einzugeben sind [\(Abbildung](#page-10-2)  [12\)](#page-10-2). Bei Bedarf können drei kurze Angaben zur Projektbeschreibung eingegeben werden.

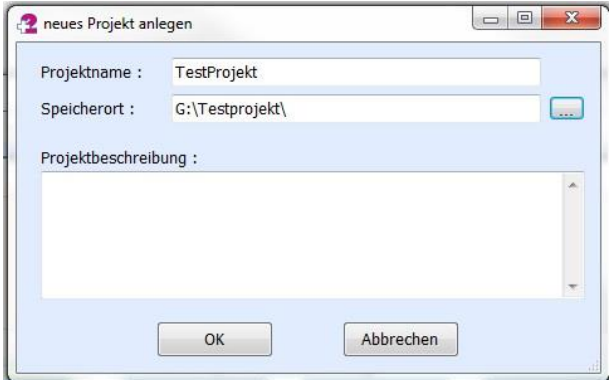

Abbildung 12: Projekt anlegen

<span id="page-10-2"></span>Der Speicherort kann durch Klicken auf den Button neben dem Textfenster "Speicherort" verändert werden. Es empfiehlt sich, für das ADtoPave-Projekt einen separaten Unterordner anzulegen, da jedes ADtoPave-Projekt eine gewisse Ordnerstruktur beinhaltet. Exemplarisch ist in [Abbildung 13](#page-10-3) die Ordnerstruktur eines ADtoPave-Projektes dargestellt. In dem Ordner befinden sich nicht nur die entsprechenden Unterordner des Projektes, sondern auch die Projektdatei (\*.ADP). Für das Öffnen eines vorhandenen Projektes ist diese Datei auszuwählen. In dieser Datei sind alle zum Projekt gehörigen Daten gespeichert.

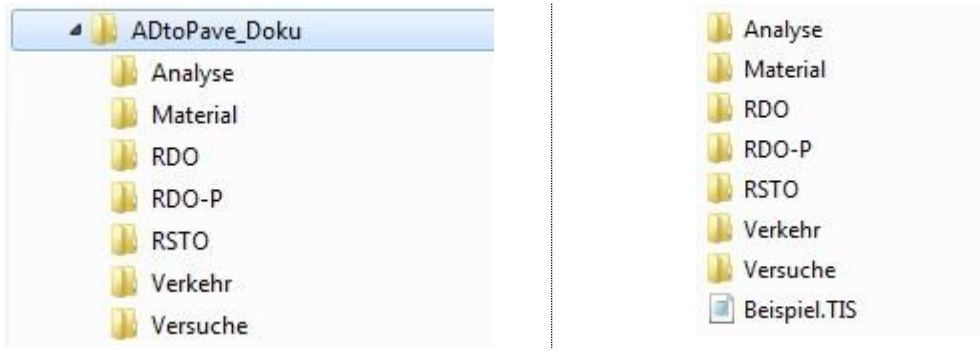

<span id="page-10-3"></span>Abbildung 13: Ordnerstruktur des ADtoPave Projektes

## <span id="page-11-0"></span>**3.4. Kopieren eines Projektes**

In dem ADtoPave-Projektordner sind alle zu dem jeweiligen Projekt gehörenden Daten gespeichert. Das trifft auf ggf. gespeicherte Versuchsergebnisse, Materialdatenbanken, Dimensionierungs- und Prognoseberechnungen etc. zu. Wenn das Projekt kopiert werden soll, ist einfach der gesamte ADtoPave Projektordner zu kopieren. Falls das Projekt per E-Mail verschickt werden soll, empfiehlt sich das Verwenden der Backup-Funktion (siehe Kapite[l 3.6\)](#page-11-2), in welcher das gesamte Projekt bzw. der gesamte Projektordner in einer ZIP-Datei gepackt wird.

## <span id="page-11-1"></span>**3.5. Löschen eines Projektes**

Für das Löschen eines Projektes ist einfach der gesamte Projektordner zu löschen. Derzeit existiert keine projektübergreifende Projektverwaltung, insofern sind alle weiteren ADtoPave-Projekte von diesem Löschvorgang nicht betroffen.

## <span id="page-11-2"></span>**3.6. Import/Export von Projekten**

Für die Sicherung/Archivierung bzw. die Weitergabe von Projekten steht eine Export/Import-Funktion zur Verfügung. Im Hauptmenü unter dem Punkt "Projekt" kann das aktuell geladene Projekt über die Backup-Funktion exportiert bzw. ein anderes importiert werden [\(Abbildung](#page-11-4)  [14\)](#page-11-4).

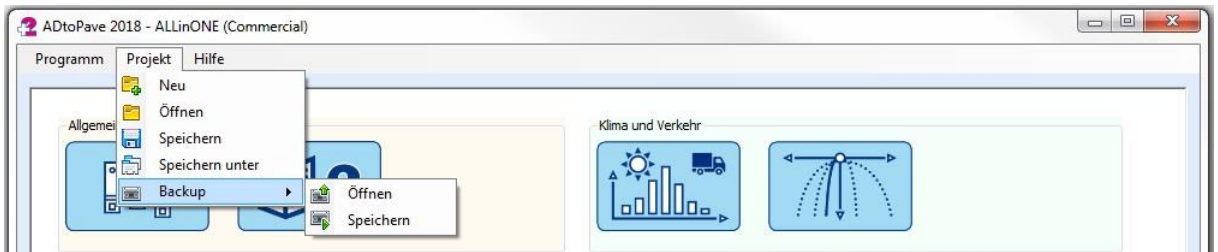

Abbildung 14: Import/Export von Projekten

<span id="page-11-4"></span>Wird ein Projekt-Backup gespeichert, werden sämtliche Projektordner des jeweiligen Projektes in eine ZIP-Datei gespeichert bzw. in eine Einzeldatei archiviert. Die ZIP-Datei kann bei Bedarf an Dritte weitergegeben werden.

Der Import eines ADtoPave Projektes erfolgt in ähnlicher Art und Weise. Für den Import muss ein vorhandenes Backup ausgewählt und geöffnet werden. Als Speicherort für die Backup Datei sollte immer eine separater und leerer Ordner ausgewählt werden, um ein versehentliches Überschreiben eines bereits vorhandenen Projektes zu vermeiden.

## <span id="page-11-3"></span>**3.7. Projektverwaltung**

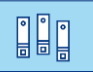

Die Projektverwaltung [\(Abbildung 15\)](#page-12-0) kann durch Klicken auf das entsprechende Signet gestartet werden. In der Projektverwaltung können angelegte Materialdatenbanken bzw. Berechnungsdateien, die nicht mehr benötigt werden, wieder gelöscht werden.

|                    | $\overline{2}$         |                      |                 |                      |         |   | 胃骨胃        |
|--------------------|------------------------|----------------------|-----------------|----------------------|---------|---|------------|
|                    | <b>RDO/RSO Asphalt</b> |                      |                 |                      |         |   |            |
| Materialdatenbank  | Dateiname              | Berechnungsverfahren | Verfahrensweise | Berechnungsmethode   | Aktion  |   | Projekt:   |
| Versuchsauswertung | Test <sub>2</sub> 5    | <b>RSO Asphalt</b>   | deterministisch | Mehrschichtentheorie | löschen |   | PMS        |
|                    | Test2 6                | <b>RSO Asphalt</b>   | deterministisch | Mehrschichtentheorie | löschen |   |            |
| <b>RStO</b>        | Test2 7                | <b>RSO Asphalt</b>   | deterministisch | Mehrschichtentheorie | löschen |   |            |
|                    | Test2_8                | <b>RSO Asphalt</b>   | deterministisch | Mehrschichtentheorie | löschen |   |            |
| RDO/RSO Asphalt    | Test2_9                | <b>RSO Asphalt</b>   | deterministisch | Mehrschichtentheorie | löschen |   |            |
| <b>PMS</b>         | Test 2 1               | <b>RSO Asphalt</b>   | deterministisch | Mehrschichtentheorie | löschen |   |            |
|                    | Test_2_10              | <b>RSO Asphalt</b>   | deterministisch | Mehrschichtentheorie | löschen |   |            |
| Strukturanalyse    | Test 2 2               | <b>RSO Asphalt</b>   | deterministisch | Mehrschichtentheorie | löschen |   |            |
|                    | Test_2_3               | <b>RSO Asphalt</b>   | deterministisch | Mehrschichtentheorie | löschen |   |            |
|                    | <b>Test_2_4</b>        | <b>RSO Asphalt</b>   | deterministisch | Mehrschichtentheorie | löschen |   |            |
|                    | <b>Test_2_5</b>        | <b>RSO Asphalt</b>   | deterministisch | Mehrschichtentheorie | löschen |   |            |
|                    | Test_2_6               | <b>RSO Asphalt</b>   | deterministisch | Mehrschichtentheorie | löschen |   | Statusbox: |
|                    | Test 2 7               | <b>RSO Asphalt</b>   | deterministisch | Mehrschichtentheorie | löschen |   |            |
|                    | Test_2_8               | <b>RSO Asphalt</b>   | deterministisch | Mehrschichtentheorie | löschen |   |            |
|                    | <b>Test 2_9</b>        | <b>RSO Asphalt</b>   | deterministisch | Mehrschichtentheorie | löschen |   |            |
|                    | <b>Test Error</b>      | <b>RSO Asphalt</b>   | deterministisch | Mehrschichtentheorie | löschen |   |            |
|                    | Test HGT               | <b>RDO Asphalt</b>   | deterministisch | Mehrschichtentheorie | löschen |   |            |
|                    | Test_PMS_2             | <b>RSO Asphalt</b>   | deterministisch | Mehrschichtentheorie | löschen |   |            |
|                    | Test_PMS_3             | <b>RSO Asphalt</b>   | deterministisch | Mehrschichtentheorie | löschen |   |            |
|                    | Test PMS 4             | <b>RSO Asphalt</b>   | deterministisch | Mehrschichtentheorie | löschen |   |            |
|                    | Test_PMS_5             | <b>RSO Asphalt</b>   | deterministisch | Mehrschichtentheorie | löschen |   |            |
|                    | Test PMS 6             | <b>RSO Asphalt</b>   | deterministisch | Mehrschichtentheorie | löschen |   |            |
|                    | Test_PMS_7             | <b>RSO Asphalt</b>   | deterministisch | Mehrschichtentheorie | löschen | ۰ | Status:    |

Abbildung 15: Projektverwaltung – RDO/RSO Asphalt

<span id="page-12-0"></span>Wenn diese gelöscht werden sollen, kann dies durch Klicken auf die entsprechende Zeile in der Spalte "Aktion" durchgeführt werden.

## <span id="page-13-0"></span>**4. Modul – "Versuchsauswertung"**

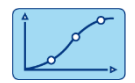

In ADtoPave ist ein Modul "Versuchsauswertung" integriert. Dieses Modul dient vorrangig zur Auswertung von zyklischen Versuchen und zur Bestimmung der dimensionierungsrelevanten Materialkenngrößen bzw. der Parameter der Materialkennwertfunktionen. Derzeit sind nachfolgende Versuche in ADtoPave integriert:

- Spaltzug-Schwellversuch nach TP Asphalt Teil 24
- Spaltzug-Schwellversuch nach TP Asphalt Teil 26
- Kälteeigenschaften nach TP Asphalt Teil 46 A
- Einaxialer Zugversuch und Zugfestigkeitsreserve nach TP Asphalt Teil 46 A
- Dynamischer Stempeleindringversuch nach TP Asphalt Teil 25 A 1
- Einaxialer Zugschwellversuch nach TP Asphalt Teil 46 B

## <span id="page-13-1"></span>**4.1. Prüfmaschinenkonfiguration**

Um eine Auswertung von Versuchsdaten durchführen zu können, muss eine Prüfmaschinenkonfiguration angelegt sein. In dieser Prüfmaschinenkonfiguration wird vorgegeben in welcher Zeile bzw. Spalte der Versuchsdatei die entsprechenden Informationen des jeweiligen Versuchs abgelegt sind. Es können beliebig viele unterschiedliche Konfigurationen angelegt werden. Die Prüfmaschinenkonfigurationen können lokal (projektspezifisch) oder global (computergebunden) abgespeichert werden.

Die Programmoberfläche zur Auswahl bzw. zur Bearbeitung der Prüfmaschinenkonfiguration kann über das Hauptmenü der Versuchsauswertung unter dem Menüpunkt "Einstellungen" bzw. über das Icon [\(Abbildung 16\)](#page-13-2) geladen werden.

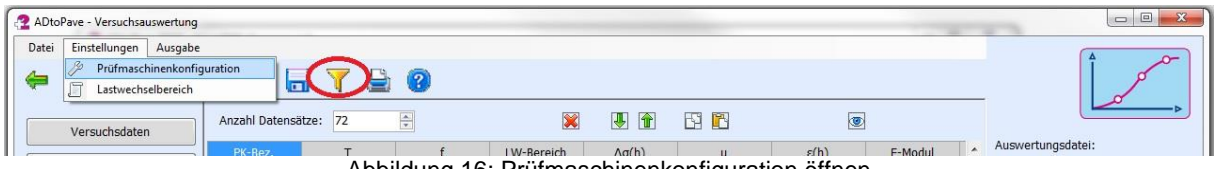

Abbildung 16: Prüfmaschinenkonfiguration öffnen

<span id="page-13-2"></span>In [Abbildung 17](#page-14-0) ist exemplarisch eine Prüfmaschinenkonfiguration dargestellt. Die Prüfmaschinenkonfiguration dient dem Zuordnen der in der Versuchsdatei enthaltenen Daten. Die Versuchsdatei muss in der Regel als Textdatei vorliegen.

| PM Konfiguration:                | qlobal             |                  |                                |            |
|----------------------------------|--------------------|------------------|--------------------------------|------------|
| Konfigurationsauswahl:           | Tira - 2+2 ind. WA |                  |                                |            |
| Geosys Version 8.7.8.9 und höher |                    | Datenbezeichnung |                                | File Index |
|                                  |                    | Probekörperdaten |                                |            |
|                                  |                    | Versuchsdaten    |                                |            |
| Trennzeichen in txt-Datei:       | Semikolon          |                  |                                |            |
| Versuchsdaten ab Zeile:          | 35                 |                  | Messbasis Vertikalmesssystem:  | [mm]       |
|                                  |                    |                  |                                |            |
| Anzahl Spalten:                  | 13                 |                  | Messbasis Horizontalmessystem: | [mm]       |
| Messgröße                        | Einheit            | Spalte in txt    | Korr.-Faktor                   |            |
| Zeit                             | [s]                | $\mathbf{1}$     | $\mathbf 1$                    |            |
| N                                | $[\cdot]$          | $\overline{3}$   | $\mathbf{1}$                   |            |
| T                                | [°C]               | 12               | $\mathbf{1}$                   |            |
| F                                | [N]                | $\overline{4}$   | $\mathbf{1}$                   |            |
| vertikal 1                       | [mm]               | 6                | $-1$                           |            |
| vertikal 2                       | [mm]               | $\overline{7}$   | $-1$                           |            |
| radial 1                         | [mm]               | 8                | $-1$                           |            |
| radial 2                         | [mm]               | $\overline{9}$   | $-1$                           |            |
|                                  |                    |                  |                                |            |

Abbildung 17: Auswahl Prüfmaschinenkonfiguration

<span id="page-14-0"></span>Die Prüfmaschinenkonfiguration, die für die jeweilige Versuchsauswertung zur Anwendung kommen soll, ist auszuwählen und mit OK zu bestätigen. Während der Auswertung einer Versuchsserie kann diese Konfiguration geändert werden.

Das Anlegen (Icon), Bearbeiten (Icon), Löschen (Icon) oder Kopieren (Icon) von Prüfmaschinenkonfigurationen kann unter Verwendung der Shortcuts rechts neben der Konfigurationsauswahl ausgeführt werden.

Zum Vereinbaren einer Prüfmaschinenkonfiguration muss diese neu angelegt werden. Durch Klicken des Icons "hinzufügen" (Icon) wird die zugehörige Eingabeoberfläche geladen [\(Abbildung 18\)](#page-15-0). Gleichzeitig ist eine Bezeichnung für die Prüfmaschinenkonfiguration zu vergeben. Bei Bedarf kann eine bereits angelegte PM-Konfiguration auch wieder gelöscht werden.

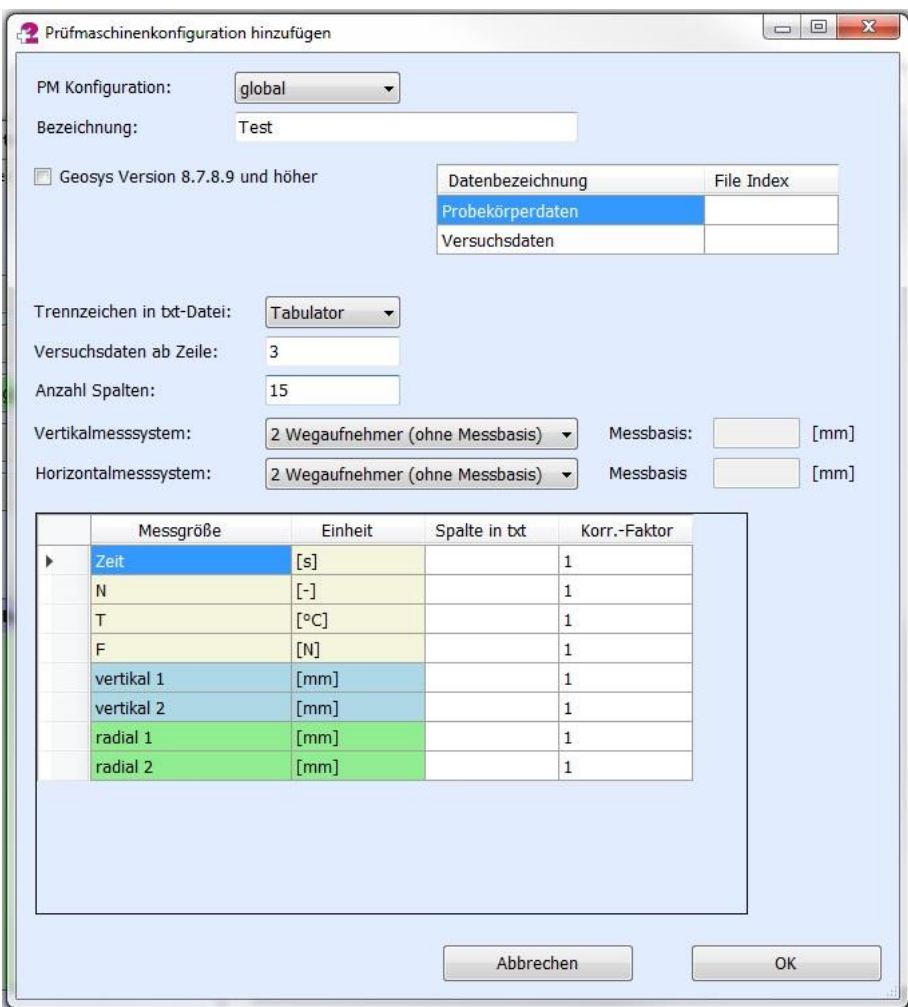

Abbildung 18: Prüfmaschinenkonfiguration bearbeiten

<span id="page-15-0"></span>Unter dem Punkt "PM-Konfiguration" ist festzulegen, ob diese lokal (projektspezifisch) oder global (computerspezifisch) abgespeichert werden soll. Soll das ADtoPave-Projekt zu einem späteren Zeitpunkt an Dritte übergeben werden, empfiehlt sich eine lokale d.h. projektspezifische, Speicherung der verwendeten Prüfmaschinenkonfiguration.

Bei Verwendung der Geosys-Prüfsoftware der Firma Wille Geotechnik kann die Versuchsdatei direkt, ohne ein zusätzliches Entpacken verwendet werden. Hierfür sind der jeweilige Index für die Versuchsdaten und für die Probekörperdaten anzugeben, sowie die zugehörige Checkbox zu aktivieren. Wird eine reine Text-Datei (Dateiendung .txt) verwendet, in der nur die reinen Messdaten enthalten sind, ist die Checkbox zwingend zu deaktivieren.

Unter dem Auswahlpunkt "Trennzeichen in txt-Datei" ist auszuwählen, wie die Daten in der jeweiligen Zeile voneinander getrennt sind. Dies kann entweder ein Tabulator oder ein Semikolon sein. Weiterhin ist anzugeben, ab welcher Zeile in der Versuchsdatei die Versuchsdaten zu finden und wie viele Spalten in der Versuchsdatei vorhanden sind. Hierbei ist die Spaltenzahl mit den Versuchsdaten maßgebend.

In dem Auswahlfeld "Vertikalmesssystem" ist anzugeben, wie die vertikale Verformungsmessung realisiert wurde. Hierfür stehen mehrere Möglichkeiten zur Verfügung:

- Magnetmesssystem (Firma Freundl Triaxialprüfanlage)
- 2 Wegaufnehmer (ohne Messbasis)
- 3 Wegaufnehmer (ohne Messbasis)
- 2 Wegaufnehmer (mit Messbasis)
- 3 Wegaufnehmer (mit Messbasis)
- 2 Wegaufnehmer (zykl. SV)
- 4 Wegaufnehmer (zykl. SV)

In der Regel werden für die vertikale Verformungsmessung 2 bzw. 3 Wegaufnehmer verwendet. Wegmesssysteme, bei denen anhand der Probekörpergeometrie die Dehnungen berechnet werden (z.B. induktive Wegaufnehmer), benötigen keine Angabe zur Messbasis. Insofern sind hierfür 2 bzw. 3 Wegaufnehmer ohne Messbasis auszuwählen. Werden beispielsweise Extensometer oder Dehnmessstreifen verwendet, so muss die zugehörige Messbasis mit angegeben werden, um die entsprechenden Dehnungen in der Auswertung berechnen zu können.

Analog zur vertikalen sind auch Angaben zur horizontalen Verformungsmessung erforderlich. Im Auswahlfeld "Horizontalmesssystem" sind nachfolgende Auswahlmöglichkeiten enthalten:

- 9 Wegaufnehmer (Firma Freundl Triaxialprüfanlage)
- 2 Wegaufnehmer (ohne Messbasis)
- 3 Wegaufnehmer (ohne Messbasis)
- 2 Wegaufnehmer (mit Messbasis)
- 3 Wegaufnehmer (mit Messbasis)
- 2 Wegaufnehmer (zykl. SV)

Für die horizontale Verformungsmessung kommen in der Regel 2 oder 3 Wegaufnehmer zum Einsatz, für die ggf. eine entsprechende Messbasis anzugeben ist.

Nach der Auswahl der Wegmesssysteme sind in der Tabelle "Messgrößen" die Zuordnungen zur Messwertdatei vorzunehmen. Für die einzelnen Messgrößen sind die jeweiligen Spaltennummern in der Messwertdatei anzugeben. Die Software ADtoPave benötigt die Messgrößen in einer bestimmten Einheit. Liegen die Versuchsdaten in der Versuchsdatei in einer anderen Einheit vor, kann dies in der Spalte "Korr.-Faktor" angepasst werden. Wird die Kraft F beispielsweise in Kilonewton kN aufgezeichnet, so ist als Korrekturfaktor für F der Wert 1000 zu setzen, damit während des Einlesens der Versuchsdaten die entsprechende Messgröße korrekt umgerechnet werden kann. Ähnliches gilt auch, wenn Messgrößen vorzeichenbehaftet berücksichtigt werden müssen. Eine Druckkraft wird beispielsweise immer mit einem "Minus" als Vorzeichen erwartet. Sollte dies in der Versuchsdatei anders vorliegen, kann dies durch einen Faktor von -1 entsprechend korrigiert werden.

Wurden alle Angaben bzw. Veränderung zur Prüfmaschinenkonfiguration eingegeben, muss diese durch Klicken auf den Button "OK" gesichert werden.

### **Hinweis!**

Änderungen in der Prüfmaschinenkonfiguration werden erst aktiv, wenn diese gespeichert wurde.

## <span id="page-17-0"></span>**4.2. Versuchsauswertung**

Für das Auswerten von Versuchsdaten muss eine neue Auswertungsserie angelegt bzw. eine vorhandene geöffnet werden. Die zugehörigen Funktionen finden sich im Hauptmenü unter dem Punkt "Datei" bzw. können diese durch die Verwendung der Icons (Icon) [\(Abbildung 19\)](#page-17-1) aktiviert werden.

|            | 42 ADtoPave - Versuchsauswertung |                              |      |                   |            |                      |           |                  |                      | $\Box$ e            |
|------------|----------------------------------|------------------------------|------|-------------------|------------|----------------------|-----------|------------------|----------------------|---------------------|
| Datei<br>⇚ | Einstellungen<br>Ausgabe         | ≕<br>$\overline{\mathbf{u}}$ |      | $\left( 2\right)$ |            |                      |           |                  |                      | $\sim$              |
|            | Versuchsdaten                    | Anzahl Datensätze:           | 72   | $\Delta$          | $\bullet$  | $\hat{r}$            | 田田        | G                |                      |                     |
|            |                                  | PK-Bez.                      | ÷    |                   | LW-Bereich | $\Delta\sigma(h)$    | μ         | $\varepsilon(h)$ | E-Modul              | Auswertungsdatei:   |
|            | Auswertung                       | $[\cdot]$                    | [°C] | [Hz]              | $[\cdot]$  | [N/mm <sup>2</sup> ] | $[\cdot]$ | [%o]             | [N/mm <sup>2</sup> ] | Beispiel_SZSV_Steif |

Abbildung 19: Versuchsauswertung – neue Auswertungsserie

<span id="page-17-1"></span>Beim Anlegen einer neuen Auswertungsserie sind eine Bezeichnung zu vergeben sowie der jeweilige Versuch, die Versuchsart und die Probekörpergeometrie festzulegen [\(Abbildung 20\)](#page-17-2).

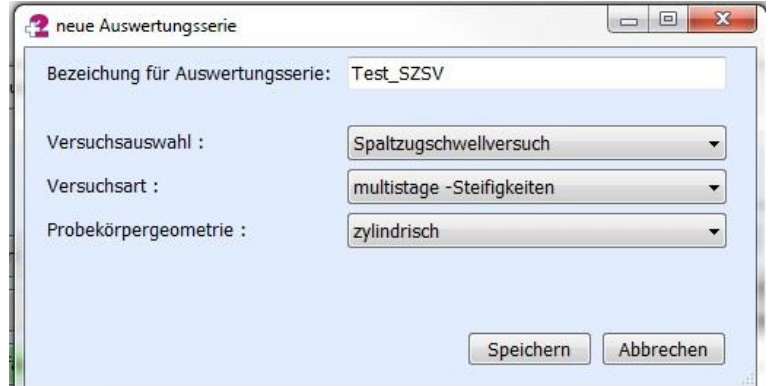

Abbildung 20: Versuchsauswertung – neue Auswertungsserie (Versuchsauswahl)

<span id="page-17-2"></span>Durch Klicken auf den Button "Speichern" wird die Auswertungsserie angelegt und kann bei Bedarf zu einem späteren Zeitpunkt wieder geöffnet werden.

#### **Hinweis!**

Wenn Sie ADtoPave als Standardanwender ausführen, erfolgt die Versuchsauswahl entsprechend den zugehörigen Technischen Prüfvorschriften. Die Konfiguration der Versuchsart und der Probekörpergeometrie erfolgt in diesem Fall automatisch anhand des jeweiligen Versuchs.

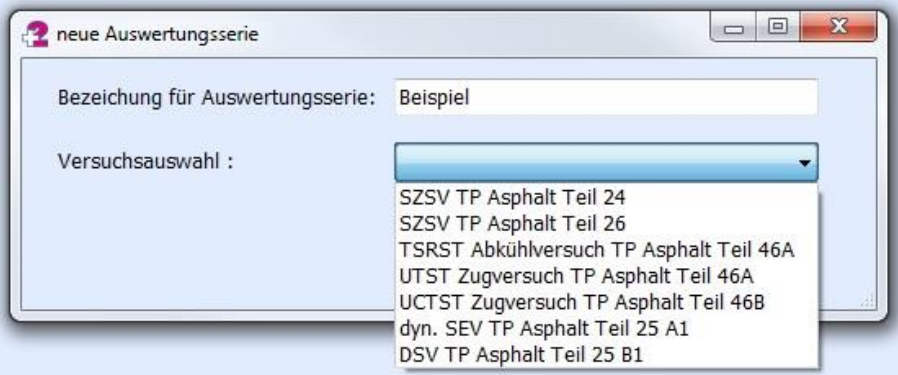

Abbildung 21: Versuchsauswertung – neue Auswertungsserie (Standardanwender)

Nach dem Anlegen bzw. Öffnen einer Versuchsserie wird entsprechend der Versuchsauswahl die zugehörige Oberfläche geladen (siehe [Abbildung 22\)](#page-18-0). Im rechten Teil der Oberfläche finden sich Informationen zur Versuchsauswahl und zu der gerade geladenen Prüfmaschinenkonfiguration wieder. Die Prüfmaschinenkonfiguration kann bei Bedarf jederzeit verändert werden (siehe Kapitel [4.1\)](#page-13-1). Auf der linken Seite werden die Steuerelemente zur Navigation innerhalb der Versuchsauswertung eingeblendet. Darunter befindet sich die Toolbox, die spezifische Eingabefelder bzw. Auswahlmenüs für das Einlesen von Versuchsdaten und der weiteren Auswertung bereithält. Beim Navigieren durch die Versuchsauswertung wird entsprechend der jeweiligen Oberfläche auch die Toolbox daraufhin angepasst dargestellt.

Für das Einlesen von Versuchsdaten ist auf die Oberfläche "Versuchsdaten" zu wechseln [\(Abbildung 22\)](#page-18-0). In der Toolbox befinden sich die maßgebenden Parameter und Funktionen zum Einlesen der Versuchsdaten. Speziell für die Auswertung von Versuchen zur Ermittlung der Steifigkeitsmoduln wird die Angabe der Frequenz und zum Teil auch der Prüftemperatur benötigt. Diese beiden Angaben können, sofern diese in der Messdaten-Datei vorliegen, aus der Messdatei ausgelesen werden bzw. händisch vorgegeben werden.

### **Hinweis!**

Durch Setzen des Häkchens der jeweiligen Checkbox wird der eingegebene Wert fest beibehalten ohne ggf. anderslautende Angaben aus der Messdatendatei zu verwenden.

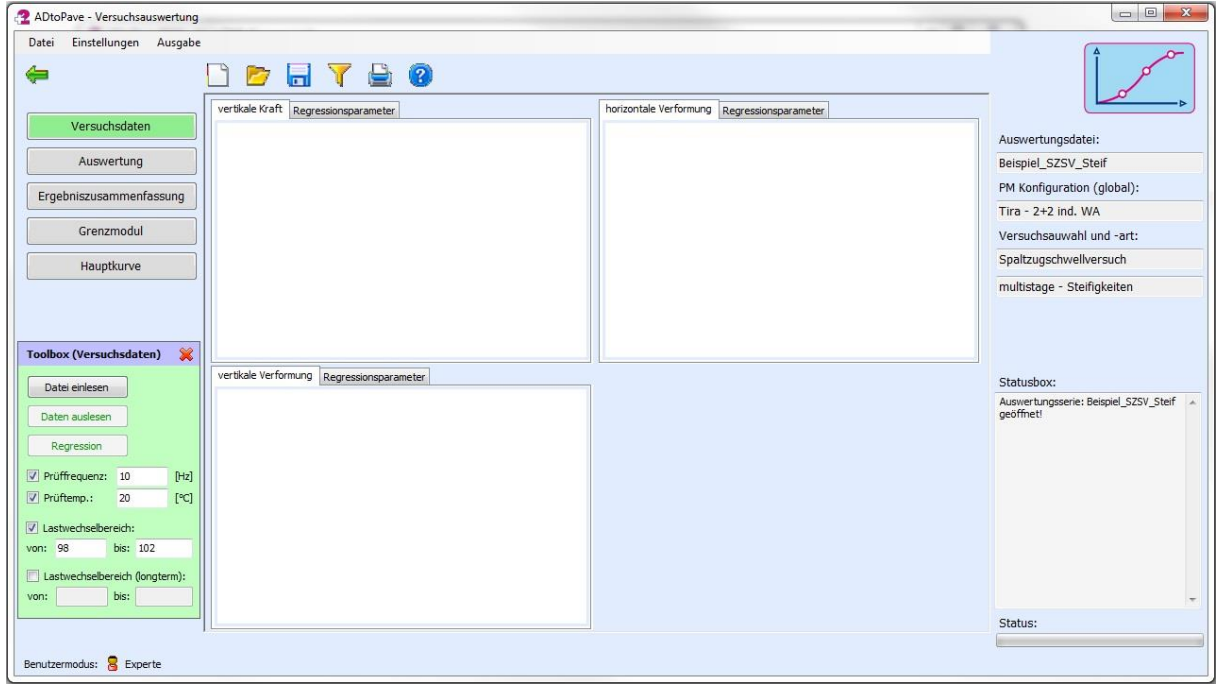

Abbildung 22: Versuchsauswertung (Allgemein)

<span id="page-18-0"></span>Speziell für die Auswertung von zyklischen Multistage-Versuchen (z.B.: Spaltzug-Schwellversuch zur Bestimmung der Steifigkeitsmoduln) wird der auszuwertende Lastwechselbereich benötigt. Dieser kann entsprechend eingegrenzt werden. Hierfür ist die Checkbox "Lastwechselbereich" zu aktivieren. Basierend auf der jeweils angegebenen Frequenz wird der Lastwechselbereich automatisch eingegrenzt [\(Abbildung 23\)](#page-19-2). Welcher Lastwechselbereich für welche Frequenz zu verwenden ist, kann im Hauptmenü unter dem Punkt "Einstellungen" festgelegt werden.

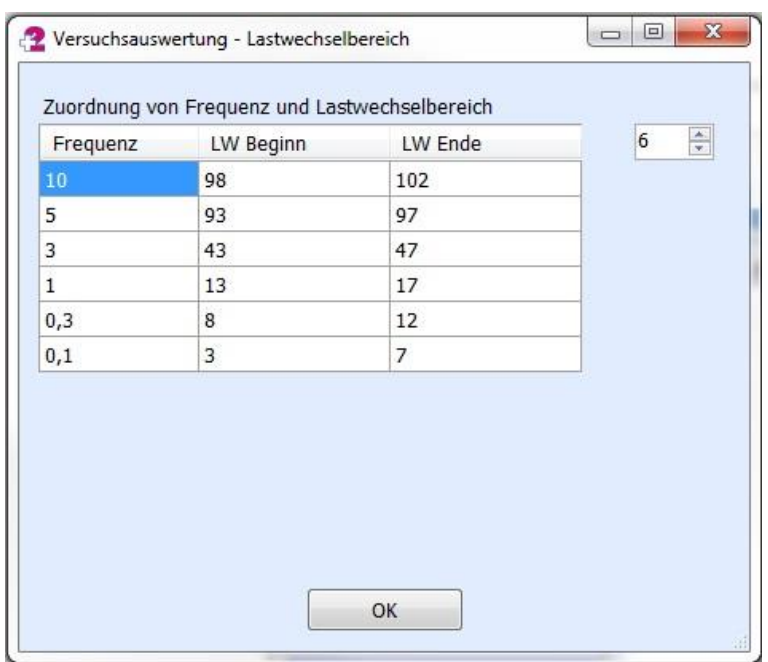

Abbildung 23: Versuchsauswertung – Lastwechselbereich

<span id="page-19-2"></span>Für die Auswertung von longterm-Versuche kann gleichfalls der Lastwechselbereich ggf. eingegrenzt werden. Speziell für die Auswertung der Energy-Ratio zur Bestimmung von NMAkro bei Ermüdungsversuchen kann eine Eingrenzung zur optimalen Anpassung der Regressionsfunktion an die Versuchsdaten erforderlich werden.

Das Einlesen und Auswerten der Versuchsdaten bzw. Messdaten ist versuchsspezifisch. Je nach ausgewähltem Versuch werden die zugehörigen Oberflächen und Eingabefelder durch ADtoPave bereitgestellt.

### <span id="page-19-0"></span>**4.3. Spaltzug-Schwellversuch nach TP Asphalt-StB Teil 24 und Teil 26**

Für den Spaltzug-Schwellversuch können zum einen Einzelversuche für die Bestimmung der Steifigkeit, bei einer bestimmten Frequenz und Temperatur, und zum anderen Ermüdungsversuche zur Bestimmung des N<sub>Makro</sub>, in Abhängigkeit der elastischen Anfangsdehnung, ausgewertet werden.

#### **Hinweis!**

Bevor mit der Auswertung von Spaltzug-Schwellversuchen begonnen werden kann, ist entweder eine neue Auswertungsserie anzulegen oder eine bereits vorhandene wieder zu öffnen.

### <span id="page-19-1"></span>*4.3.1. Bestimmung der Steifigkeitsmoduln (multistage-Versuche)*

Zur Bestimmung der Steifigkeitsmoduln müssen die Versuchsdaten aus der Versuchsdatei ausgelesen werden. Bevor das Auslesen der Versuchsdaten erfolgen kann, sind die Frequenz und die Temperatur in der Toolbox anzugeben. Im Regelfall können diese nicht direkt aus der Versuchsdatei bestimmt werden. Hierfür sind die Checkboxen "Prüffrequenz" und "Temperaturvorwahl" zu aktivieren und die entsprechenden Werte einzutragen. Mit dem Eintragen der Prüffrequenz wird automatisch auch der auszuwertende Lastwechselbereich angepasst. Bei Bedarf kann der Lastwechselbereich auch variabel eingegrenzt werden.

Das Einlesen der Versuchsdaten erfolgt durch Klicken auf den Button "Datei einlesen" der Toolbox. Nach Auswahl der Messwertdatei öffnet sich ein Eingabedialog, bei dem die ersten Zeilen der Messwertdatei bzw. die Probekörperdaten eingeblendet werden. Diese müssen für die weitere Auswertung unter Versuchsparameter ergänzt bzw. übertragen werden [\(Abbildung](#page-20-0)  [24\)](#page-20-0).

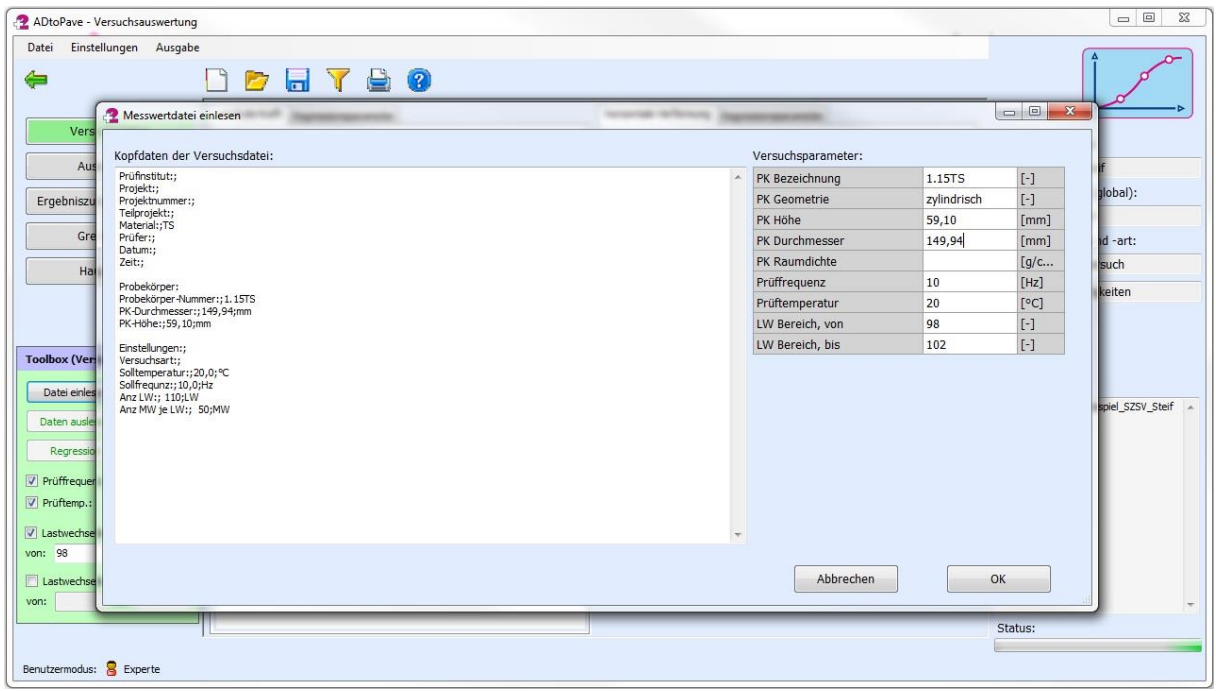

Abbildung 24: Spaltzug-Schwellversuch – Einlesen der Versuchsdaten

#### <span id="page-20-0"></span>**Hinweis!**

Wird nach dem Einlesen der Versuchsdatei nur der Lastwechselbereich oder die Probekörpergeometrie verändert, kann auf ein erneutes Auslesen der gesamten Versuchsdatei verzichtet werden. In diesem Fall können die Daten durch Klicken auf den Button "Daten auslesen" aktualisiert werden.

Nach dem Einlesen der Versuchsdaten werden die Rohdaten aus der Versuchsdatei im angegebenen Lastwechselbereich in den entsprechenden Diagrammen dargestellt [\(Abbildung](#page-21-0)  [25\)](#page-21-0). Für die Auswertung des Spaltzug-Schwellversuches sind prinzipiell nur die Kraftmessdaten sowie der aufgezeichnete Radialweg erforderlich.

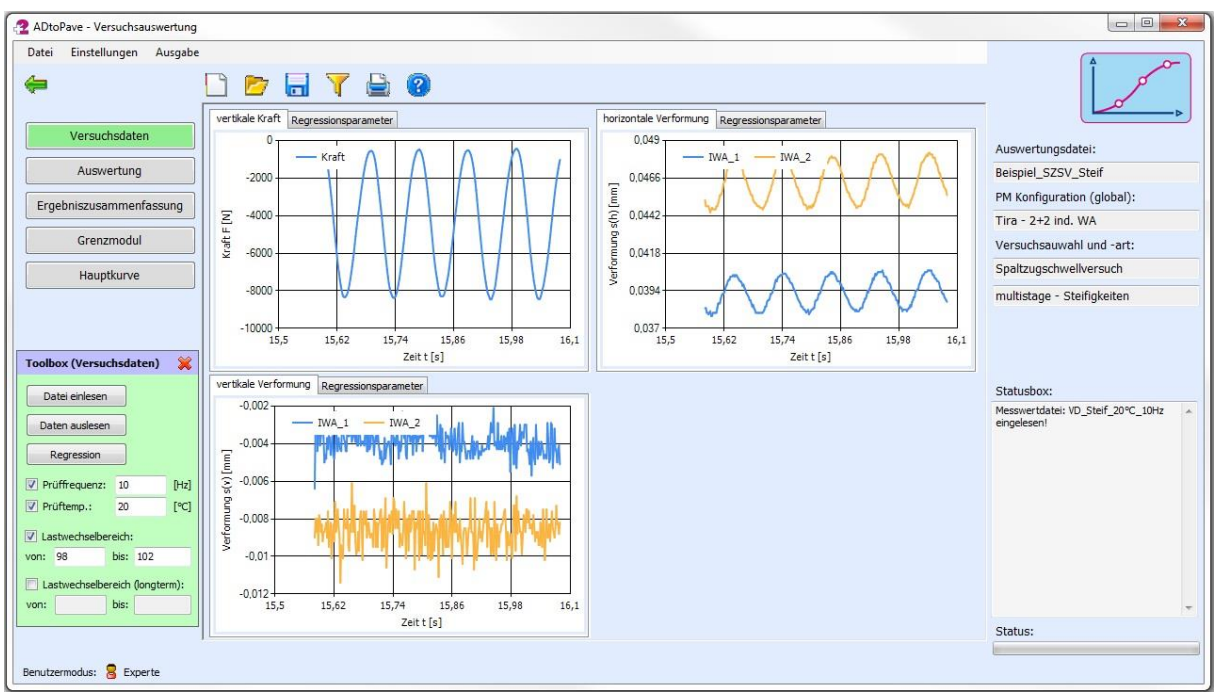

Abbildung 25: Spaltzug-Schwellversuch – Versuchsdaten

<span id="page-21-0"></span>Bevor die eigentliche Auswertung der Versuchsdaten beginnen kann, müssen die Rohdaten durch eine entsprechende Regressionsfunktion approximiert werden. Die Bestimmung der Parameter der Regressionsfunktion erfolgt durch Klicken auf den Button "Regression" der Toolbox. Bevor diese bestimmt werden können, muss der in Ansatz zu bringende funktionale Zusammenhang festgelegt werden.

Die zugehörige Oberfläche wird vor jeder Regressionsrechnung automatisch einblendet [\(Abbildung 26\)](#page-22-0). Durch Aktivieren der jeweiligen Checkbox kann festgelegt werden, für welche Messwerte eine Regressionsrechnung ausgeführt werden soll. In den zu den Messwerten zugeordneten Auswahlmenüs können die in Ansatz zu bringenden Funktionen festgelegt werden. Der funktionale Zusammenhang wird jeweils rechts neben dem Auswahlmenü eingeblendet.

Wird die Checkbox "gleitender Mittelwert" für die jeweilige Messgröße gewählt, erfolgt keine Regressionsrechnung. In diesem Fall werden die Funktionsparameter per Min-Max-Suche bestimmt.

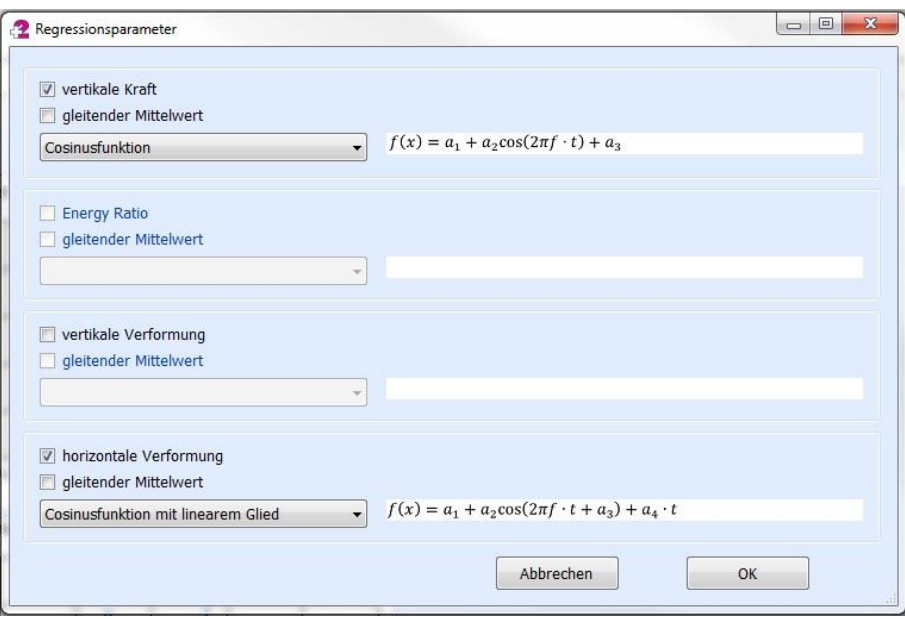

Abbildung 26: Spaltzug-Schwellversuch – Regressionsparameter

<span id="page-22-0"></span>Nach der erfolgreichen Anpassung der Regressionsfunktion an die Versuchsdaten, wird die Regressionsfunktion über die Versuchsdaten (Rohdaten) geblendet und erleichtert somit die visuelle Überprüfung der Güte der Anpassung der Regressionsfunktion [\(Abbildung 27\)](#page-22-1). Die Parameter der jeweiligen Ansatzfunktion werden zu der jeweiligen Messgröße zugeordnet und unter dem Reiter "Regressionsparameter" ausgegeben.

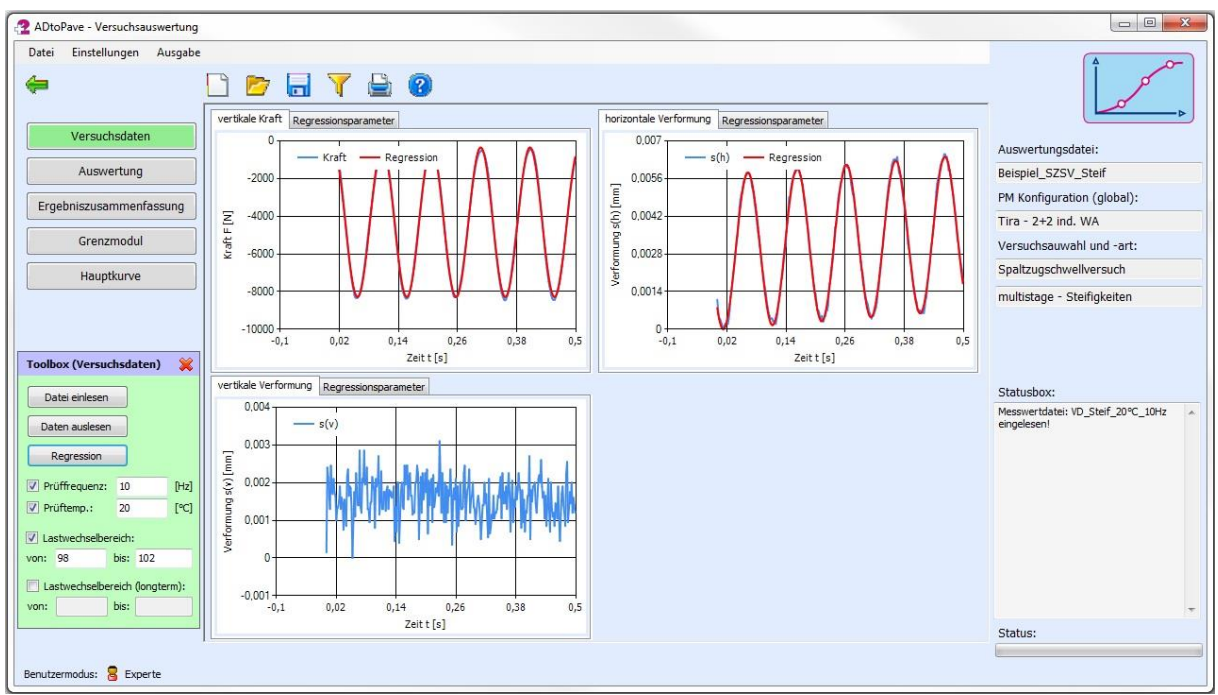

Abbildung 27: Spaltzug-Schwellversuch – Regression der Versuchsdaten

<span id="page-22-1"></span>Nachdem die Parameter der Regressionsfunktion sowohl für das Kraftmesssignal, als auch für den Radialweg vorliegen, können die eigentlichen Materialkennwerte wie Steifigkeitsmodul etc. bestimmt werden. Hierfür ist auf die Oberfläche "Auswertung" zu wechseln. Durch Klicken auf den Button "Auswertung" der Toolbox werden der Einzelversuch ausgewertet und die Ergebnisse dargestellt [\(Abbildung 28\)](#page-23-0).

| Einstellungen Ausgabe<br>Datei   |                      |                |                                                                                                    |                                                           |                                   |
|----------------------------------|----------------------|----------------|----------------------------------------------------------------------------------------------------|-----------------------------------------------------------|-----------------------------------|
| ⇚                                |                      | <b>DETEO</b>   |                                                                                                    |                                                           |                                   |
| Versuchsdaten                    | Darst.-Grösse        | Wert           | Einheit                                                                                                    | $0.006 -$                                                 |                                   |
|                                  | PK-Bez.              | 1.15TS         | $[\cdot]$                                                                                                    | $-$ s(h)<br>$- F$                                         | Auswertungsdatei:                 |
| Auswertung                       | T                    | 20             | [°C]                                                                                                    |                                                           | Beispiel_SZSV_Steif               |
| Ergebniszusammenfassung          |                      | 10             | [Hz]                                                                                                    |                                                           | PM Konfiguration (global):        |
|                                  | PK.-Höhe             | 59,1           | [mm]                                                                                                    | 0,004                                                     | Tira - 2+2 ind. WA                |
| Grenzmodul                       | PK.-Durchm.          | 149,94         | [mm]                                                                                                    | Verformung s(h) [mm]                                      | Versuchsauwahl und -art:          |
|                                  | Raumdichte           | $\overline{0}$ | [g/cm <sup>3</sup> ]                                                                                                    |                                                           | Spaltzugschwellversuch            |
| Hauptkurve                       | LW-Bereich           | von 98 bis 102 | $[-]$                                                                                                    |                                                           |                                   |
|                                  | $\Delta F$           | $-7930,957$    | [N]                                                                                                    | 0,002                                                     | multistage - Steifigkeiten        |
|                                  | $R^2(F)$             | 0,997          | $[\cdot]$                                                                                                    |                                                           |                                   |
|                                  | $\Delta s(v)$        | $\overline{0}$ | [mm]                                                                                                    |                                                           |                                   |
| ×<br><b>Toolbox (Auswertung)</b> | $R^2$ (sv)           | $\overline{0}$ | $[\cdot]$                                                                                                    |                                                           |                                   |
|                                  | $\Delta s(h)$        | 0.005733       | [mm]                                                                                                    | 0,0796<br>0,1194<br>0,1592<br>0,199<br>0,0398<br>$\theta$ | Statusbox:                        |
| Auswertung                       | $R2$ (sh)            | 0,996          | $[\cdot] % \centering \includegraphics[width=0.9\textwidth]{images/TrDiS/N-Architecture.png} % \caption{The first two different values of $N$ in the left and right.} \label{TrDiS/N-Architecture} %$ | Zeit t [s]                                                | Messwertdatei: VD Steif 20°C 10Hz |
|                                  | $\sigma(u)$          | 0,026          | [N/mm <sup>2</sup> ]                                                                                                    |                                                           | eingelesen!                       |
| Daten übernehmen                 | $\sigma(o)$          | 0,595          | $[N/mm^2]$                                                                                                    |                                                           |                                   |
|                                  | $\Delta \sigma(h)$   | 0,57           | [N/mm <sup>2</sup> ]                                                                                                    |                                                           |                                   |
|                                  | u                    | 0,298          | $[\cdot]$                                                                                                    |                                                           |                                   |
|                                  | $\varepsilon(h)$     | 0,0888         | $\lceil \frac{9}{00} \rceil$                                                                                                    |                                                           |                                   |
|                                  | E-Modul              | 6413           | $[N/mm^2]$                                                                                                    |                                                           |                                   |
|                                  | $\varepsilon$ (pl,h) | 0,0023         | [%o/LW]                                                                                                    |                                                           |                                   |
|                                  | $\delta(1)$          | 0              | [rad]                                                                                                    |                                                           |                                   |
|                                  | $\delta(2)$          | 0,3465         | [rad]                                                                                                    |                                                           |                                   |
|                                  |                      |                |                                                                                                    |                                                           |                                   |
|                                  |                      |                |                                                                                                    |                                                           | Status:                           |

Abbildung 28: Spaltzug-Schwellversuch – Ergebnisübersicht

<span id="page-23-0"></span>Die Ergebnisse aus der Ergebnisübersicht können in einer Zusammenfassung gespeichert werden. Diese Ergebniszusammenfassung [\(Abbildung 29\)](#page-23-1) kann jederzeit wieder geöffnet und mit weiteren Daten untersetzt werden. Das Übertragen der Daten in die Ergebniszusammenfassung erfolgt durch Klicken auf den Button "Daten übernehmen" der Toolbox.

| Einstellungen Ausgabe<br>Datei         |                       |       |              |                |                  |                      |             |   |                                                  |
|----------------------------------------|-----------------------|-------|--------------|----------------|------------------|----------------------|-------------|---|--------------------------------------------------|
|                                        | ы<br>17               | Y A 2 |              |                |                  |                      |             |   |                                                  |
|                                        | Anzahl Datensätze: 72 |       | $\div$       | $\boxtimes$    | 4位               | 日日                   | $\circ$     |   |                                                  |
| Versuchsdaten                          | PK-Bez.               | T     | $\mathbf{f}$ |                | $\varepsilon(h)$ | E-Modul              | $\delta(2)$ |   | Auswertungsdatei:                                |
| Auswertung                             | $[+]$                 | [°C]  | [Hz]         | μ<br>$[\cdot]$ | [%o]             | [N/mm <sup>2</sup> ] | [rad]       |   | Beispiel SZSV Steif                              |
|                                        | ADS-4                 | $-10$ | 10           | 0,174          | 0,0638           | 20466,3              | 0,1796      |   | PM Konfiguration (global):                       |
| Ergebniszusammenfassung                | ADS-4                 | $-10$ | 5            | 0,174          | 0,0621           | 19669                | 0,1892      |   | Tira - 2+2 ind. WA                               |
| Grenzmodul                             | ADS-4                 | $-10$ | 3            | 0,174          | 0,0643           | 18475.8              | 0.1982      |   |                                                  |
|                                        | ADS-4                 | $-10$ | $\mathbf{1}$ | 0,174          | 0.0694           | 16405.7              | 0.2249      |   | Versuchsauwahl und -art:                         |
| Hauptkurve                             | ADS-4                 | $-10$ | 0,3          | 0,174          | 0,0702           | 14345,6              | 0,254       |   | Spaltzugschwellversuch                           |
|                                        | ADS-4                 | $-10$ | 0,1          | 0,174          | 0,0692           | 12361,4              | 0,2906      |   | multistage - Steifigkeiten                       |
|                                        | ADS-9                 | $-10$ | 10           |                |                  |                      | 0.1664      |   |                                                  |
|                                        | ADS-9                 | $-10$ | 5            | 0,174          | 0,0629           | 20730,4<br>19769.9   | 0.1796      |   |                                                  |
| $\chi$<br><b>Toolbox (Ergebnis ZF)</b> | ADS-9                 | $-10$ | 3            | 0,174<br>0,174 | 0,0624<br>0,0625 | 18973                | 0,1919      |   |                                                  |
|                                        |                       | $-10$ |              |                |                  |                      |             |   |                                                  |
|                                        | $ADS-9$               |       | $\mathbf{1}$ | 0,174          | 0,0659           | 17265.4              | 0,2039      |   | Statusbox:                                       |
|                                        | ADS-9                 | $-10$ | 0,3          | 0,174          | 0,0657           | 15317.5              | 0.228       |   | Messwertdatei: VD_Steif_20°C_10Hz<br>eingelesen! |
|                                        | ADS-9                 | $-10$ | 0.1          | 0.174          | 0.063            | 13540                | 0.2621      |   |                                                  |
|                                        | ADS-11                | $-10$ | 10           | 0,174          | 0,063            | 20370,2              | 0,1477      |   |                                                  |
|                                        | $ADS-11$              | $-10$ | 5            | 0,174          | 0,063            | 18976,3              | 0,1631      |   |                                                  |
|                                        | $ADS-11$              | $-10$ | 3            | 0,174          | 0,0616           | 17774,6              | 0.1689      |   |                                                  |
|                                        | $ADS-11$              | $-10$ | $\mathbf{1}$ | 0,174          | 0,0683           | 16400,6              | 0,1945      |   |                                                  |
|                                        | ADS-11                | $-10$ | 0,3          | 0,174          | 0,0678           | 14540                | 0,2175      |   |                                                  |
|                                        | $ADS-11$              | $-10$ | 0,1          | 0,174          | 0,0649           | 12919.9              | 0,2453      |   |                                                  |
|                                        | $ADS-13$              | $-10$ | 10           | 0,174          | 0,0661           | 19913,7              | 0,149       |   |                                                  |
|                                        | $ADS-13$              | $-10$ | 5            | 0,174          | 0,0639           | 19236,1              | 0,1702      |   |                                                  |
|                                        | ADS-13                | $-10$ | 3            | 0,174          | 0,0659           | 17706,5              | 0,1809      |   |                                                  |
|                                        | $ADS-13$              | $-10$ | $\mathbf{1}$ | 0.174          | 0.0698           | 15802.7              | 0.2039      | ۰ | Status:                                          |

Abbildung 29: Spaltzug-Schwellversuch – Ergebniszusammenfassung

<span id="page-23-1"></span>Die Ergebniszusammenfassung kann gespeichert werden, zudem empfiehlt es sich die Auswertungsserie gelegentlich zu speichern, um Datenverlust vorzubeugen.

## <span id="page-24-0"></span>*4.3.2. Bestimmung von NMakro und der elastischen Anfangsdehnung (Energy-Ratio)*

Analog zur Auswertung der Steifigkeitsversuche, unter Verwendung des Spaltzug-Schwellversuches, können gleichfalls die Ermüdungsversuche ausgewertet werden. Bevor mit der Auswertung begonnen werden kann, ist eine neue Auswertungsserie anzulegen oder eine vorhandene Auswertungsserie zu öffnen (siehe Kapitel [4.2\)](#page-17-0). Nach dem Einlesen der Versuchsdaten werden die Messdaten (Rohdaten) im Diagramm dargestellt [\(Abbildung 30\)](#page-24-1).

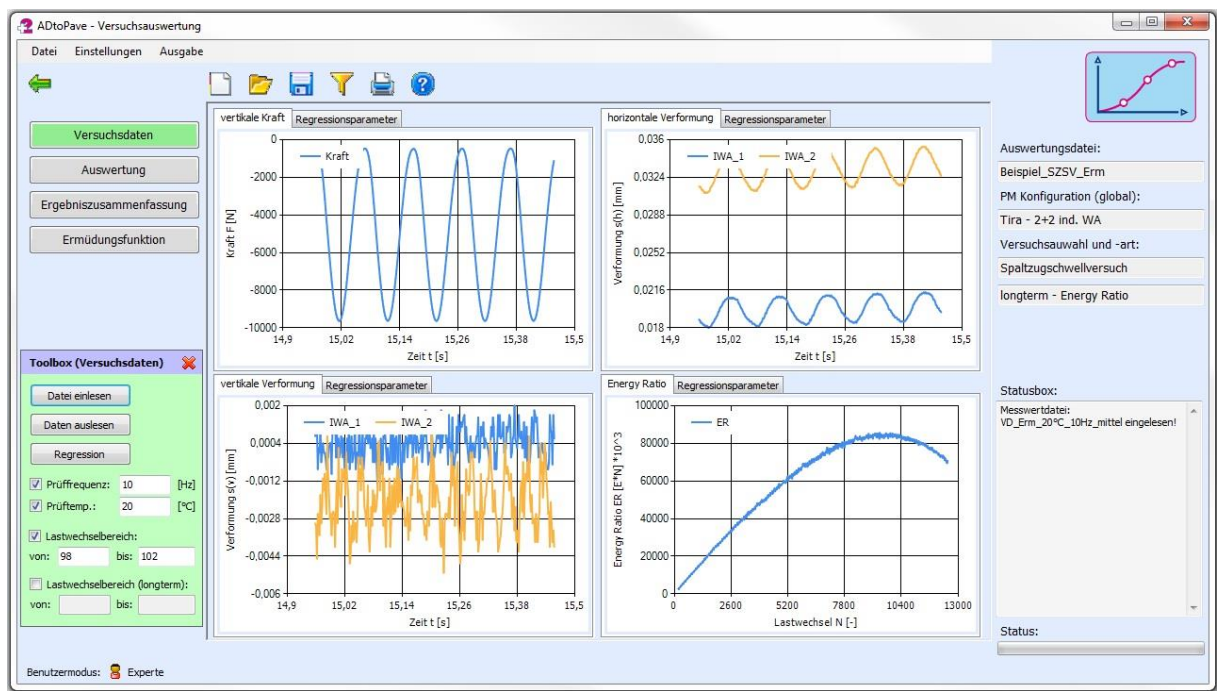

Abbildung 30: Spaltzug-Schwellversuch (Ermüdung) – Einlesen der Versuchsdaten

<span id="page-24-1"></span>Für die Regression der Versuchsdaten ist analog der Auswertung der Steifigkeitsversuche die zu verwendende Regressionsfunktion auszuwählen [\(Abbildung 31\)](#page-24-2).

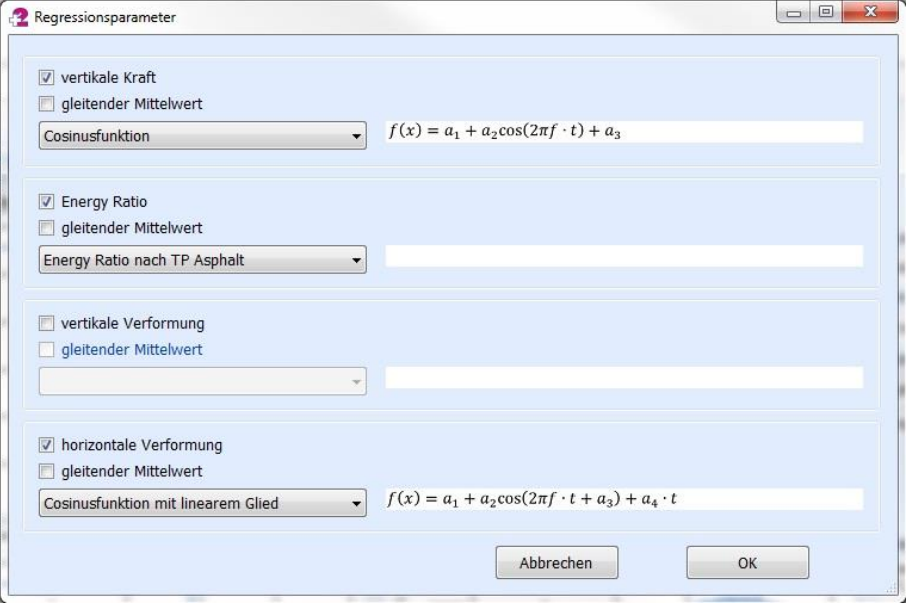

Abbildung 31: Spaltzug-Schwellversuch (Ermüdung) – Regressionsparameter

<span id="page-24-2"></span>Zur Auswertung der Energy-Ratio wird prinzipiell ein Polynom 4. Grades für die Anpassung der Regressionsfunktion an die Versuchsdaten verwendet. Hierbei kann eine Auswahl

getroffen werden, ob der gesamte Energy-Ratio Bereich für die Bestimmung der Parameter der Regressionsfunktion zu Grunde gelegt werden soll ("Polynom 4. Grades") oder, entsprechend der TP Asphalt Teil 24, nur der +/-20%-Bereich, ausgehend vom Maximum des Energy-Ratio ("Polynom 4.Grades (TP)").

Nach der erfolgreichen Bestimmung der Parameter der Regressionsfunktion wird die Regressionsfunktion über die Messdaten geblendet, um eine visuelle Einschätzung der Güte der Anpassung zu ermöglichen [\(Abbildung 32\)](#page-25-0). Die Parameter der jeweiligen Ansatzfunktion werden zugeordnet zu der jeweiligen Messgröße unter dem Reiter "Regressionsparameter" ausgegeben.

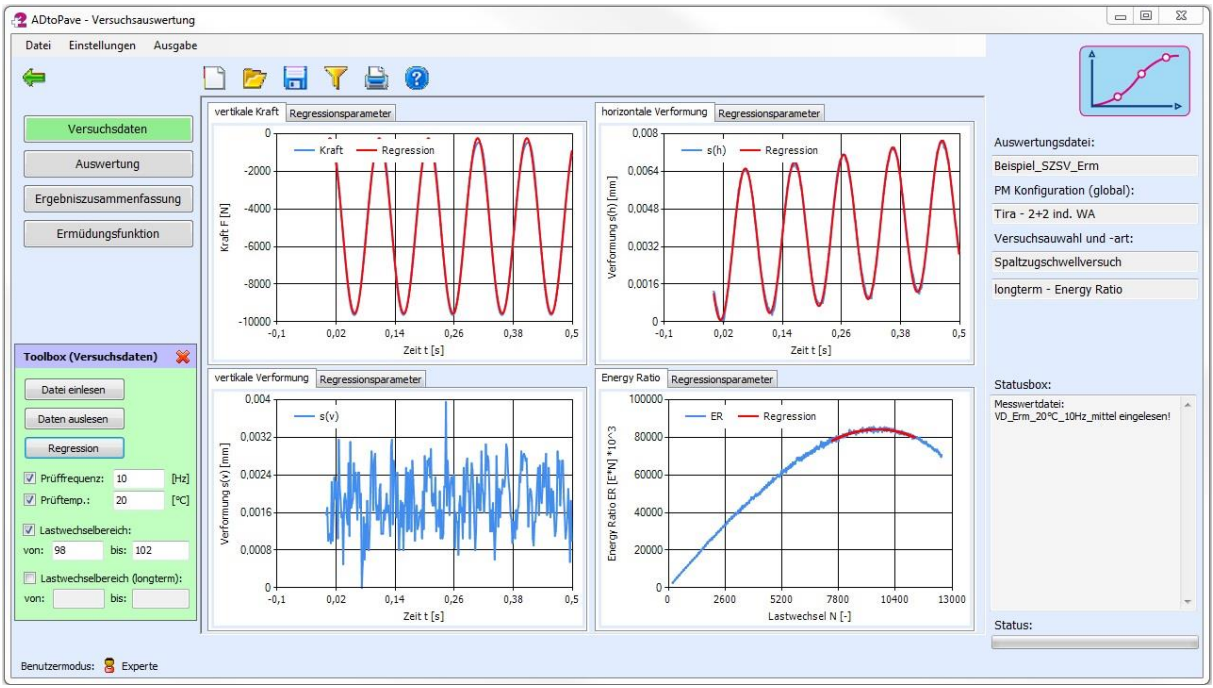

Abbildung 32: Spaltzug-Schwellversuch (Ermüdung) – Regression der Versuchsdaten

<span id="page-25-0"></span>Nach der Regression der Versuchsdaten kann die Auswertung mit der Bestimmung der charakteristischen Kenngrößen erfolgen. Hierfür ist auf die Oberfläche "Auswertung" zu wechseln und die Ergebnisauswertung durch Klicken auf den Button "Auswertung" der Toolbox zu starten [\(Abbildung 33\)](#page-26-0).

| Einstellungen Ausgabe<br>Datei<br>⇚               |                      | <b>DETEO</b>   |                        |                       |                              |            |      |                   |       |       |                                     |
|---------------------------------------------------|----------------------|----------------|------------------------|-----------------------|------------------------------|------------|------|-------------------|-------|-------|-------------------------------------|
| Versuchsdaten                                     | Darst.-Grösse        | Wert           | Einheit                | ۸                     | 100000                       |            |      |                   |       |       |                                     |
|                                                   | PK-Bez.              | 1.15TS         | $[\cdot]$              |                       |                              | $-$ ER<br> |      |                   |       |       | Auswertungsdatei:                   |
| Auswertung                                        | $\mathsf{T}$         | 20             | [°C]                   |                       | 80000                        |            |      |                   |       |       | Beispiel_SZSV_Erm                   |
| Ergebniszusammenfassung                           |                      | 10             | [Hz]                   |                       |                              |            |      |                   |       |       | PM Konfiguration (global):          |
|                                                   | PK.-Höhe             | 59,1           | [mm]                   |                       |                              |            |      |                   |       |       | Tira - 2+2 ind. WA                  |
| Ermüdungsfunktion                                 | PK.-Durchm.          | 149,94         | [mm]                   | Energy Ratio ER [E*N] | 60000                        |            |      |                   |       |       | Versuchsauwahl und -art:            |
|                                                   | Raumdichte           | $\overline{0}$ | [q/cm <sup>3</sup> ]   |                       |                              |            |      |                   |       |       | Spaltzugschwellversuch              |
|                                                   | LW-Bereich           | von 98 bis 102 | $[\cdot]$              |                       | 40000                        |            |      |                   |       |       |                                     |
|                                                   | AF                   | $-9.312,399$   | [N]                    |                       |                              |            |      |                   |       |       | longterm - Energy Ratio             |
|                                                   | $R^2$ (F)            | 0,998          | $[\cdot]$              |                       |                              |            |      |                   |       |       |                                     |
|                                                   | $\Delta s(v)$        | 0,000000       | [mm]                   |                       | 20000                        |            |      |                   |       |       |                                     |
| $\mathbf{\hat{x}}$<br><b>Toolbox (Auswertung)</b> | $R^2$ (sv)           | $\overline{0}$ | $[ - ]$                |                       |                              |            |      |                   |       |       |                                     |
|                                                   | $\Delta s(h)$        | 0.006285       | [mm]                   |                       | $\mathbf{0}$<br>$\mathbf{0}$ | 2600       | 5200 | 7800              | 10400 |       | Statusbox:                          |
| Auswertung                                        | $R^2$ (sh)           | 0,997          | $[\cdot]$              |                       |                              |            |      | Lastwechsel N [-] |       | 13000 | Messwertdatei:                      |
|                                                   | $\sigma(u)$          | 0,018          | [N/mm <sup>2</sup> ]   |                       |                              |            |      |                   |       |       | VD_Erm_20°C_10Hz_mittel eingelesen! |
| Daten übernehmen                                  | $\sigma(o)$          | 0,687          | $\lceil N/mm^2 \rceil$ |                       |                              |            |      |                   |       |       |                                     |
|                                                   | $\Delta \sigma(h)$   | 0,669          | $[N/mm^2]$             |                       |                              |            |      |                   |       |       |                                     |
|                                                   | $\mathbf{H}$         | 0,298          | $[\cdot]$              |                       |                              |            |      |                   |       |       |                                     |
|                                                   | $\varepsilon(h)$     | 0.0974         | [%]                    |                       |                              |            |      |                   |       |       |                                     |
|                                                   | E-Modul              | 6.869          | $\lceil N/mm^2 \rceil$ |                       |                              |            |      |                   |       |       |                                     |
|                                                   | $\varepsilon$ (pl,h) | 0,0046         | [%o/LW]                |                       |                              |            |      |                   |       |       |                                     |
|                                                   | $\delta(1)$          | 0,0000         | [rad]                  |                       |                              |            |      |                   |       |       |                                     |
|                                                   | $\delta(2)$          | 0,4246         | [rad]                  |                       |                              |            |      |                   |       |       |                                     |
|                                                   | N_Makro              | 9577           | $[\cdot]$              | ٠                     |                              |            |      |                   |       |       |                                     |
|                                                   |                      |                |                        |                       |                              |            |      |                   |       |       | Status:                             |

Abbildung 33: Spaltzug-Schwellversuch (Ermüdung) – Auswertung

<span id="page-26-0"></span>Analog zur Auswertung der Steifigkeitsversuche können auch für die Ermüdungsversuche eine Ergebniszusammenfassung angelegt werden.

#### **Hinweis!**

Ist die Bestimmung der Ermüdungsfunktion vorgesehen, wird eine Ergebniszusammenfassung [\(Abbildung 34\)](#page-26-1) zwingend erforderlich!

| Einstellungen Ausgabe<br>Datei    |                                 |            |                       |           |                  |         |         |                                     |
|-----------------------------------|---------------------------------|------------|-----------------------|-----------|------------------|---------|---------|-------------------------------------|
| ⇚                                 | $\blacksquare$<br>$\rightarrow$ | <b>780</b> |                       |           |                  |         |         |                                     |
| Versuchsdaten                     | Anzahl Datensätze: 13           |            | $\frac{\Delta}{\Psi}$ | $\infty$  | 明會               | 图图      | $\circ$ |                                     |
|                                   | PK-Bez.                         | T          | f                     | $\mu$     | $\varepsilon(h)$ | N Makro |         | Auswertungsdatei:                   |
| Auswertung                        | $[\cdot]$                       | [°C]       | [Hz]                  | $[\cdot]$ | [%]              | $[-]$   |         | Beispiel_SZSV_Erm                   |
|                                   | ATS 0 10 VV                     | 20         | 10                    | 0,298     | 0,1688           | 914     |         | PM Konfiguration (global):          |
| Ergebniszusammenfassung           | ATS_0_11                        | 20         | 10                    | 0,298     | 0,0524           | 34924   |         | Tira - 2+2 ind. WA                  |
| Ermüdungsfunktion                 | ATS_0_5_W                       | 20         | 10                    | 0,298     | 0,152            | 1070    |         | Versuchsauwahl und -art:            |
|                                   | ATS_0_6                         | 20         | 10                    | 0,298     | 0,0455           | 44183   |         |                                     |
|                                   | ATS_0_1                         | 20         | 10                    | 0,298     | 0,0925           | 4988    |         | Spaltzugschwellversuch              |
|                                   | ATS_0_8                         | 20         | 10                    | 0,298     | 0,0501           | 22175   |         | longterm - Energy Ratio             |
|                                   | ATS_0_7                         | 20         | 10                    | 0,298     | 0,0895           | 2901    |         |                                     |
|                                   | ATS_0_4                         | 20         | 10                    | 0,298     | 0,0882           | 4263    |         |                                     |
| ×<br><b>Toolbox (Ergebnis ZF)</b> | ATS_o_9                         | 20         | 10                    | 0,298     | 0,1669           | 520     |         |                                     |
|                                   | $ATS_0_3$                       | 20         | 10                    | 0,298     | 0,15             | 524     |         | Statusbox:                          |
|                                   | $ATS_0_2$                       | 20         | $10$                  | 0,298     | 0,124            | 1481    |         | Messwertdatei:                      |
|                                   | ATS_o_13_w                      | 20         | 10                    | 0,298     | 0,0939           | 3495    |         | VD_Erm_20°C_10Hz_mittel eingelesen! |
|                                   | ATS o 12 w                      | 20         | 10                    | 0,298     | 0,0514           | 38869   |         |                                     |
|                                   |                                 |            |                       |           |                  |         |         |                                     |
|                                   |                                 |            |                       |           |                  |         |         | Status:                             |

<span id="page-26-1"></span>Abbildung 34: Spaltzug-Schwellversuch (Ermüdung) – Ergebniszusammenfassung

## <span id="page-27-0"></span>**4.4. Bestimmung der Hauptkurve des absoluten E-Moduls**

Voraussetzung für die Bestimmung der Hauptkurve ist, dass für unterschiedliche Temperaturen und Prüffrequenzen Ergebnisse aus den Einzelversuchen zum absoluten E-Modul vorliegen. Um die Bestimmung der Parameter der Hauptkurve durchzuführen, muss eine Ergebniszusammenfassung angelegt sein. Hierfür ist die entsprechende Auswertungsserie zu laden [\(Abbildung 35\)](#page-27-2).

| Einstellungen Ausgabe<br>Datei<br>⇚ | $\mathcal{F}$         | $J \subseteq \mathcal{A}$ |                |                    |                              |                        |             |                                            |
|-------------------------------------|-----------------------|---------------------------|----------------|--------------------|------------------------------|------------------------|-------------|--------------------------------------------|
| Versuchsdaten                       | Anzahl Datensätze: 72 |                           | 측              | $\infty$           | $\overline{\mathbb{U}}$<br>會 | 图图                     | $\bigcirc$  |                                            |
|                                     | PK-Bez.               | $\top$                    | f              | $\mu$              | $\varepsilon(h)$             | E-Modul                | $\delta(2)$ | Auswertungsdatei:                          |
| Auswertung                          | $[ - ]$               | [°C]                      | [Hz]           | $\lceil -1 \rceil$ | $\lceil \frac{9}{00} \rceil$ | $\lceil N/mm^2 \rceil$ | [rad]       | Beispiel_SZSV_Steif                        |
|                                     | $ADS-4$               | $-10$                     | 10             | 0,174              | 0,0638                       | 20466,3                | 0,1796      | PM Konfiguration (global):                 |
| Ergebniszusammenfassung             | ADS-4                 | $-10$                     | 5              | 0,174              | 0,0621                       | 19669                  | 0.1892      | Tira - $2+2$ ind. WA                       |
| Grenzmodul                          | ADS-4                 | $-10$                     | 3              | 0.174              | 0.0643                       | 18475.8                | 0.1982      | Versuchsauwahl und -art:                   |
|                                     | ADS-4                 | $-10$                     | $\mathbf{1}$   | 0,174              | 0,0694                       | 16405.7                | 0,2249      |                                            |
| Hauptkurve                          | ADS-4                 | $-10$                     | 0,3            | 0,174              | 0,0702                       | 14345,6                | 0,254       | Spaltzugschwellversuch                     |
|                                     | ADS-4                 | $-10$                     | 0,1            | 0,174              | 0,0692                       | 12361,4                | 0.2906      | multistage - Steifigkeiten                 |
|                                     | ADS-9                 | $-10$                     | 10             | 0,174              | 0,0629                       | 20730,4                | 0,1664      |                                            |
|                                     | $ADS-9$               | $-10$                     | 5              | 0,174              | 0,0624                       | 19769,9                | 0,1796      |                                            |
| ×<br><b>Toolbox (Ergebnis ZF)</b>   | ADS-9                 | $-10$                     | 3              | 0,174              | 0,0625                       | 18973                  | 0,1919      |                                            |
|                                     | $ADS-9$               | $-10$                     | $\mathbf{1}$   | 0,174              | 0,0659                       | 17265,4                | 0,2039      | Statusbox:                                 |
|                                     | $ADS-9$               | $-10$                     | 0,3            | 0,174              | 0,0657                       | 15317,5                | 0,228       | Auswertungsserie: Beispiel_SZSV_Steif __ _ |
|                                     | ADS-9                 | $-10$                     | 0,1            | 0,174              | 0,063                        | 13540                  | 0,2621      | geöffnet!                                  |
|                                     | ADS-11                | $-10$                     | 10             | 0,174              | 0,063                        | 20370.2                | 0.1477      |                                            |
|                                     | ADS-11                | $-10$                     | 5              | 0.174              | 0,063                        | 18976.3                | 0.1631      |                                            |
|                                     | $ADS-11$              | $-10$                     | 3              | 0,174              | 0,0616                       | 17774,6                | 0,1689      |                                            |
|                                     | $ADS-11$              | $-10$                     | $\mathbf{1}$   | 0,174              | 0,0683                       | 16400,6                | 0,1945      |                                            |
|                                     | $ADS-11$              | $-10$                     | 0,3            | 0,174              | 0,0678                       | 14540                  | 0,2175      |                                            |
|                                     | $ADS-11$              | $-10$                     | 0,1            | 0,174              | 0,0649                       | 12919,9                | 0,2453      |                                            |
|                                     | $ADS-13$              | $-10$                     | 10             | 0,174              | 0,0661                       | 19913,7                | 0,149       |                                            |
|                                     | $ADS-13$              | $-10$                     | 5              | 0,174              | 0,0639                       | 19236,1                | 0,1702      |                                            |
|                                     | $ADS-13$              | $-10$                     | 3              | 0,174              | 0,0659                       | 17706,5                | 0,1809      |                                            |
|                                     | $ADS-13$              | $-10$                     | $\overline{1}$ | 0.174              | 0.0698                       | 15802.7                | 0.2039      | Status:                                    |

Abbildung 35: Bestimmung Hauptkurve – Ergebniszusammenfassung

<span id="page-27-2"></span>In der Ergebniszusammenfassung sind zwingend Angaben zur Prüftemperatur, zur Prüffrequenz, zum absoluten E-Modul und zum zugehörigen Phasenwinkel erforderlich. Zur Abschätzung der Grenzwerte des absoluten E-Moduls ist die Verwendung des Zusammenhangs zwischen absolutem E-Modul und Phasenwinkel entsprechend TP Asphalt Teil 26 zu verwenden.

## <span id="page-27-1"></span>*4.4.1. Bestimmung der Grenzmodule*

Um mit der Bestimmung der Grenzmodule nach TP Asphalt Teil 26 zu beginnen, ist auf die Oberfläche "Grenzmodul" zu wechseln [\(Abbildung 36\)](#page-28-0). Damit die Bestimmung der Grenzmodule durchgeführt werden kann, sind im ersten Schritt die erforderlichen Einzelergebnisse aus den Steifigkeitsuntersuchungen zu übertragen. Durch Klicken auf den Button "Daten übertragen" der Toolbox werden die entsprechenden Daten aus der Ergebniszusammenfassung zur Bestimmung des Grenzmoduls übertragen. Durch Aktivieren der Checkbox "T und f nach TP Spaltzug" wird der maßgebende Temperatur- und Frequenzbereich nach TP Asphalt Teil 26 automatisch festgelegt.

Nach dem Übertragen der Daten werden die Versuchsdaten in der Tabelle "Versuchsdaten" dargestellt. Bei Bedarf können in der Spalte "Auswahl" Einzelergebnisse in die Bestimmung des Grenzmoduls einbezogen bzw. ausgeschlossen werden.

| Einstellungen Ausgabe<br>Datei        |                                             | <b>DETEO</b> |                |                              |                  |                          |   |                                                          |
|---------------------------------------|---------------------------------------------|--------------|----------------|------------------------------|------------------|--------------------------|---|----------------------------------------------------------|
| Versuchsdaten                         | Versuchsdaten Diagramm Regressionsparameter |              |                |                              |                  |                          |   | Auswertungsdatei:                                        |
| Auswertung                            | PK.-Bez.                                    | T [°C]       | f[Hz]          | E-Modul [N/mm <sup>2</sup> ] | Ph.-Winkel [rad] | Auswahl                  |   | Beispiel SZSV Steif                                      |
|                                       | $ADS-4$                                     | $-10$        | 10             | 20466,3                      | 0,18             | D                        |   | PM Konfiguration (global):                               |
| Ergebniszusammenfassung               | ADS-4                                       | $-10$        | 5              | 19669                        | 0,189            | $\blacktriangledown$     |   | Tira - 2+2 ind. WA                                       |
| Grenzmodul                            | ADS-4                                       | $-10$        | 3              | 18475.8                      | 0.198            | $\blacktriangledown$     |   |                                                          |
|                                       | ADS-4                                       | $-10$        | $\mathbf{1}$   | 16405,7                      | 0,225            | $\overline{\mathsf{v}}$  |   | Versuchsauwahl und -art:                                 |
| Hauptkurve                            | ADS-4                                       | $-10$        | 0,3            | 14345,6                      | 0,254            | $\blacktriangledown$     |   | Spaltzugschwellversuch                                   |
|                                       | ADS-4                                       | $-10$        | 0,1            | 12361,4                      | 0,291            | $\overline{\mathbf{v}}$  |   | multistage - Steifigkeiten                               |
|                                       | ADS-9                                       | $-10$        | 10             | 20730,4                      | 0,166            | D                        |   |                                                          |
|                                       | ADS-9                                       | $-10$        | 5              | 19769,9                      | 0,18             | $\overline{\mathbf{v}}$  |   |                                                          |
| $\chi$<br><b>Toolbox (Grenzmodul)</b> | ADS-9                                       | $-10$        | $\overline{3}$ | 18973                        | 0,192            | $\overline{\mathbf{v}}$  |   |                                                          |
|                                       | ADS-9                                       | $-10$        | $\mathbf{1}$   | 17265.4                      | 0,204            | $\overline{\mathbf{v}}$  |   |                                                          |
| T und f nach TP Spaltzug              | ADS-9                                       | $-10$        | 0,3            | 15317,5                      | 0,228            | $\blacktriangledown$     |   | Statusbox:<br>Auswertungsserie: Beispiel_SZSV_Steif __ _ |
| $\Box$ T max <=<br>[°C]               | ADS-9                                       | $-10$        | 0.1            | 13540                        | 0.262            | $\overline{\mathcal{L}}$ |   | geöffnet!                                                |
| Korrektur Phasenwinkel:               | ADS-11                                      | $-10$        | 10             | 20370,2                      | 0,148            | P                        |   |                                                          |
|                                       | $ADS-11$                                    | $-10$        | 5              | 18976,3                      | 0,163            | $\overline{\mathbf{v}}$  |   |                                                          |
| [ms]                                  | $ADS-11$                                    | $-10$        | 3              | 17774,6                      | 0,169            | $\overline{\mathbf{v}}$  |   |                                                          |
|                                       | $ADS-11$                                    | $-10$        | $\mathbf{1}$   | 16400,6                      | 0.194            | $\overline{\mathcal{L}}$ |   |                                                          |
| Daten übertragen                      | $ADS-11$                                    | $-10$        | 0,3            | 14540                        | 0,218            | $\triangledown$          |   |                                                          |
| Grenzmodul bestimmen                  | $ADS-11$                                    | $-10$        | 0,1            | 12919,9                      | 0,245            | $\overline{\mathbf{v}}$  |   |                                                          |
|                                       | $ADS-13$                                    | $-10$        | 10             | 19913,7                      | 0,149            | E                        |   |                                                          |
|                                       | $ADS-13$                                    | $-10$        | 5              | 19236,1                      | 0,17             | $\overline{\mathsf{v}}$  |   |                                                          |
|                                       | $ADS-13$                                    | $-10$        | 3              | 17706,5                      | 0,181            | $\blacktriangledown$     | ٠ |                                                          |
|                                       |                                             |              |                |                              |                  | $\overline{\phantom{a}}$ |   | Status:                                                  |

Abbildung 36: Bestimmung Grenzwerte E-Modul (lineare Ansatzfunktion)

<span id="page-28-0"></span>Die Bestimmung der Parameter der Ansatzfunktion zur Beschreibung des Zusammenhanges zwischen dem absolutem E-Modul und dem Phasenwinkel erfolgt durch Klicken auf den Button "Grenzmodul bestimmen" der Toolbox. Bevor die Parameterbestimmung durchgeführt werden kann, ist die Ansatzfunktion festzulegen. Entsprechend TP Asphalt Teil 26 ist hierfür eine lineare Ansatzfunktion festzulegen [\(Abbildung 37\)](#page-28-1).

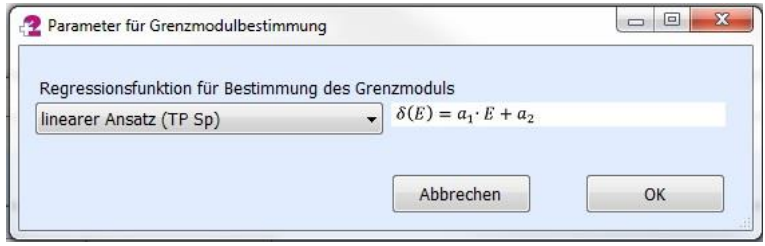

Abbildung 37: Grenzmodul – Regressionsfunktion

<span id="page-28-1"></span>Nach der erfolgten Bestimmung der Parameter der Regressionsfunktion werden die Versuchsdaten sowie die Regressionsfunktion grafisch im Diagramm dargestellt [\(Abbildung](#page-29-1)  [38\)](#page-29-1). Unter dem Reiter "Regressionsparameter" werden die dazugehörigen Parameter aufgelistet.

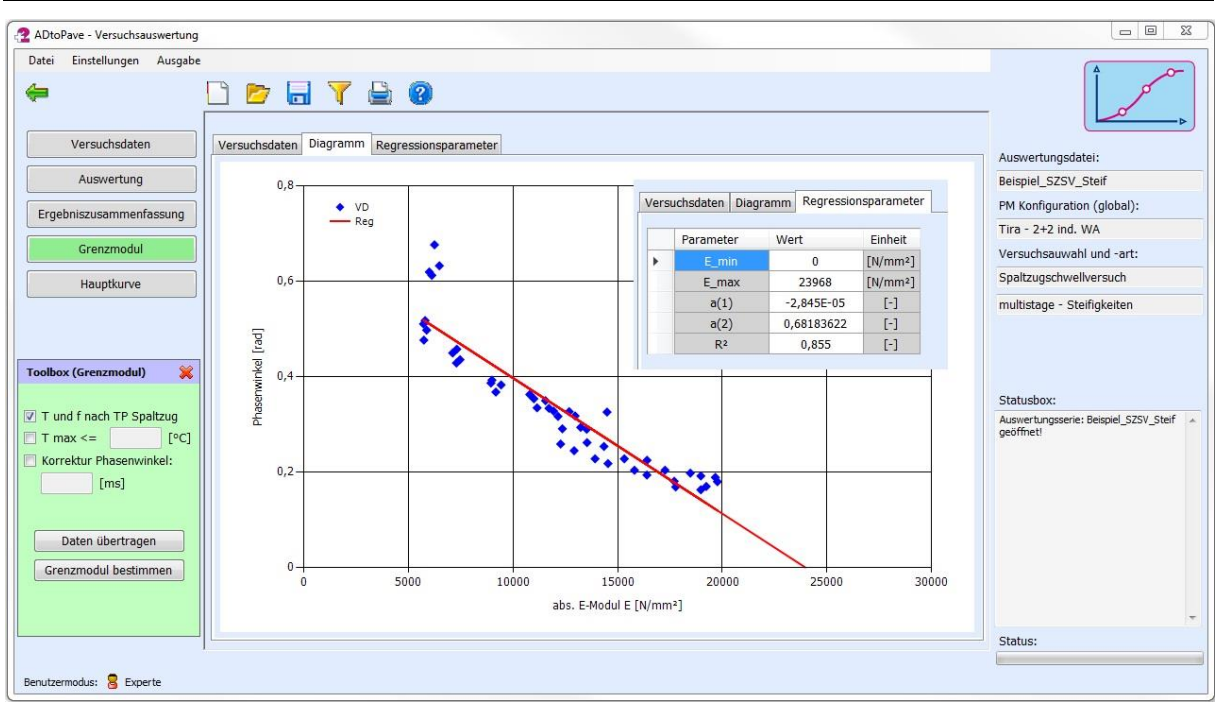

Abbildung 38: Bestimmung Grenzwerte E-Modul (lineare Ansatzfunktion)

## <span id="page-29-1"></span><span id="page-29-0"></span>*4.4.2. Bestimmung der Parameter der Hauptkurve*

Nach der Bestimmung der Grenzmodule kann die Bestimmung der Parameter der Hauptkurve erfolgen. Hierfür ist auf die Oberfläche "Hauptkurve" zu wechseln [\(Abbildung 39\)](#page-29-2).

| Versuchsdaten<br>Versuchsdaten Diagramm Regressionsparameter<br>Auswertungsdatei:<br>T [°C]<br>E-Modul [N/mm <sup>2</sup> ]<br>f[Hz]<br>$\overline{\phantom{a}}$<br>PK.-Bez.<br>Auswahl<br>Auswertung<br>Beispiel SZSV Steif<br>V<br>ADS-4<br>$-10$<br>10<br>20466,3<br>Ergebniszusammenfassung<br>$\overline{\mathsf{v}}$<br>$-10$<br>5<br>19669<br>ADS-4<br>Tira - 2+2 ind, WA<br>$\overline{\mathsf{v}}$<br>ADS-4<br>$-10$<br>$\overline{3}$<br>18475,8<br>Grenzmodul<br>Versuchsauwahl und -art:<br>V<br>ADS-4<br>$-10$<br>$\mathbf{1}$<br>16405,7<br>Spaltzugschwellversuch<br>V<br>$-10$<br>0,3<br>ADS-4<br>14345,6<br>Hauptkurve<br>$\overline{\mathsf{v}}$<br>$-10$<br>0,1<br>ADS-4<br>12361,4<br>$\overline{\mathsf{v}}$<br>ADS-9<br>$-10$<br>10<br>20730,4<br>V<br>5<br>ADS-9<br>$-10$<br>19769,9<br>V<br>3<br>18973<br>ADS-9<br>$-10$<br>$\chi$<br><b>Toolbox (Hauptkurve)</b><br>$\blacktriangledown$<br>$-10$<br>$\mathbf{1}$<br>ADS-9<br>17265,4<br>Statusbox:<br>$\overline{\mathsf{v}}$<br>$-10$<br>ADS-9<br>0,3<br>15317,5<br>Auswertungsserie: Beispiel_SZSV_Steif<br>$\overline{\mathcal{L}}$<br>ADS-9<br>$-10$<br>0,1<br>13540<br>geöffnet!<br>$\overline{\mathcal{L}}$<br>ADS-11<br>$-10$<br>20370,2<br>10<br>Daten übertragen<br>$\overline{\mathbf{v}}$<br>5<br>ADS-11<br>$-10$<br>18976,3<br>Parameter bestimmen<br>$\overline{\mathsf{v}}$<br>$-10$<br>$\overline{\mathbf{3}}$<br>ADS-11<br>17774,6<br>$\overline{\mathcal{L}}$<br>$ADS-11$<br>$-10$<br>$\mathbf{1}$<br>16400,6<br>Parameter in MDB<br>$\overline{\mathcal{L}}$<br>ADS-11<br>$-10$<br>0,3<br>14540<br>übernehmen<br>$\overline{\mathsf{v}}$<br>ADS-11<br>$-10$<br>0,1<br>12919,9<br>V<br>$-10$<br>10<br>19913,7<br>$ADS-13$<br>V<br>$-10$<br>5<br>19236,1<br>$ADS-13$ | Einstellungen Ausgabe<br>Datei<br>⇚ |          | <b>DETEO</b> |   |         |              |                            |
|----------------------------------------------------------------------------------------------------|-------------------------------------|----------|--------------|---|---------|--------------|----------------------------|
|                                                                                                    |                                     |          |              |   |         |              |                            |
|                                                                                                    |                                     |          |              |   |         |              |                            |
|                                                                                                    |                                     |          |              |   |         |              | PM Konfiguration (global): |
|                                                                                                    |                                     |          |              |   |         |              |                            |
|                                                                                                    |                                     |          |              |   |         |              |                            |
|                                                                                                    |                                     |          |              |   |         |              |                            |
|                                                                                                    |                                     |          |              |   |         |              |                            |
|                                                                                                    |                                     |          |              |   |         |              | multistage - Steifigkeiten |
|                                                                                                    |                                     |          |              |   |         |              |                            |
|                                                                                                    |                                     |          |              |   |         |              |                            |
|                                                                                                    |                                     |          |              |   |         |              |                            |
|                                                                                                    |                                     |          |              |   |         |              |                            |
|                                                                                                    |                                     |          |              |   |         |              |                            |
|                                                                                                    |                                     |          |              |   |         |              |                            |
|                                                                                                    |                                     |          |              |   |         |              |                            |
|                                                                                                    |                                     |          |              |   |         |              |                            |
|                                                                                                    |                                     |          |              |   |         |              |                            |
|                                                                                                    |                                     |          |              |   |         |              |                            |
|                                                                                                    |                                     |          |              |   |         |              |                            |
|                                                                                                    |                                     |          |              |   |         |              |                            |
|                                                                                                    |                                     |          |              |   |         |              |                            |
|                                                                                                    |                                     |          |              |   |         |              |                            |
| $\overline{\phantom{0}}$                                                                                                    |                                     | $ADS-13$ | $-10$        | 3 | 17706,5 | $\checkmark$ |                            |
| first.<br>.0011<br>$\overline{a}$<br>$1 - n - n$<br>ä,<br>Status:                                                                                                    |                                     |          |              |   |         |              |                            |

Abbildung 39: Bestimmung der Parameter der Hauptkurve

<span id="page-29-2"></span>Im ersten Schritt sind die Versuchsdaten, die zur Bestimmung der Hauptkurve erforderlich sind, zu übertragen. Dies erfolgt durch Klicken auf den Button "Daten übertragen".

Die Bestimmung der Parameter der Hauptkurve wird durch Klicken auf den Button "Parameter bestimmen" der Toolbox gestartet.

Bevor die Regressionsrechnung durchgeführt wird, ist das Verfahren zur Bestimmung der Parameter der Sigmoidfunktion für die Hauptkurve festzulegen. Entsprechend TP Asphalt Teil 26 soll die Bestimmung der Parameter unter Verwendung einer multiplen linearen Regression durchgeführt werden [\(Abbildung 40\)](#page-30-1).

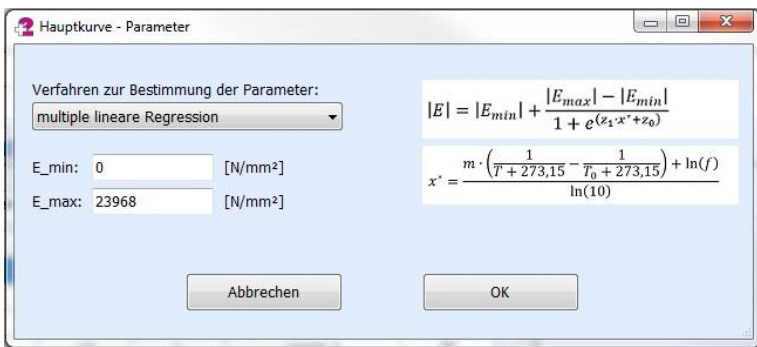

Abbildung 40: Regressionsfunktion der Hauptkurve

<span id="page-30-1"></span>Nach der erfolgten Bestimmung der Parameter der Hauptkurve wird diese, einschließlich der zugehörigen Versuchsdaten grafisch dargestellt. Die einzelnen Parameter werden im Reiter "Regressionsparameter" abgelegt [\(Abbildung 41\)](#page-30-2).

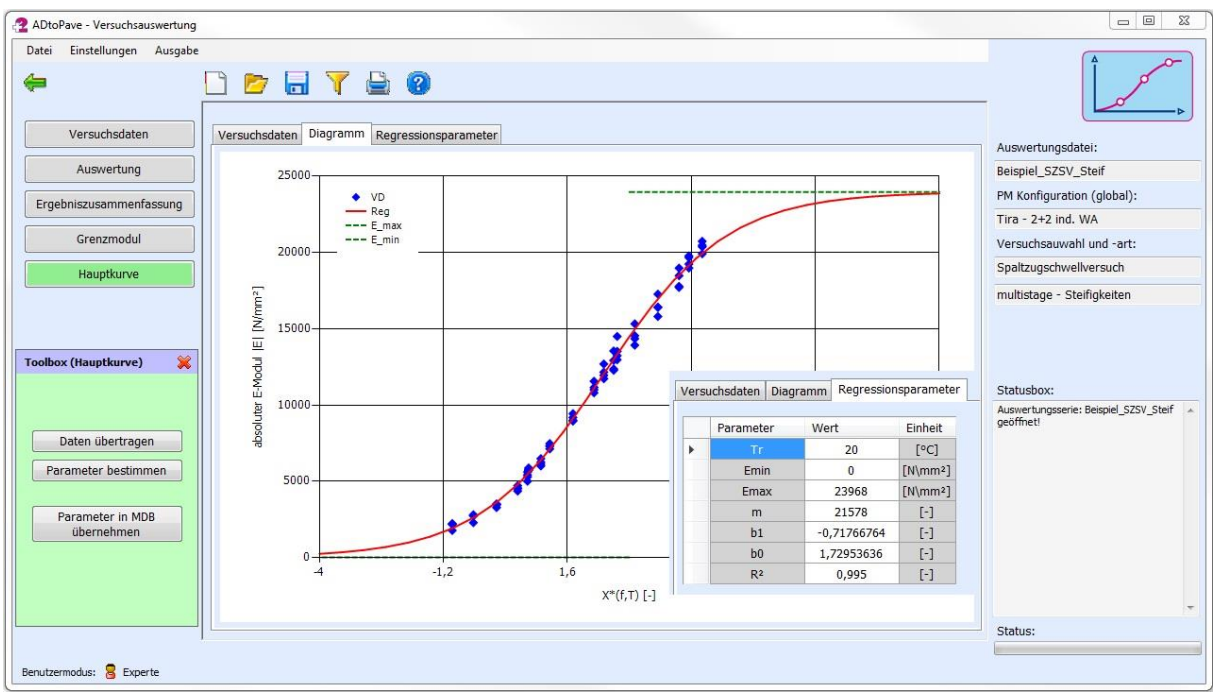

Abbildung 41: Hauptkurve und Funktionsparameter

<span id="page-30-2"></span>Nachdem die Parameter der Hauptkurve bestimmt worden sind, können diese charakteristischen Materialkenngrößen in die Materialdatenbank übertragen werden. Hierfür ist auf den Button "Parameter in MDB übernehmen" zu klicken.

## <span id="page-30-0"></span>**4.5. Bestimmung der Ermüdungsfunktion**

Die Bestimmung der Parameter der Ermüdungsfunktion für Asphaltmaterialien erfolgt analog der Vorgehensweise zur Bestimmung der Hauptkurve. Bevor die Parameter bestimmt werden können, muss eine entsprechende Versuchsauswertung mit der zugehörigen Ergebniszusammenfassung geladen sein [\(Abbildung 42\)](#page-31-0). In der Ergebniszusammenfassung müssen Einzeldaten zur elastischen Anfangsdehnung sowie zum Makrorisskriterium N<sub>Makro</sub> vorhanden sein.

| Einstellungen Ausgabe<br>Datei         | $\mathbb{Z}$          | $\blacksquare$ $\top$ $\blacksquare$ $\blacksquare$ |               |           |                  |         |                |                                     |
|----------------------------------------|-----------------------|-----------------------------------------------------|---------------|-----------|------------------|---------|----------------|-------------------------------------|
| Versuchsdaten                          | Anzahl Datensätze: 13 |                                                     | $\Rightarrow$ | $\chi$    | 要會               | 田田      | $\circledcirc$ |                                     |
|                                        | PK-Bez.               | T                                                   | f             | μ         | $\varepsilon(h)$ | N Makro |                | Auswertungsdatei:                   |
| Auswertung                             | $[\cdot]$             | [°C]                                                | [Hz]          | $[\cdot]$ | [%o]             | $[-]$   |                | Beispiel_SZSV_Erm                   |
| Ergebniszusammenfassung                | ATS_0_10_VV           | 20                                                  | 10            | 0,298     | 0,1688           | 914     |                | PM Konfiguration (global):          |
|                                        | ATS_0_11              | 20                                                  | 10            | 0,298     | 0,0524           | 34924   |                | Tira - 2+2 ind. WA                  |
| Ermüdungsfunktion                      | ATS_0_5_VV            | 20                                                  | 10            | 0,298     | 0,152            | 1070    |                | Versuchsauwahl und -art:            |
|                                        | $ATS_0_6$             | 20                                                  | 10            | 0,298     | 0,0455           | 44183   |                | Spaltzugschwellversuch              |
|                                        | ATS_0_1               | 20                                                  | 10            | 0,298     | 0,0925           | 4988    |                |                                     |
|                                        | ATS_0_8               | 20                                                  | 10            | 0,298     | 0,0501           | 22175   |                | longterm - Energy Ratio             |
|                                        | ATS_0_7               | 20                                                  | 10            | 0,298     | 0,0895           | 2901    |                |                                     |
|                                        | ATS_0_4               | 20                                                  | 10            | 0,298     | 0,0882           | 4263    |                |                                     |
| $\chi$<br><b>Toolbox (Ergebnis ZF)</b> | $ATS_0_9$             | 20                                                  | 10            | 0,298     | 0,1669           | 520     |                |                                     |
|                                        | ATS_o_3               | 20                                                  | 10            | 0,298     | 0,15             | 524     |                | Statusbox:                          |
|                                        | ATS_o_2               | 20                                                  | 10            | 0,298     | 0,124            | 1481    |                | Auswertungsserie: Beispiel_SZSV_Erm |
|                                        | ATS_o_13_w            | 20                                                  | 10            | 0,298     | 0,0939           | 3495    |                | geöffnet!                           |
|                                        | ATS_o_12_w            | 20                                                  | 10            | 0,298     | 0,0514           | 38869   |                |                                     |
|                                        |                       |                                                     |               |           |                  |         |                |                                     |
|                                        |                       |                                                     |               |           |                  |         |                | Status:                             |

Abbildung 42: Bestimmung Ermüdungsfunktion – Ergebniszusammenfassung

<span id="page-31-0"></span>Nachdem die Versuchsauswertung geladen ist, müssen die Daten zur Bestimmung der Parameter der Ermüdungsfunktion zur weiteren Auswertung übertragen werden. Hierfür ist auf die Oberfläche "Ermüdungsfunktion" zu wechseln und die Daten mit Klick auf den Button "Daten übertragen" der Toolbox zu übertragen (siehe [Abbildung 43\)](#page-31-1). Bei Bedarf kann der Frequenz- und Temperaturbereich für die zu verwendenden Daten eingegrenzt werden.

| Einstellungen Ausgabe<br>Datei<br>⇚                                                                    | $D$ and $T \oplus \mathcal{O}$              |       |       |           |         |                          |                                                  |
|----------------------------------------------------------------------------------------------------|---------------------------------------------|-------|-------|-----------|---------|--------------------------|--------------------------------------------------|
| Versuchsdaten                                                                                          | Versuchsdaten Diagramm Regressionsparameter |       |       |           |         |                          |                                                  |
| Auswertung                                                                                             | PK .- Bez.                                  | T[°C] | f[Hz] | ε(h) [%o] | N_Makro | Auswahl                  | Auswertungsdatei:<br>Beispiel SZSV Erm           |
|                                                                                                    | ATS_0_10_VV                                 | 20    | 10    | 0,1688    | 914     | $\sqrt{2}$               |                                                  |
| Ergebniszusammenfassung                                                                                | ATS_0_11                                    | 20    | 10    | 0,0524    | 34924   | $\overline{\mathbf{v}}$  | PM Konfiguration (global):                       |
|                                                                                                    | ATS_0_5_W                                   | 20    | 10    | 0.152     | 1070    | $\overline{\mathcal{L}}$ | Tira - 2+2 ind, WA                               |
| Ermüdungsfunktion                                                                                      | ATS_0_6                                     | 20    | 10    | 0,0455    | 44183   | $\sqrt{ }$               | Versuchsauwahl und -art:                         |
|                                                                                                    | ATS_0_1                                     | 20    | 10    | 0,0925    | 4988    | $\overline{J}$           | Spaltzugschwellversuch                           |
|                                                                                                    | ATS_0_8                                     | 20    | 10    | 0,0501    | 22175   | $\overline{\mathbf{v}}$  | longterm - Energy Ratio                          |
|                                                                                                    | ATS_0_7                                     | 20    | 10    | 0,0895    | 2901    | $\sqrt{2}$               |                                                  |
|                                                                                                    | ATS_0_4                                     | 20    | 10    | 0,0882    | 4263    | $\overline{\mathcal{L}}$ |                                                  |
| $\chi$                                                                                                 | ATS 0 9                                     | 20    | 10    | 0,1669    | 520     | $\boldsymbol{J}$         |                                                  |
| <b>Toolbox (Ermüdung)</b>                                                                              | ATS_o_3                                     | 20    | 10    | 0,15      | 524     | $\overline{\mathcal{G}}$ |                                                  |
|                                                                                                    | $ATS_0_2$                                   | 20    | 10    | 0,124     | 1481    | $\overline{\mathsf{v}}$  | Statusbox:                                       |
|                                                                                                    | ATS 0 13 W                                  | 20    | 10    | 0,0939    | 3495    | $\overline{\mathcal{L}}$ | Auswertungsserie: Beispiel_SZSV_Erm<br>geöffnet! |
| [°C]<br>$\sqrt{7} = 20$                                                                                | ATS_o_12_w                                  | 20    | 10    | 0,0514    | 38869   | $\sqrt{2}$               |                                                  |
| $\sqrt{r}$ f = 10<br>[Hz]<br>Daten übertragen<br>Parameter bestimmen<br>Parameter in MDB<br>übernehmen |                                             |       |       |           |         |                          |                                                  |
|                                                                                                    |                                             |       |       |           |         |                          | Status:                                          |

Abbildung 43: Bestimmung Parameter der Ermüdungsfunktion

<span id="page-31-1"></span>Die Bestimmung der Parameter der Ermüdungsfunktion wird durch Klicken auf den Button "Parameter bestimmen" der Toolbox durchgeführt. Im Ergebnis wird die Ermüdungsfunktion mit den zu Grunde gelegten Versuchsdaten grafisch dargestellt. Die Parameter werden unter dem Reiter "Regressionsparameter" ausgegeben.

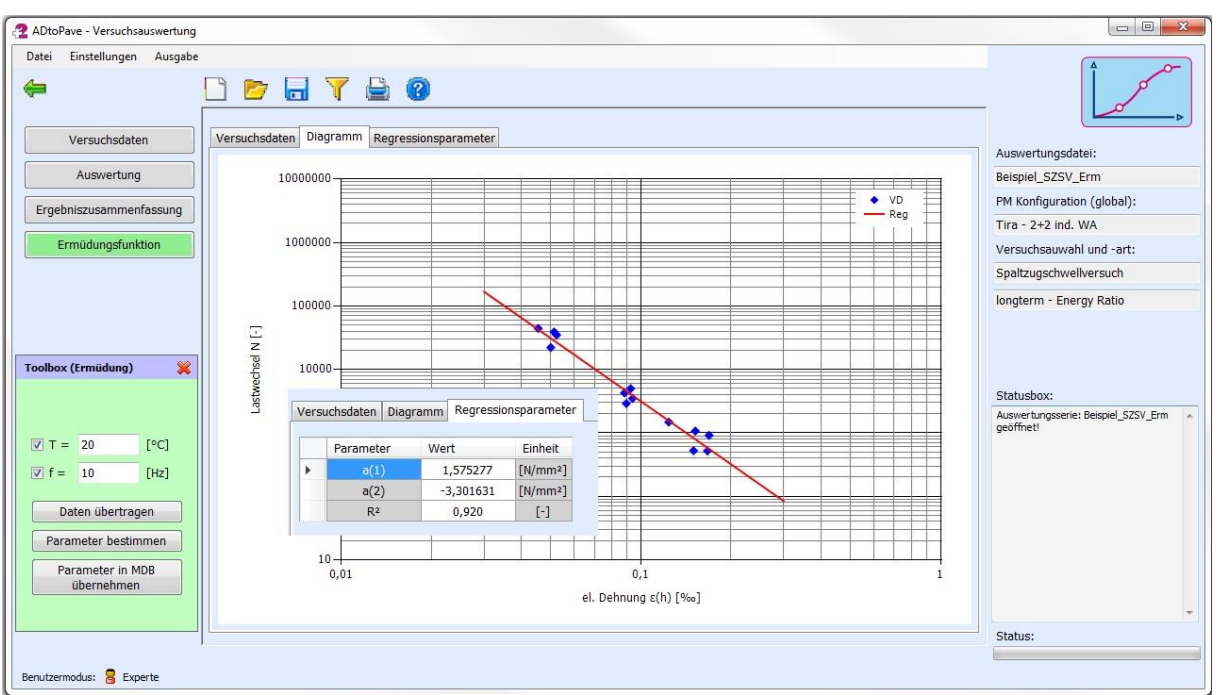

Abbildung 44: Bestimmung Parameter der Ermüdungsfunktion

Die ermittelten Parameter der Ermüdungsfunktion können analog zur Vorgehensweise der Hauptkurve in eine entsprechende Materialdatenbank übergeben werden. Hierfür ist auf den Button "Parameter in MDB übernehmen" in der Toolbox zu klicken.

## <span id="page-32-0"></span>**4.6. Abkühlversuch nach TP Asphalt-StB Teil 46 A**

### **Hinweis!**

Bevor mit der Auswertung von Abkühlversuchen begonnen werden kann, ist entweder eine neue Auswertungsserie anzulegen oder eine bereits vorhandene wieder zu öffnen.

Das Einlesen von Versuchsdaten erfolgt durch Klicken auf den Button "Datei einlesen". Bevor die Messwertdaten aufbereitet und ausgewertet werden können, müssen Eingaben zur Probekörpergeometrie erfolgen (siehe [Abbildung 45\)](#page-33-0).

Nach der erfolgten Eingabe der Probekörpergeometrie können die Versuchsdaten eingelesen und ausgewertet werden. Im Ergebnis der Auswertung wird im Diagramm der Zusammenhang zwischen Temperatur und kryogener Zugspannung dargestellt. Des Weiteren wird die maximal erreichte kryogene Zugspannung sowie die zugehörige Temperatur bestimmt und ausgegeben (siehe [Abbildung 46\)](#page-33-1).

Die Ergebnisse des Einzelversuches können durch Klicken auf den Button "Ergebnis übernehmen" in die Ergebniszusammenfassung übertragen und gespeichert werden. Für den Abkühlversuch werden sowohl die Einzelergebnisse als auch der Verlauf zwischen kryogener Zugspannung und Temperatur gespeichert.

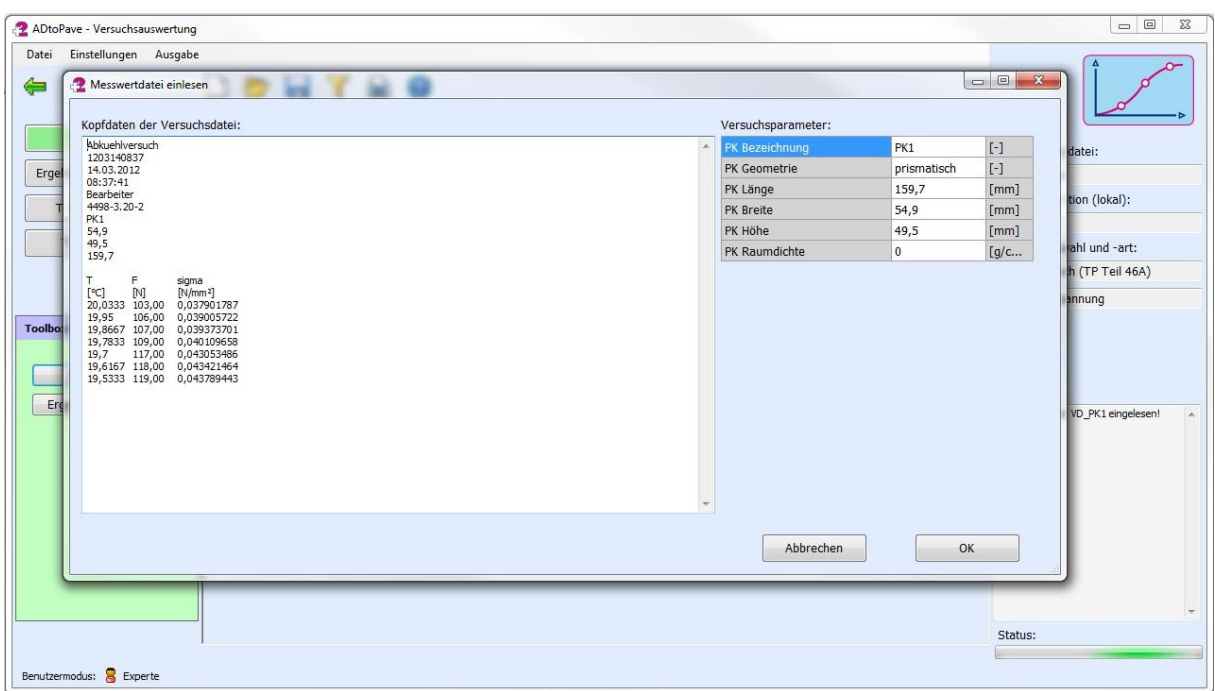

Abbildung 45: Einlesen der Versuchsdaten aus dem Abkühlversuch

<span id="page-33-0"></span>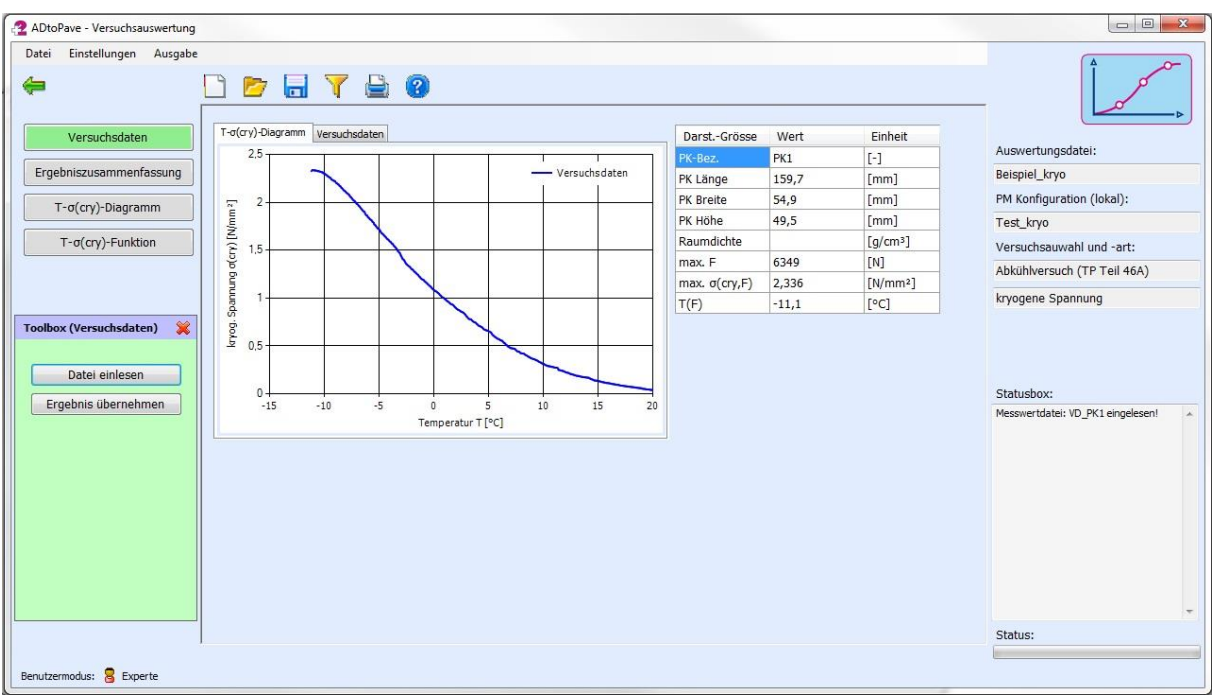

Abbildung 46: Einzelergebnis aus dem Abkühlversuch

<span id="page-33-1"></span>Soll der Zusammenhang zwischen kryogener Zugspannung und Temperatur als Materialkenngröße in die Materialdatenbank übergeben werden bzw. soll dieser für die Bestimmung der Zugfestigkeitsreserve Verwendung finden, müssen die entsprechenden Parameter der Polynomfunktion (Polynom 4.Grades) bestimmt werden. Hierfür ist auf die Oberfläche "T-σ(cry)-Funktion" zu wechseln.

Im ersten Schritt sind die ausgewerteten Versuchsdaten zur Bestimmung der Mittelwertfunktion durch Klicken auf den Button "Daten übertragen" zu übertragen. Die Parameter der Polynomfunktion werden durch Klicken auf den Button "Parameter bestimmen" berechnet. Sind die Parameter bestimmt, können diese in die Materialdatenbank übertragen werden oder für die Bestimmung der Zugfestigkeitsreserve in Ansatz gebracht werden. Damit diese hierfür zur Verfügung stehen, ist die Auswertungsserie zu speichern.

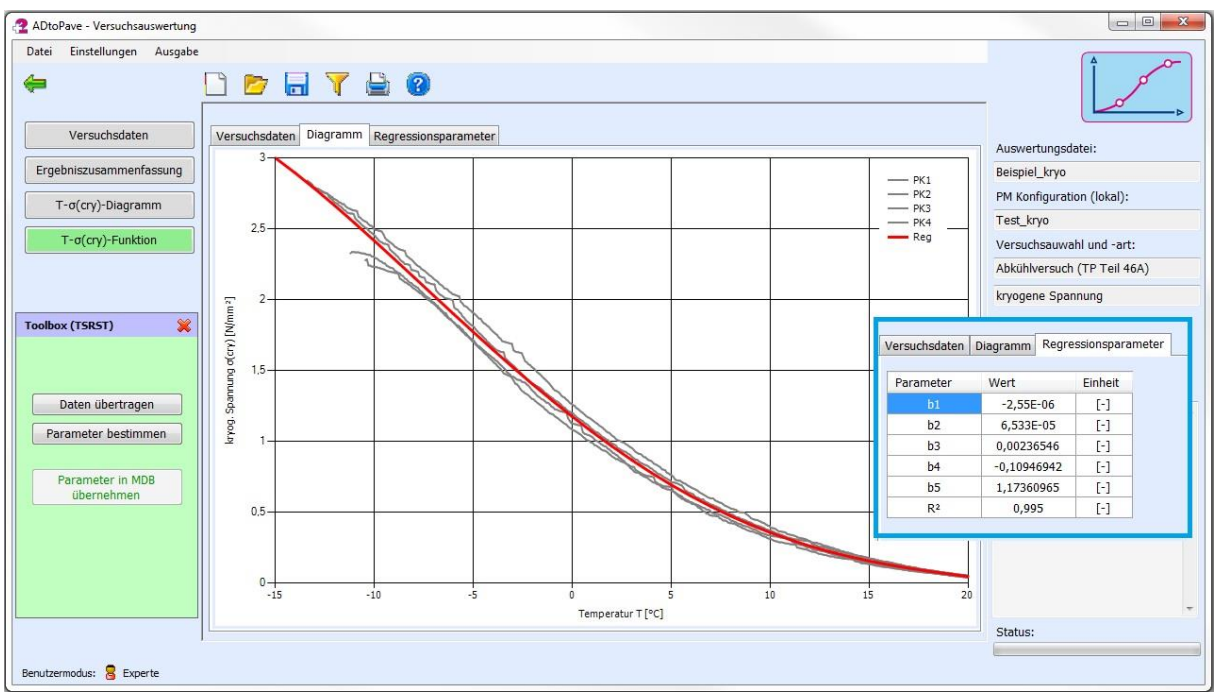

Abbildung 47: Mittelwertfunktion für Zusammenhang zwischen Temperatur und kryogener Zugspannung

## <span id="page-34-0"></span>**4.7. Einaxialer Zugversuch und Zugfestigkeitsreserve nach TP Asphalt-StB Teil 46A**

### **Hinweis!**

Bevor mit der Auswertung von Abkühlversuchen begonnen werden kann, ist entweder eine neue Auswertungsserie anzulegen oder eine bereits vorhandene wieder zu öffnen.

Das Einlesen von Versuchsdaten erfolgt durch Klicken auf den Button "Datei einlesen". Bevor die Messwertdaten aufbereitet und ausgewertet werden können, müssen Eingaben zur Probekörpergeometrie erfolgen.

Nach der erfolgten Eingabe der Probekörpergeometrie können die Versuchsdaten eingelesen und ausgewertet werden. Im Ergebnis der Auswertung wird im Diagramm der Zusammenhang zwischen der Längenänderung des Probekörpers und der aufgenommenen Zugkraft dargestellt. Als Ergebnis wird die maximale Zugspannung sowie die zugehörige Dehnung ausgegeben (siehe [Abbildung 48\)](#page-35-0).

Die Ergebnisse des Einzelversuches können durch Klicken auf den Button "Ergebnis übernehmen" in die Ergebniszusammenfassung übertragen und gespeichert werden.

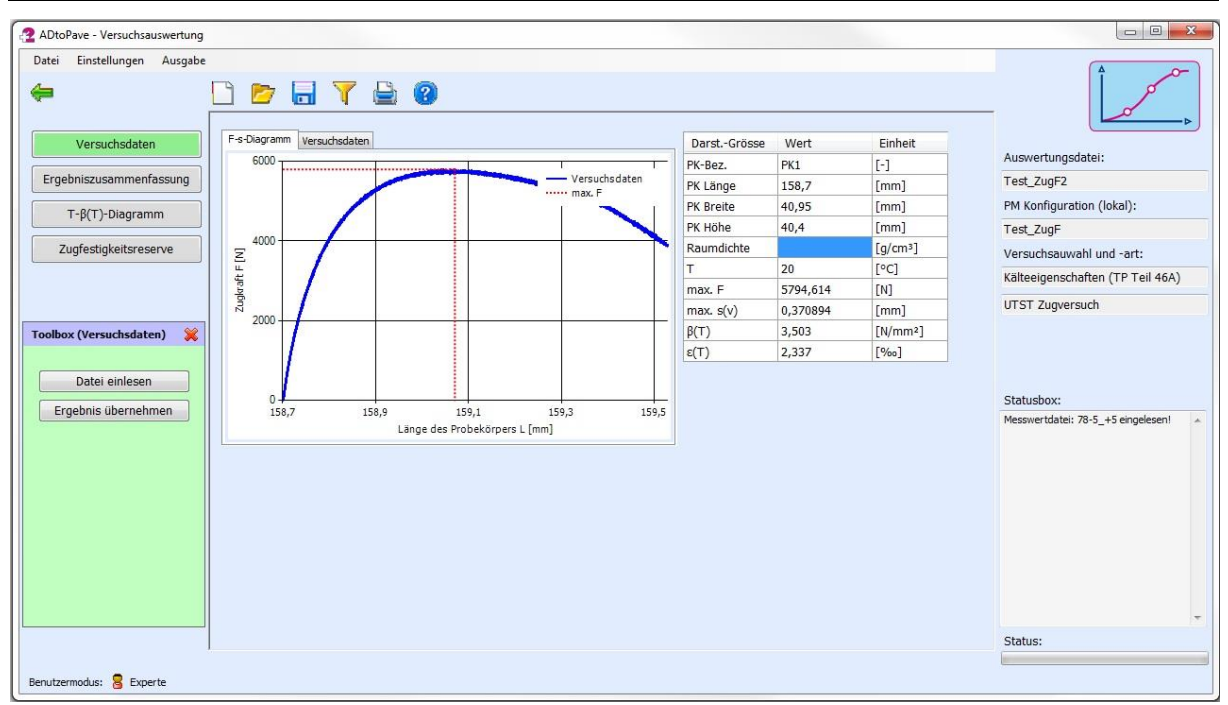

Abbildung 48: Einzelauswertung Zugfestigkeit

<span id="page-35-0"></span>Der Zusammenhang zwischen Temperatur und maximaler Zugspannung kann unter dem Punkt "T-β(T)-Diagramm ausgewertet werden. Hierfür sind die Daten der jeweiligen Einzelversuche durch Klicken auf den Button "Daten übertragen" für die Auswertung zu übertragen. Der Zusammenhang zwischen Temperatur und maximaler Zugfestigkeit wird durch eine kubische Spline-Funktion unter Verwendung der jeweiligen Mittelwerte je Temperatur approximiert (siehe [Abbildung 49\)](#page-35-1).

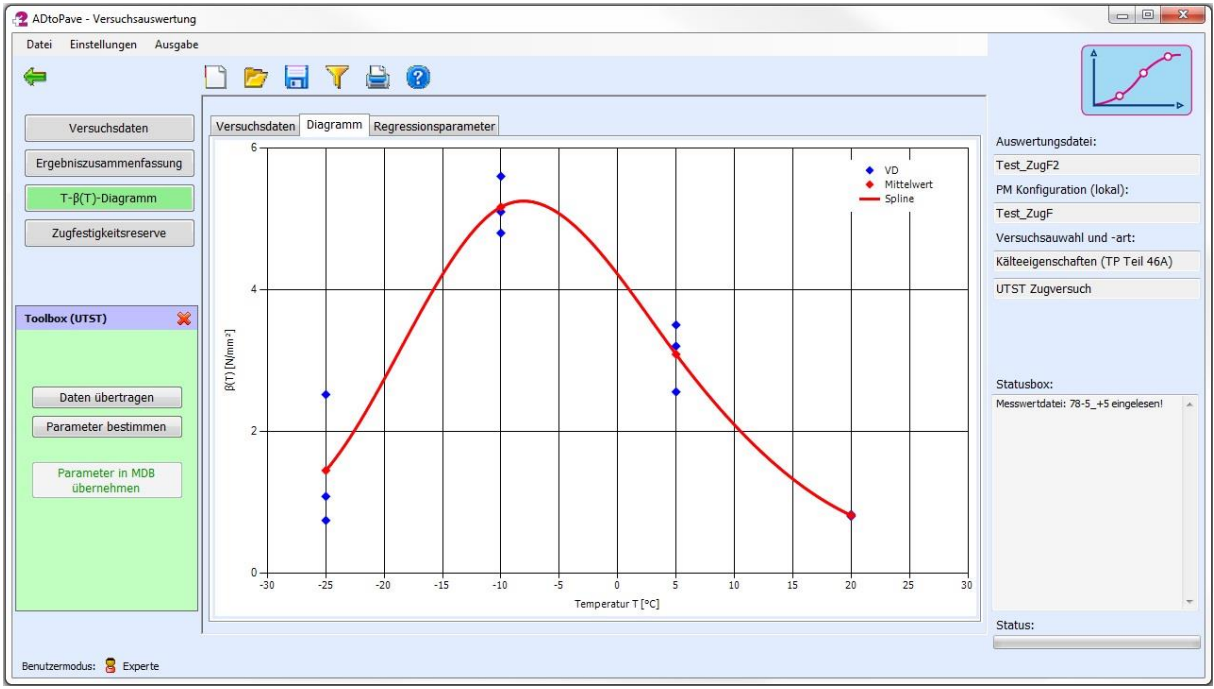

Abbildung 49: Mittelwertfunktion der Zugfestigkeit (kubische Spline)

<span id="page-35-1"></span>Liegen Ergebnisse aus dem Abkühlversuch vor, kann auch die Zugfestigkeitsreserve bestimmt werden. Hierfür ist auf die Oberfläche "Zugfestigkeitsreserve" zu wechseln. Bevor die Zugfestigkeitsreserve bestimmt werden kann, müssen die ausgewerteten Daten des

Abkühlversuches geladen werden. Hierfür auf den Button "Abkühlversuch laden" der Toolbox klicken. Mit Vorliegen der ausgewerteten Zugfestigkeiten und des Zusammenhangs zwischen Temperatur und kryogener Zugspannung kann die Zugfestigkeitsreserve bestimmt werden (siehe [Abbildung 50\)](#page-36-1).

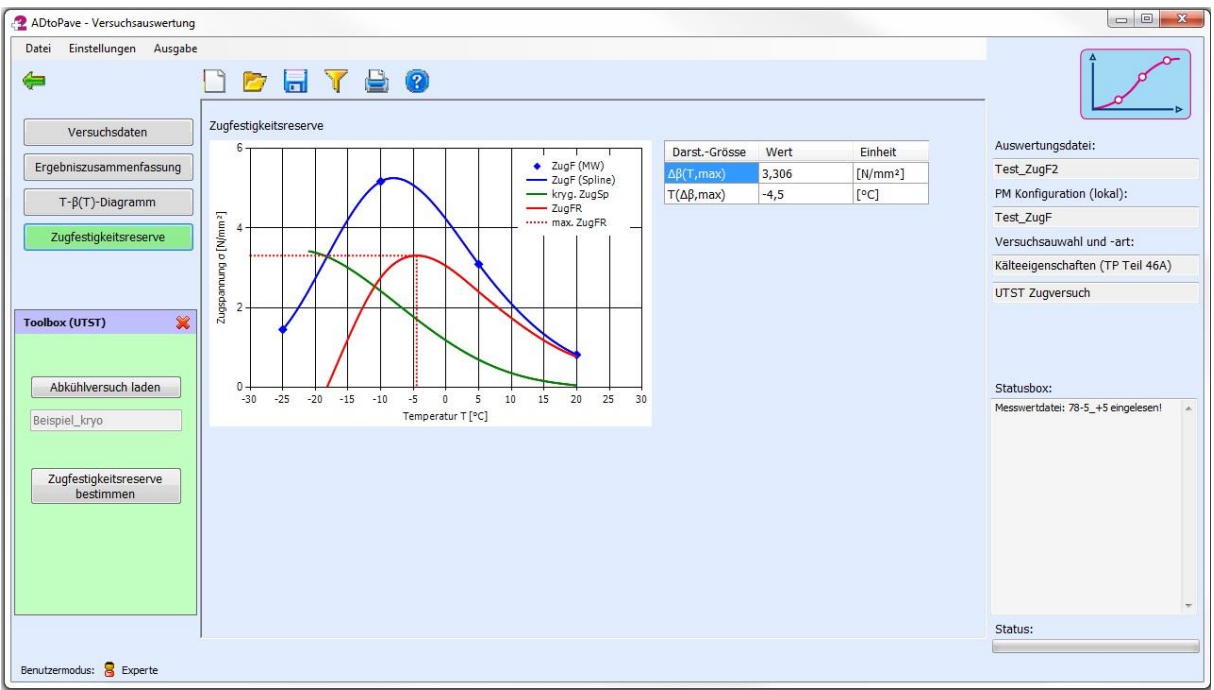

Abbildung 50: Zugfestigkeitsreserve

## <span id="page-36-1"></span><span id="page-36-0"></span>**4.8. Dynamischer Stempeleindringversuch**

### **Hinweis!**

Bevor mit der Auswertung von Stempeleindringversuchen begonnen werden kann, ist entweder eine neue Auswertungsserie anzulegen oder eine bereits vorhandene wieder zu öffnen.

Das Einlesen von Versuchsdaten erfolgt durch Klicken auf den Button "Datei einlesen". Bevor die Messwertdaten aufbereitet und ausgewertet werden können, müssen Eingaben zur Probekörpergeometrie erfolgen (siehe [Abbildung 51\)](#page-37-0).

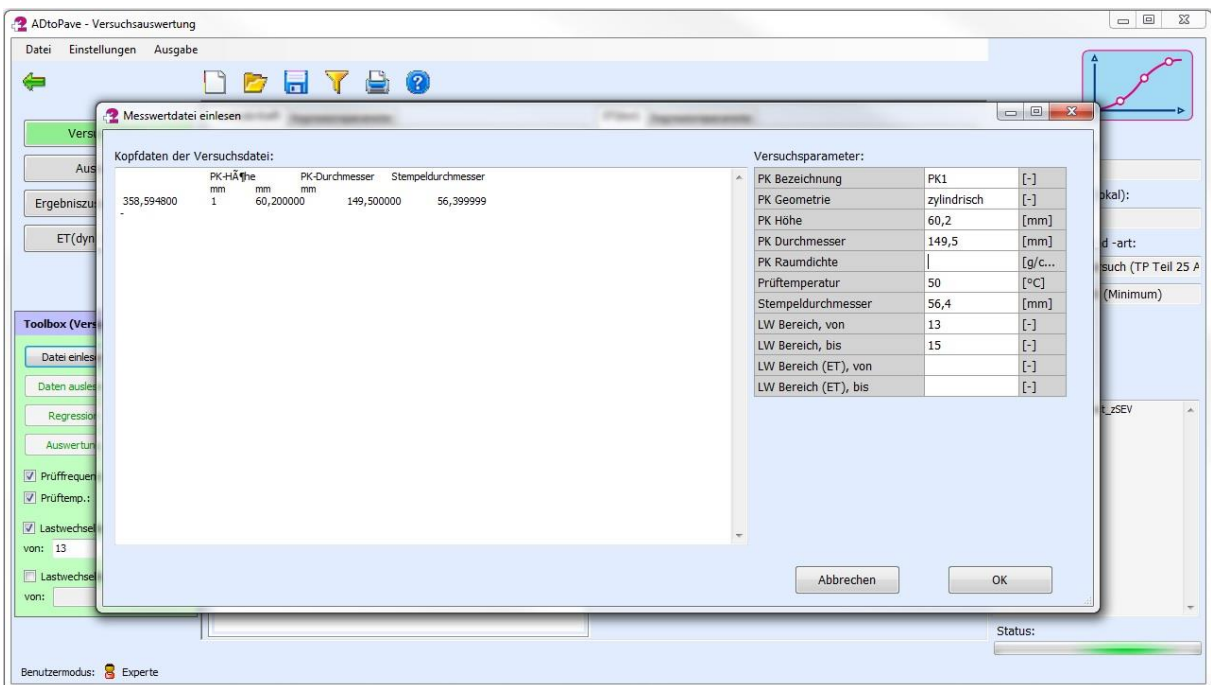

Abbildung 51: Einlesen der Versuchsdaten aus dem dyn. Stempeleindringversuch

<span id="page-37-0"></span>Nachdem die Versuchsdaten eingelesen worden sind, kann die Stempeleindringtiefe mit einer Potenzfunktion approximiert werden. Die Bestimmung der Parameter erfolgt durch Klicken auf den Button "Regression". Im Anschluss wird die Regressionsfunktion grafisch dargestellt (nur bis LW=2500) (siehe [Abbildung 52\)](#page-37-1).

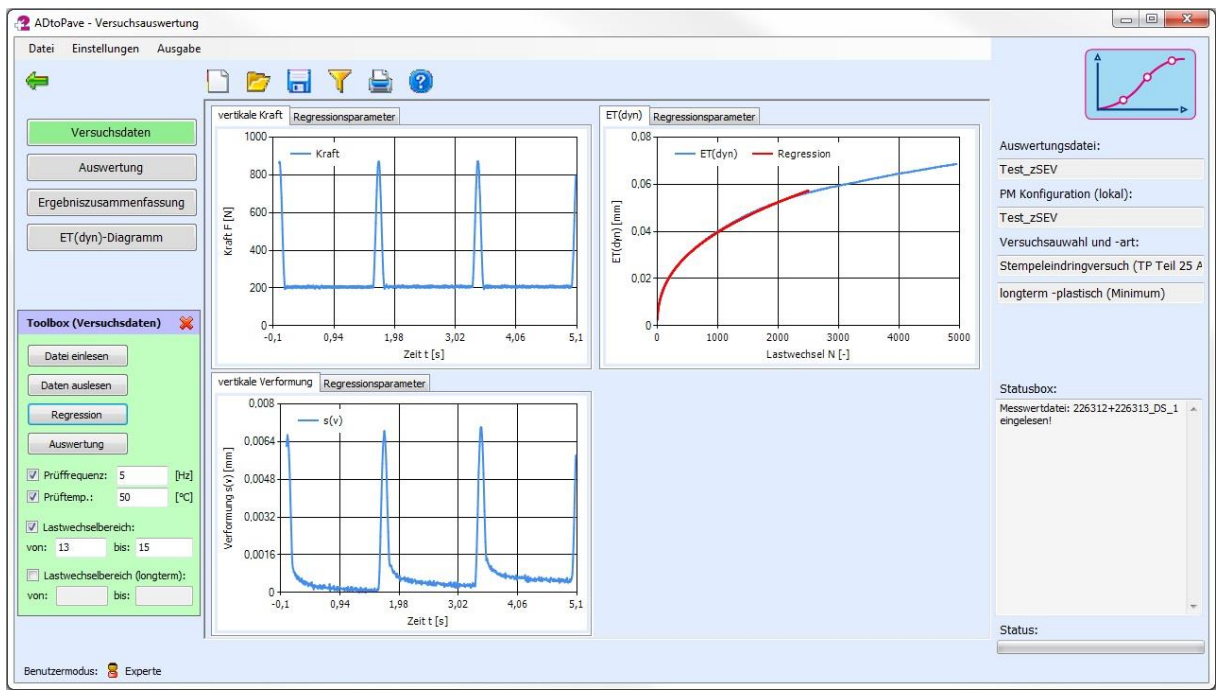

Abbildung 52: Regression der Versuchsdaten aus dem dyn. Stempeleindringversuch

<span id="page-37-1"></span>Die Stempeleindringtiefe sowie weitere Versuchsergebnisse können durch Klicken auf den Button "Auswertung" bestimmt werden (siehe [Abbildung 53\)](#page-38-0).

| 2 ADtoPave - Versuchsauswertung<br>Einstellungen Ausgabe<br>Datei |               |                |                      |                           |                             |                   |      |      |      | $\Box$<br>$\mathbf{z}$                  |
|-------------------------------------------------------------------|---------------|----------------|----------------------|---------------------------|-----------------------------|-------------------|------|------|------|-----------------------------------------|
| ⇚                                                                 |               | <b>DETEO</b>   |                      |                           |                             |                   |      |      |      |                                         |
| Versuchsdaten                                                     | Darst.-Grösse | Wert           | Einheit              | 0,08                      |                             |                   |      |      |      |                                         |
|                                                                   | PK-Bez.       | PK1            | $[-]$                |                           | $-$ ET(dyn)<br>- Regression |                   |      |      |      | Auswertungsdatei:                       |
| Auswertung                                                        | PK.-Höhe      | 60,2           | [mm]                 |                           |                             |                   |      |      |      | Test_zSEV                               |
| Ergebniszusammenfassung                                           | PK .- Durchm. | 149,5          | [mm]                 | 0,06                      |                             |                   |      |      |      | PM Konfiguration (lokal):               |
|                                                                   | Raumdichte    | $\overline{0}$ | $[g/cm^3]$           |                           |                             |                   |      |      |      | Test_zSEV                               |
| ET(dyn)-Diagramm                                                  | ΙT            | 50             | [°C]                 |                           |                             |                   |      |      |      | Versuchsauwahl und -art:                |
|                                                                   | LW-Bereich    | von 13 bis 15  | $[ - ]$              | ET(dym)<br>0.04           |                             |                   |      |      |      | Stempeleindringversuch (TP Teil 25 A    |
|                                                                   | F(u)          | 191            | [N]                  |                           |                             |                   |      |      |      |                                         |
|                                                                   | F(o)          | 848            | [N]                  |                           |                             |                   |      |      |      | longterm -plastisch (Minimum)           |
| $\chi$<br><b>Toolbox (Auswertung)</b>                             | $\sigma(u)$   | 0,077          | [N/mm <sup>2</sup> ] | 0,02                      |                             |                   |      |      |      |                                         |
|                                                                   | $\sigma(o)$   | 0,339          | [N/mm <sup>2</sup> ] |                           |                             |                   |      |      |      |                                         |
| Auswertung                                                        | N(Ende)       | 4954           | $\left[ -1\right]$   |                           |                             |                   |      |      |      |                                         |
|                                                                   | ET(Reg, 2500) | 0,057          | [mm]                 | $\circ$<br>$\overline{0}$ | 1000                        | 2000              | 3000 | 4000 | 5000 | Statusbox:                              |
| Daten übernehmen                                                  | ET(MW,2500)   | 0,056          | [mm]                 |                           |                             | Lastwechsel N [-] |      |      |      | Messwertdatei: 226312+226313_DS_1 __ __ |
|                                                                   | ET(Ende)      | 0,069          | [mm]                 |                           |                             |                   |      |      |      | eingelesen!                             |
|                                                                   |               |                |                      |                           |                             |                   |      |      |      |                                         |
|                                                                   |               |                |                      |                           |                             |                   |      |      |      | $\overline{\phantom{a}}$<br>Status:     |
|                                                                   |               |                |                      |                           |                             |                   |      |      |      |                                         |
| Benutzermodus: 8 Experte                                          |               |                |                      |                           |                             |                   |      |      |      |                                         |

Abbildung 53: Versuchsauswertung dyn. Stempeleindringversuch

## <span id="page-38-0"></span>**4.9. Einaxialer Druck-Schwellversuch (nach TP Asphalt-StB Teil 25 B 1)**

#### **Hinweis!**

Bevor mit der Auswertung von Druck-Schwellversuchen begonnen werden kann, ist entweder eine neue Auswertungsserie anzulegen oder eine bereits vorhandene wieder zu öffnen.

Das Einlesen von Versuchsdaten erfolgt durch Klicken auf den Button "Datei einlesen". Bevor die Messwertdaten aufbereitet und ausgewertet werden können, müssen Eingaben zur Probekörpergeometrie erfolgen (siehe [Abbildung 54\)](#page-39-0).

Nach dem Einlesen der Versuchsdaten werden die Lastimpulse und die zugehörigen vertikal gemessenen Verformungen im ausgewählten Lastwechselbereich, sowie die gemessenen Verformungen im ausgewählten Lastwechselbereich, sowie die Impulskriechkurve grafisch dargestellt (siehe [Abbildung 55\)](#page-39-1).

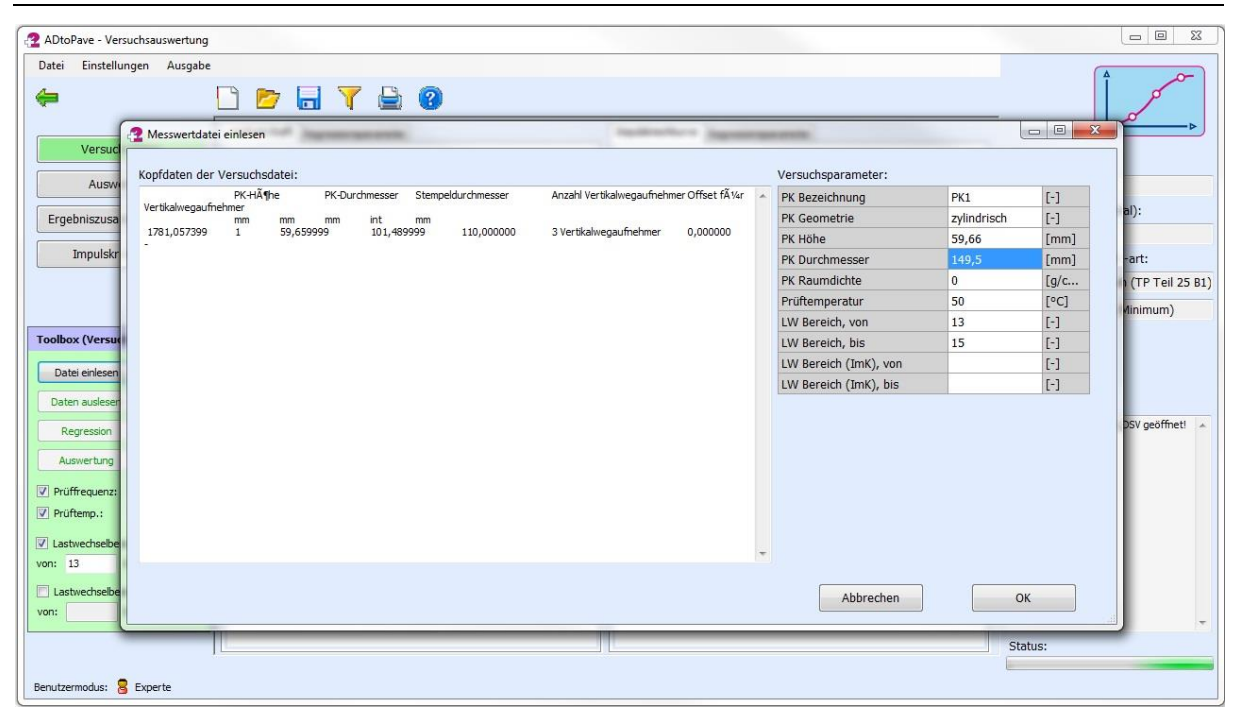

Abbildung 54: Einlesen der Versuchsdaten aus dem Druck-Schwellversuch

<span id="page-39-0"></span>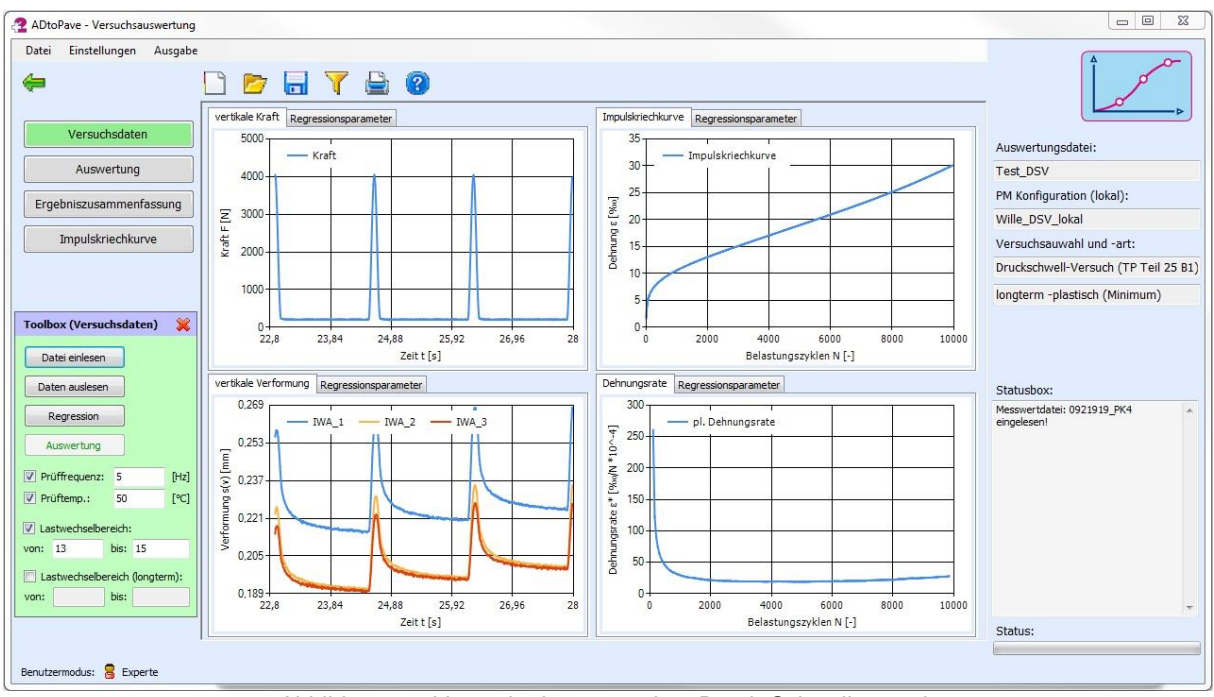

Abbildung 55: Versuchsdaten aus dem Druck-Schwellversuch

<span id="page-39-1"></span>Für die Auswertung der Impulskriechkurve ist im ersten Schritt festzustellen, ob ein Wendepunkt existiert. Falls ja, wird die Impulskriechkurve durch eine kombinierte Potenz- und Exponentialfunktion approximiert. Die Bestimmung des Wendepunktes bzw. der Regressionsparameter wird durch Klicken auf den Button "Regression" ausgeführt. Falls ein Wendepunkt im Auswertungsbereich existiert, wird die Regressionsfunktion grafisch dargestellt sowie die zugehörigen Parameter ausgegeben (siehe [Abbildung 56\)](#page-40-0).

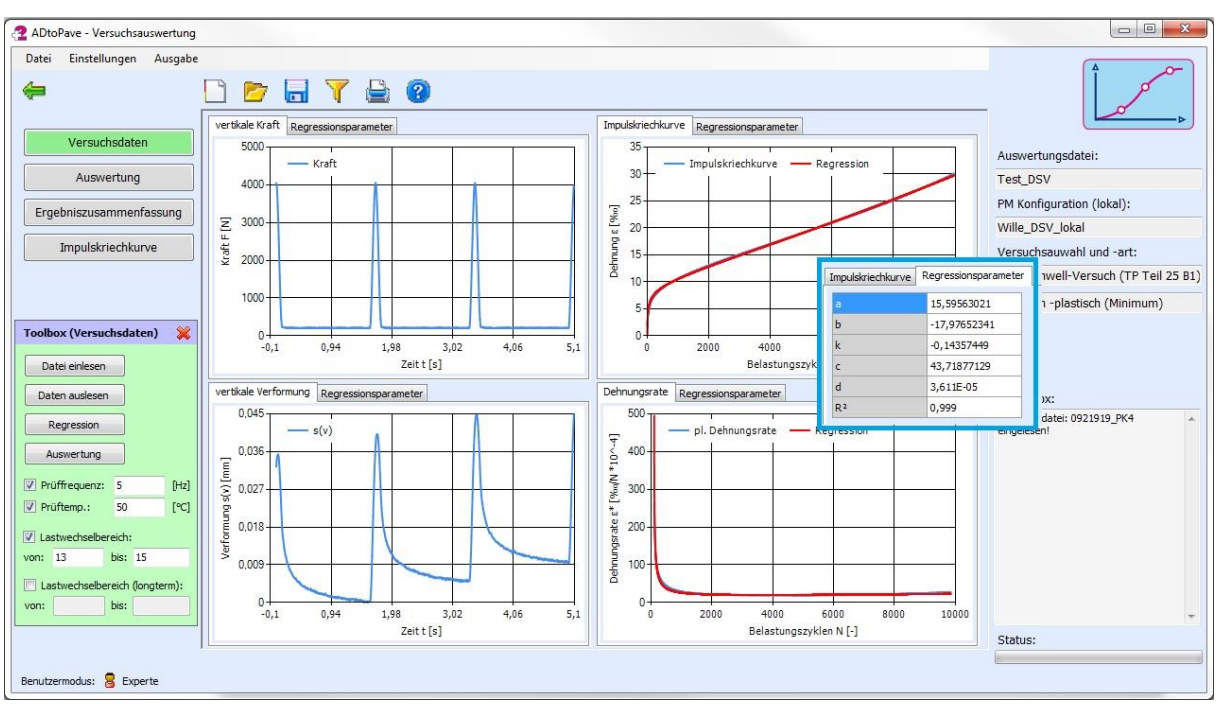

Abbildung 56: Regressionsfunktion Druck-Schwellversuch

<span id="page-40-0"></span>Die Berechnung der kumulierten plastischen Dehnung sowie der Dehnungsrate erfolgt durch Klicken aus den Button "Auswertung" (siehe [Abbildung 57\)](#page-40-1).

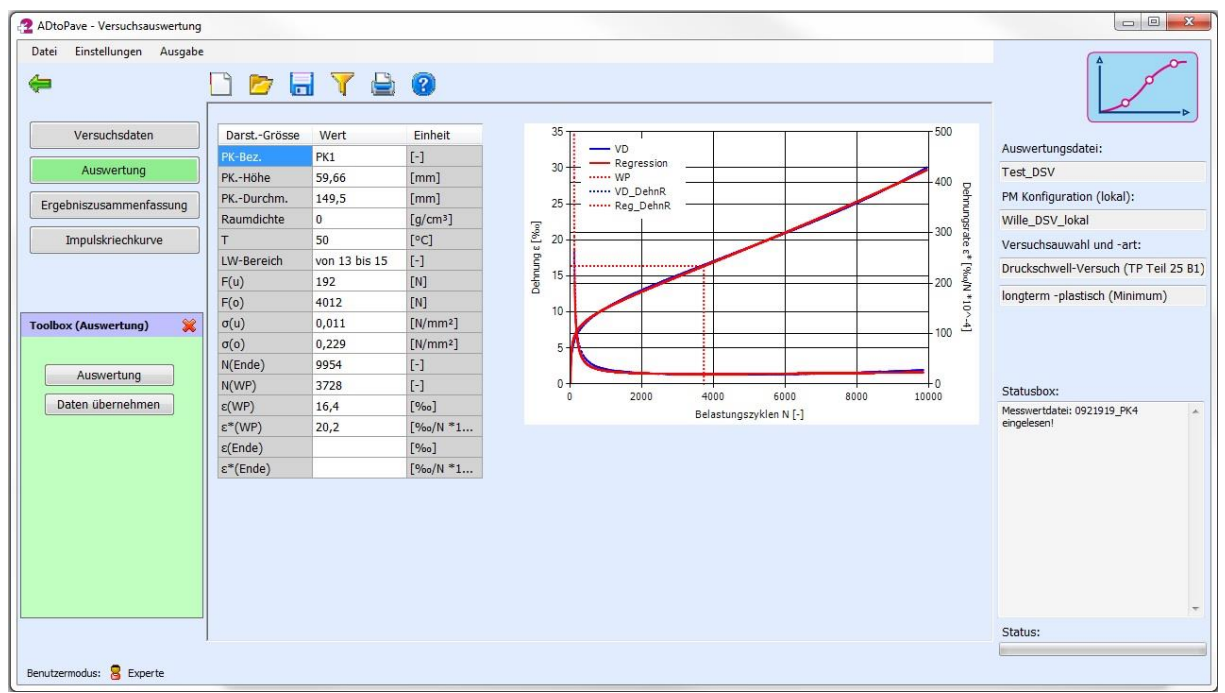

<span id="page-40-1"></span>Abbildung 57: Auswertung Druck-Schwellversuch

## <span id="page-41-0"></span>**5. Modul – "Materialdatenbank"**

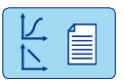

In ADtoPave ist die Verwendung von unterschiedlichen Materialdatenbank-Typen integriert. Je nachdem, in welcher Form die Versuchsdaten bzw. Materialdaten vorliegen, können derzeit vier unterschiedliche Materialdatenbanktypen verwendet werden. Für eine Dimensionierungsbzw. Prognoseberechnung ist die Verwendung von explizit einer Materialdatenbank möglich. Insofern können auch Materialien nur von einem Materialdatenbanktyp verwendet werden. Die speziellen Besonderheiten der jeweiligen Materialdatenbanktypen werden im Weiteren detailliert beschrieben.

## **Hinweis!**

Die Materialdatenbanken sind projektspezifisch gespeichert und können nur im jeweiligen Projekt verwendet werden.

## <span id="page-41-1"></span>**5.1. Materialdatenbanktypen**

Die vier Typen von Materialdatenbanken unterscheiden sich im Wesentlichen durch die Art der funktionalen Zusammenhänge zur Beschreibung des Materialverhaltens, im Speziellen dem von Asphalt.

## <span id="page-41-2"></span>*5.1.1. Materialdatenbank – Typ 1 (Sigmoidfunktion)*

Für den Materialdatenbanktyp 1 findet für die Beschreibung des Steifigkeitsverhaltens von Asphalt eine Sigmoidfunktion entsprechend der TP Asphalt Teil 26 Verwendung. In Gleichung (1) in Verbindung mit Gleichung (2) ist der funktionale Zusammenhang aufgeführt.

$$
\left|\hat{E}\right|_{i} = \left|E\right|_{\min} + \frac{\left|E\right|_{\max} - \left|E\right|_{\min}}{1 + e^{\left(b_{1} \cdot x_{i}^{*} + b_{0}\right)}}
$$
\n(1)

$$
x_{i}^{*} = \log_{10} \left( e^{m \left( \frac{1}{T_{i+273,15}} - \frac{1}{T_{REF} + 273,15} \right)} \cdot f_{i} \right)
$$
 (2)

Für die Materialdatenbank werden nachfolgende Parameter benötigt. Diese können entweder direkt in die Materialdatenbank eingegeben werden oder im Zuge der Versuchsauswertung in diese übergeben werden.

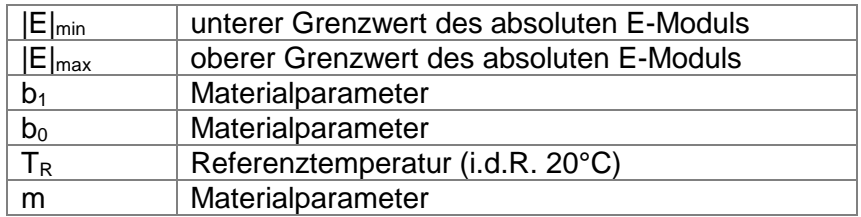

Bei Übergabe der Materialparameter in die Materialdatenbank, im Zuge der Versuchsauswertung, werden die zugehörige Stichprobe bzw. die zugehörigen Versuchsdaten mit der Materialdatenbank verknüpft, sodass diese Daten ggf. für eine weitere Verwendung zur Verfügung stehen.

Die Beschreibung der Ermüdungsfunktion der Asphaltmaterialien erfolgt für den Typ 1 der Materialdatenbank entsprechend der TP Asphalt Teil 24 mit nachfolgendem funktionalem Zusammenhang.

$$
N_{\text{Makro}} = b_1 \cdot \varepsilon_{\text{el,Anf}}^{b_2} \tag{3}
$$

Für die Materialdatenbank werden nachfolgende zwei Parameter benötigt.

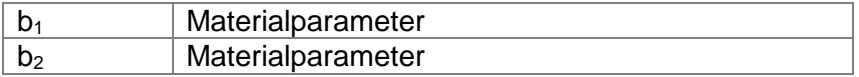

Die Beschreibung des Kälteverhaltens von Asphalt und den daraus resultierenden thermisch induzierten Beanspruchungen im Asphaltmaterial erfolgt über den funktionalen Zusammenhang zwischen Temperatur und den kryogenen Spannungen. Hierfür wird für alle Materialdatenbanktypen ein Polynom 4.Grades verwendet, sofern Ergebnisse aus Abkühlversuchen vorliegen.

$$
\sigma_{\text{kryo}} = a_1 \cdot T^4 + a_2 \cdot T^3 + a_3 \cdot T^2 + a_4 \cdot T + a_5 \tag{4}
$$

Für die Materialdatenbank werden nachfolgende Parameter benötigt:

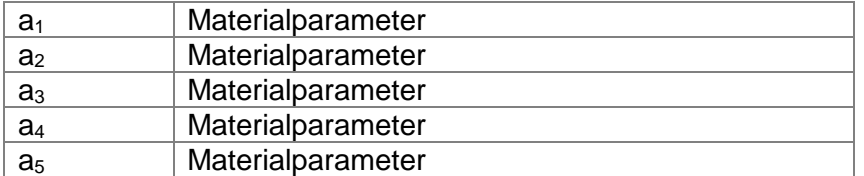

Zur Auswertung der Abkühlversuche und zur Bestimmung der Funktionsparameter empfiehlt es sich, nur Temperaturen zu berücksichtigen, die für die rechnerischen Verfahren der RDO Asphalt bzw. RSO Asphalt maßgebend sind. In der Regel ist dies der Temperaturbereich <5°C.

Sollten keine Ergebnisse aus Abkühlversuchen vorliegen, kann alternativ auch der Zusammenhang zwischen E-Modul, Temperatur und kryogener Spannung zur Berücksichtigung des Kälteverhaltens analog dem Entwurf der RSO Asphalt verwendet werden. Hierfür ist in der Materialdatenbank unter dem Punkt "Kälteverhalten" die Checkbox "kryogene Spannung berechnen" zu aktivieren. Entsprechend dem Entwurf der RSO Asphalt wird nachfolgende Gleichung zur Berechnung der kryogenen Spannungen verwendet.

$$
\sigma_{\text{kryo}} = \frac{E_{(-20^{\circ}\text{C})}^{4,3568}}{30.371^{3,3568}} \cdot \frac{0,001093 \cdot T^2 - 0,100096 \cdot T + 0,748643}{3,2}
$$
(5)

Dabei sind:

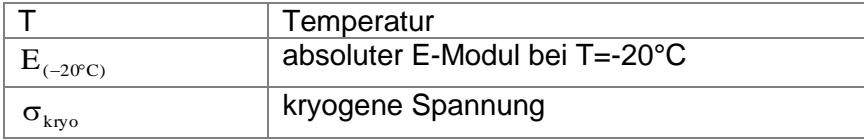

#### <span id="page-43-0"></span>*5.1.2. Materialdatenbank – Typ 2 (Polynomanpassung)*

Bei Materialdatenbanktyp 2 wird für die Steifigkeitsmodul-Temperatur-Funktion ein Polynom 5.Grades verwendet (siehe Gleichung (5)). Der Steifigkeitsmodul-Temperatur-Funktion ist eine konstante Frequenz hinterlegt. Im Regelfall wird für Asphalte bei Dimensionierungsberechnungen eine Frequenz von 10Hz festgelegt.

$$
|E|_i = b_1 \cdot T^5 + b_2 \cdot T^4 + b_3 \cdot T^3 + b_4 \cdot T^2 + b_5 \cdot T + b_6
$$
 (6)

Als Eingaben in die Materialdaten werden die Parameter  $b_1$  bis  $b_6$  erwartet.

Die Ermüdungsfunktion sowie die kryogenen Spannungen und Dehnungen sind analog dem Materialdatenbanktyp 1 implementiert. Insofern werden die gleichen Parameter als Eingaben erwartet.

#### <span id="page-43-1"></span>*5.1.3. Materialdatenbank – Typ 3 (linearisierte Materialfunktion – Parameter)*

Der Materialdatenbanktyp 3 ist speziell für die probabilistische Verfahrensweise der RSO Asphalt vorgesehen. Im Unterschied zum Materialdatenbanktyp 4 werden jedoch die benötigten statistischen Kenngrößen nicht aus einer Stichprobe berechnet, sondern als Parameter in die Materialdatenbank eingegeben. Für die Beschreibung des Steifigkeitsverhaltens wir eine linearisierte Hauptkurve verwendet (siehe Gleichung (6) in Verbindung mit Gleichung (7), (8) und (9)).

$$
E\Big|_{i}^{*} = b_{12} \cdot x_{2} + b_{11} \cdot x_{1} + b_{0}
$$
 (7)

$$
\hat{E}\Big|_{i}^{*} = \ln\left(\frac{\left|E\Big|_{\max} - \left|E\Big|_{\min}}{\left|\hat{E}\Big|_{i} - \left|E\Big|_{\min}} - 1\right|\right)\right)\right)
$$
(8)

$$
x_2 = \frac{\left(\frac{1}{T_i + 273,15} + \frac{1}{T_{REF} + 273,15}\right)}{\ln(10)}
$$
(9)

$$
x_1 = \frac{\ln(f_i)}{\ln(10)}\tag{1}
$$

Als Eingaben zum Steifigkeitsverhalten von Asphalten werden nachfolgende Parameter erwartet. Diese können entweder direkt eingegeben oder im Ergebnis der Versuchsauswertung in die Materialdatenbank übernommen werden.

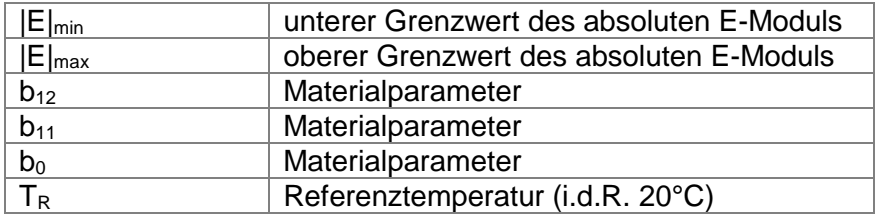

Des Weiteren werden die statistischen Kenngrößen zur Beschreibung der Materialvariabilität benötigt. Dies trifft sowohl für das Steifigkeitsverhalten als auch für das Ermüdungsverhalten zu.

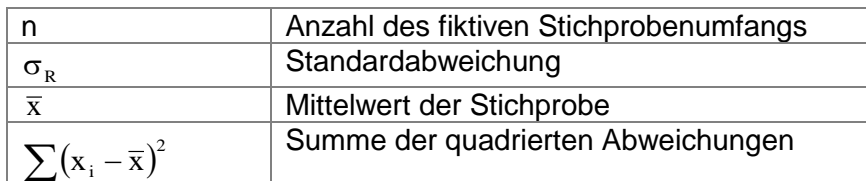

Die Ermüdungsfunktion wird gleichfalls in einer linearisierten Form verwendet. Der funktionale Zusammenhang ist in nachfolgender Gleichung aufgeführt.

$$
\log_{10}\left(N_{\text{Makro}}\right) = b_1 \cdot \log_{10}\left(\varepsilon_{\text{el,Anf}}\right) + b_2 \tag{2}
$$

Als Eingabewerte zur Beschreibung des Ermüdungsverhaltens werden nachfolgende Parameter benötigt, die entweder direkt eingegeben werden können oder im Ergebnis einer Versuchsauswertung in die Materialdatenbank zu übergeben sind.

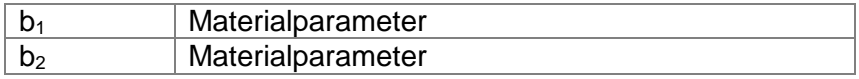

Die statistischen Kenngrößen sind analog dem Steifigkeitsverhalten auch für die Ermüdungsfunktion einzugeben.

Die Beschreibung des Kälteverhaltens erfolgt analog dem Materialdatenbanktyp 1.

## <span id="page-44-0"></span>*5.1.4. Materialdatenbank – Typ 4 (linearisierte Materialfunktion – Stichprobe)*

Bei Materialdatenbanktyp 4 finden die gleichen funktionalen Zusammenhänge wie bei Typ 3 Verwendung. Für den Materialdatenbanktyp 4 ist jedoch das Vorhandensein einer Stichprobe zur Berechnung der statistischen Kenngrößen zwingend erforderlich. Diese müssen nicht in die Materialdatenbank eingegeben werden, sondern werden direkt aus der Stichprobe berechnet. Zur Verwendung des Materialdatenbanktyps 4 ist eine Versuchsauswertung für die Asphaltmaterialien zwingend erforderlich, da im Ergebnis während der Übertragung der Parameter der Mittelwertfunktionen auch die jeweiligen Stichproben mit der Materialdatenbank verknüpft werden.

## <span id="page-44-1"></span>**5.2. Materialdatenbank anlegen, öffnen und speichern**

Das Anlegen, Öffnen und Speichern einer Materialdatenbank kann entweder über das Hauptmenü unter dem Punkt "Datei" erfolgen oder durch Benutzung der Icons unterhalb des Hauptmenüs.

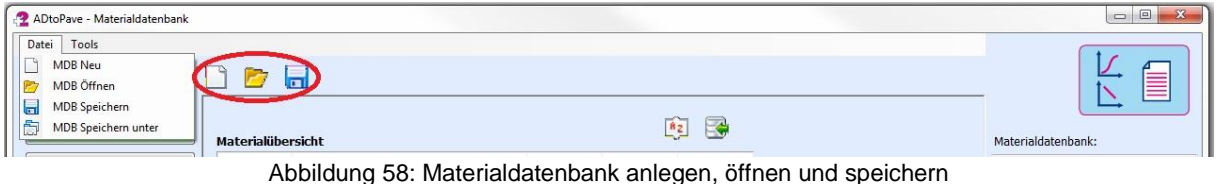

#### **Hinweis!**

Sämtliche Änderungen an der Materialdatenbank werden erst dann dauerhaft gespeichert, wenn vor Verlassen des Moduls auch das Speichern ausgeführt wird.

Für das Anlegen einer neuen Materialdatenbank ist für diese eine Bezeichnung zu vergeben (siehe [Abbildung 59\)](#page-45-1). Der Materialdatenbank-Typ ist in dem entsprechenden Auswahlmenü festzulegen. Eine kurze Erläuterung zum jeweils ausgewählten Typ wird im Beschreibungstextfeld eingeblendet.

Sobald die Materialdatenbank angelegt wurde, können die charakteristischen Materialparameter eingegeben oder aus der Versuchsauswertung in die Materialdatenbank übergeben werden.

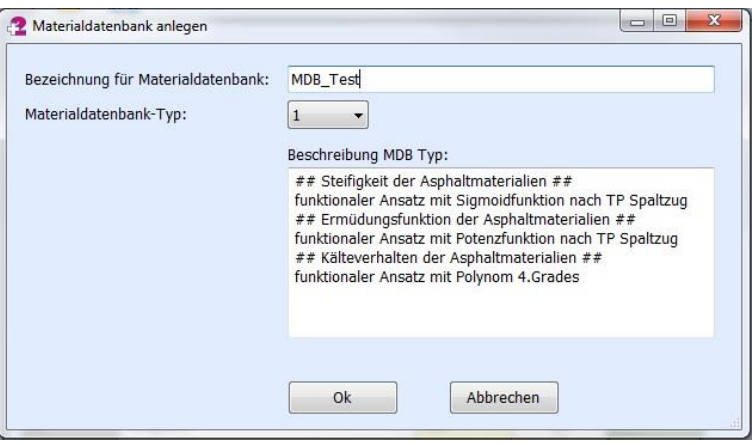

Abbildung 59: Materialdatenbank anlegen

## <span id="page-45-1"></span><span id="page-45-0"></span>**5.3. Übersicht Materialdatenbank**

Wenn eine Materialdatenbank geladen ist, werden die gespeicherten Materialien in der "Materialübersicht" aufgelistet.

| Datei Tools       |                   |             |            |                          |                                                     |                       |
|-------------------|-------------------|-------------|------------|--------------------------|-----------------------------------------------------|-----------------------|
|                   | DEE               |             |            |                          |                                                     |                       |
|                   |                   |             |            |                          |                                                     |                       |
| Materialübersicht | Materialübersicht |             |            |                          | $\Rightarrow$<br>$\begin{bmatrix} BZ \end{bmatrix}$ | Materialdatenbank:    |
| MDB bearbeiten    | Mat.-Nr.          | Bezeichnung | Kennung    | Stichprobe Vorschau      |                                                     | RDO2017_Kali          |
|                   |                   | ADS_Kali    | ADS        | $\overline{\mathcal{S}}$ |                                                     | Materialdatenbanktyp: |
| Schichtmodul      | 2                 | ABS_Kali    | ABS        | $\checkmark$             |                                                     | $\mathbf{1}$          |
|                   | 3                 | ATS_Kali    | <b>ATS</b> | $\overline{\mathbf{v}}$  |                                                     |                       |
|                   | $\overline{4}$    | STS_150     | ToB        | $\square$                |                                                     |                       |
|                   | 5                 | KTS_150     | ToB        | $\Box$                   |                                                     |                       |
|                   | 6                 | SafuM_SM100 | <b>ToB</b> | B                        |                                                     |                       |
|                   | $\overline{7}$    | SafuM_SM50  | ToB        | $\Box$                   |                                                     |                       |
|                   | 8                 | SafuM_SM75  | ToB        | $\Box$                   |                                                     |                       |
|                   | $\overline{9}$    | FSS_120     | <b>FSS</b> | $\Box$                   |                                                     |                       |
|                   | 10                | HGT         | HGT        | B                        |                                                     | Statusbox:            |
|                   | 11                | Boden_45    | Boden      | $\Box$                   |                                                     |                       |
|                   | 12                | Test_ADS    | ADS        | $\overline{\mathcal{L}}$ |                                                     |                       |
|                   | 13                | Test2_ADS   | ADS        | $\overline{\mathcal{L}}$ |                                                     |                       |
|                   |                   |             |            |                          |                                                     |                       |
|                   |                   |             |            |                          |                                                     | Status:               |

Abbildung 60: Materialübersicht

Durch Klicken auf den jeweiligen Button in der Spalte "Vorschau" werden die Materialparameter bzw. die Parameter der Materialkennwertfunktionen einschließlich der grafischen Darstellung eingeblendet.

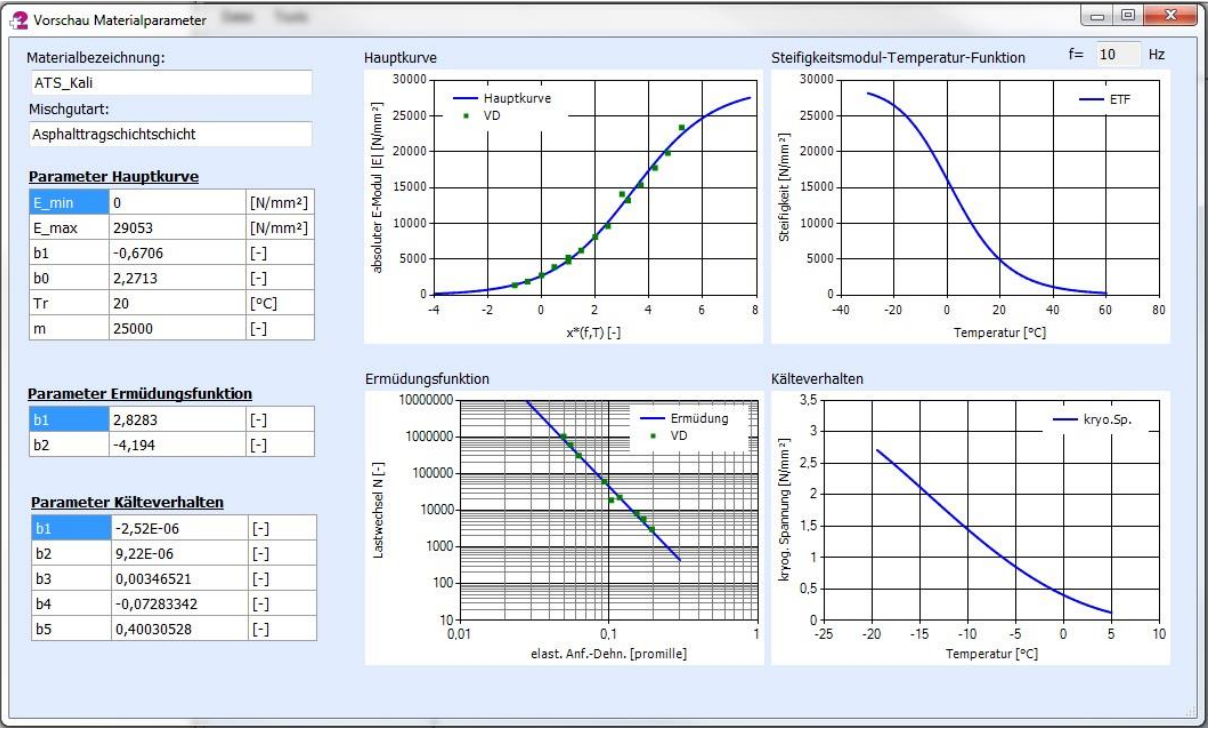

Abbildung 61: Materialvorschau

## <span id="page-46-0"></span>**5.4. Materialdatenbank bearbeiten**

Durch Klicken auf den Button "MDB bearbeiten" wird die zugehörige Bearbeitungsoberfläche geladen. Im Auswahlmenü "Bezeichnung für Material" können für bereits vorhandene Materialien die zugehörigen Materialparameter bzw. die Parameter der Materialkennwertfunktionen abgefragt werden. Das Bearbeiten, Anlegen, Löschen und Kopieren von Materialkennwerten kann durch Verwendung der Icons rechts neben dem Materialauswahlmenü ausgeführt werden.

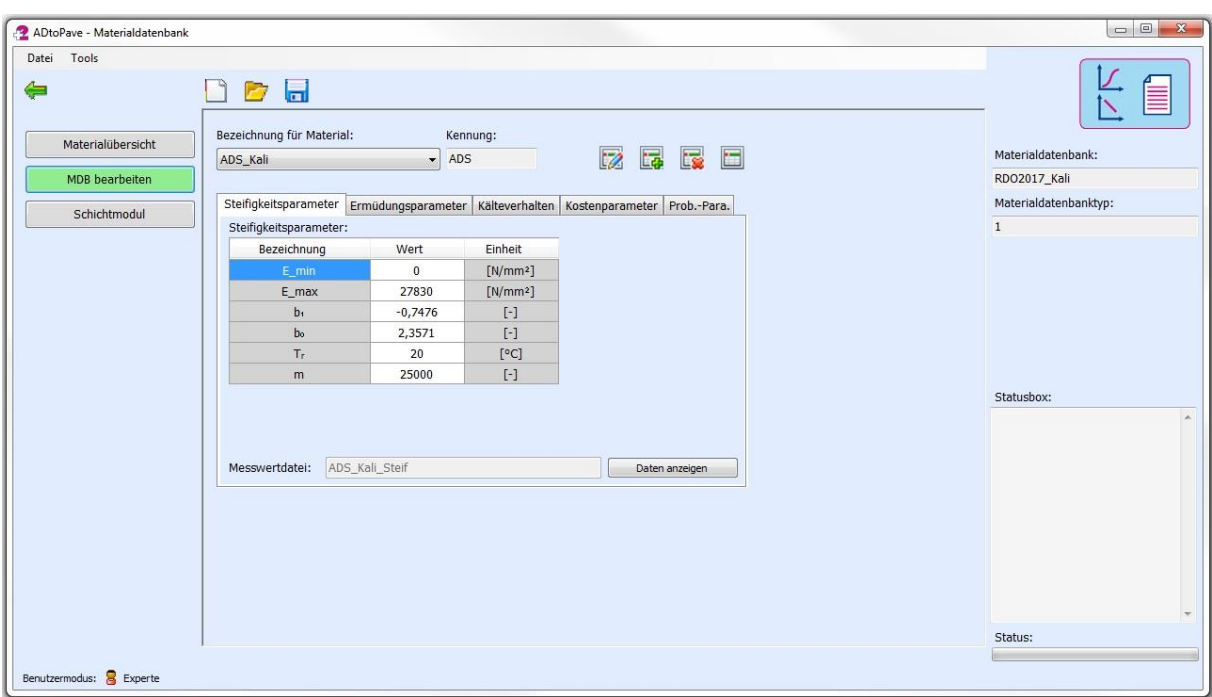

Abbildung 62: Materialdatenbank bearbeiten

Soll der Materialdatenbank ein neues Material hinzugefügt werden (durch Klicken auf den Icon "hinzufügen" (Icon)), ist im ersten Schritt eine Bezeichnung für das Material zu vergeben. Hierbei ist darauf zu achten, dass eine Bezeichnung vergeben wird, anhand derer man später im Konstruktionsaufbau das entsprechende Material zuordnen kann.

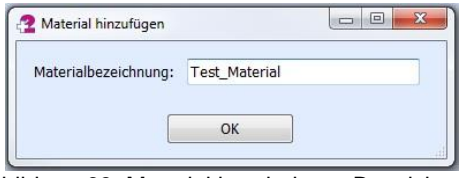

Abbildung 63: Material bearbeiten - Bezeichnung

Nachdem eine Bezeichnung für das Material vergeben worden ist, muss eine entsprechende Materialkennung ausgewählt werden (siehe [Abbildung 64\)](#page-48-1). Anhand dieser Kennung kann im Konstruktionsaufbau unterschieden werden, um welche Art von Material es sich handelt (z.B. Asphaltdeckschicht, Frostschutzschicht oder Boden).

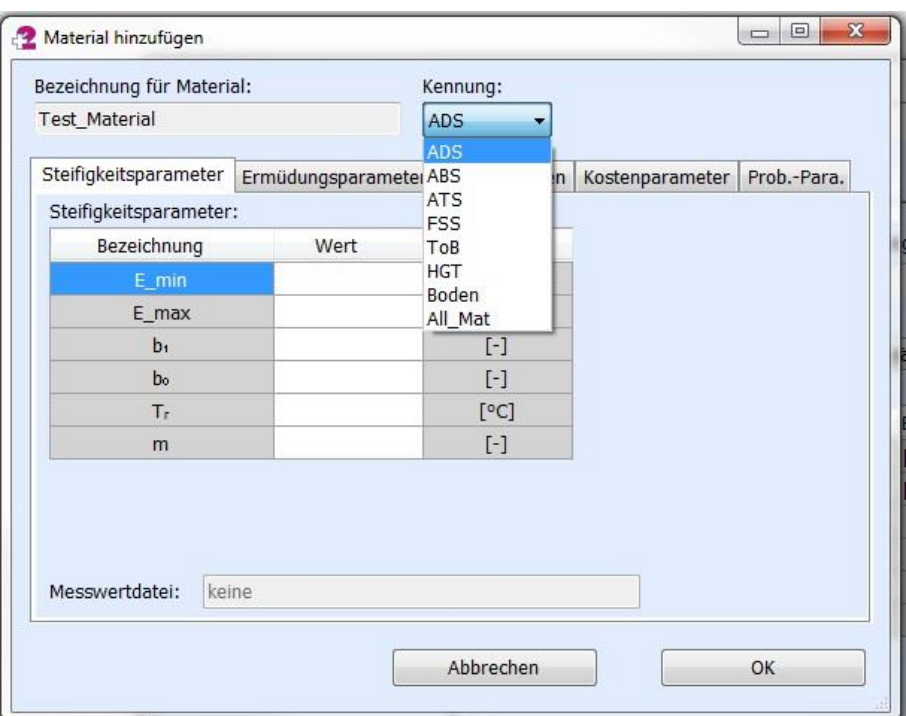

Abbildung 64: Material bearbeiten (Kennung für Material)

<span id="page-48-1"></span>Derzeit sind 7 bzw. 8 Materialarten auswählbar. Mit der Kennung "All Mat" wird ein Material mit einem konstanten E-Modul angelegt. Dieses steht nur für die Strukturanalyse zur Verfügung.

Nachfolgend sind eine kurze Auflistung der Materialarten sowie die zugehörigen Kennungen aufgeführt.

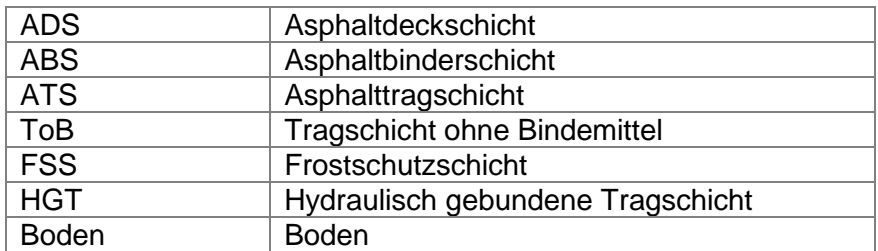

## <span id="page-48-0"></span>*5.4.1. Asphaltmaterialien*

Asphaltmaterialien werden in Asphaltdeckschichten (ADS), Asphaltbinderschichten (ABS) und Asphalttragschichten (ATS) unterschieden. Diese Unterscheidung bezieht sich weniger auf die Art der einzugebenden Materialparameter oder das grundsätzliche Materialverhalten, sondern vielmehr auf die Verwendung im späteren Konstruktionsaufbau. Je nach gewähltem Materialdatenbanktyp sind die entsprechenden Parameter in gleicher Art und Weise einzugeben.

Unter dem Reiter "Steifigkeitsdaten" wird die Eingabe der Parameter zur Charakterisierung der Steifigkeit erwartet. Die Parameter zum Ermüdungsverhalten können unter dem Reiter "Ermüdungsdaten" eingegeben werden. Die Parameter zur Charakterisierung der Steifigkeit sind hierbei zwingend einzugeben. Wenn für das entsprechende Material kein Nachweis auf Ermüdung geführt werden soll, ist die Eingabe der Parameter zum Ermüdungsverhalten nicht zwingend.

## <span id="page-49-0"></span>*5.4.2. Ungebundene Materialien*

Ähnliches wie für die Asphaltmaterialien trifft auch auf die Verwendung von Materialien mit der Kennung "FSS" und "ToB" zu. Die Art der einzugebenden Parameter ist bei beiden gleich. lediglich die Verwendung im Konstruktionsaufbau ist ggf. unterschiedlich. Für Frostschutzschichten und Tragschichten ohne Bindemittel werden unabhängig vom verwendeten Materialdatenbanktyp immer die gleichen Parameter als Eingaben erwartet.

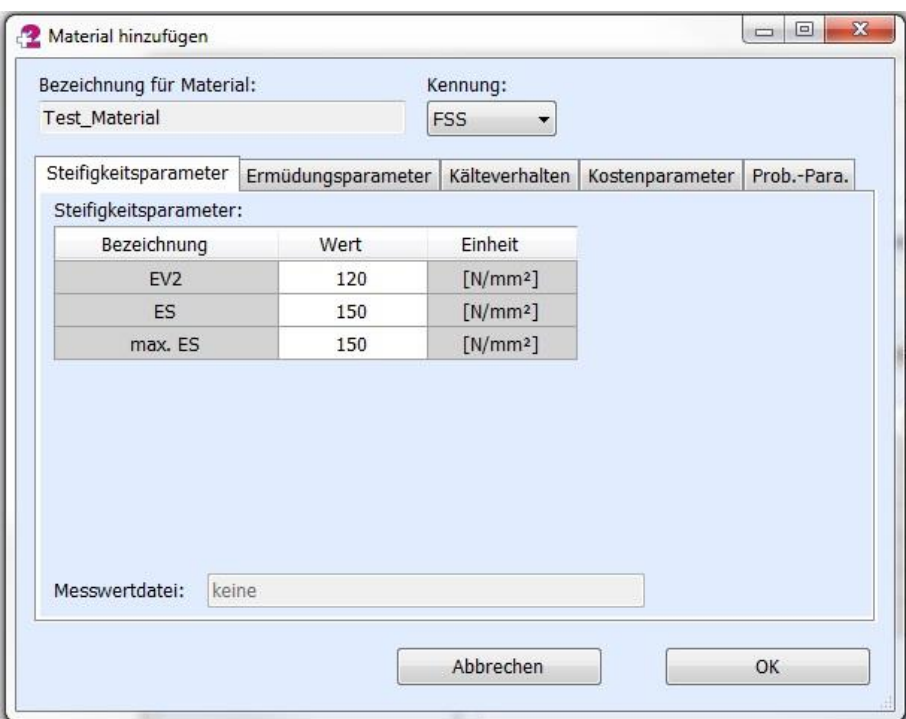

Abbildung 65: Material bearbeiten (ToB und FSS)

Für die ungebundenen Konstruktionsschichten ist im Reiter "Steifigkeitsparameter" die Eingabe des EV<sub>2</sub>-Wertes aus dem Plattendruckversuch notwendig. Im Dimensionierungsbzw. Prognoseprozess wird anhand des  $EV<sub>2</sub>$ -Wertes im Zusammenhang mit der Schichtdicke der zugehörige Schichtmodul  $E<sub>S</sub>$  berechnet. Im Berechnungsmodell wird demzufolge nicht mit dem EV2-Wert weiter gerechnet, sondern mit dem rückgerechneten Schichtmodul.

Wenn für die ungebundene Schicht ein konkreter Schichtmodul zur Berechnung der Beanspruchungen innerhalb der Konstruktion berücksichtigt werden soll, muss dieser in der Zeile "ES" eingegeben werden. Zu beachten ist jedoch, dass für alle im Konstruktionsaufbau vorhandenen ungebundenen Schichten, der Schichtmodul anhand der Rückrechnung des  $EV<sub>2</sub>$ -Wertes bestimmt wird oder als konstante Größe anhand des Parameters "ES" verwendet wird.

Die maximale, zulässige Größe des Schichtmoduls kann durch den Parameter "max. ES" gesetzt werden. Speziell für sehr dünne Schichtdicken der ungebundenen Materialien können ggf. unrealistisch große Schichtmodulwerte im Ergebnis der Rückrechnung aus dem EV<sub>2</sub>-Wert auftreten, weshalb eine Begrenzung entsprechend den RDO Asphalt sinnvoll ist.

## <span id="page-49-1"></span>*5.4.3. Hydraulisch gebundene Materialien*

Hydraulisch gebundene Materialien sind mit der Kennung "HGT" zu kennzeichnen. Für diese Materialien sind zwei Parameter erforderlich, die sich aus dem zu führenden Nachweis nach den RDO Asphalt ergeben. Diese sind unabhängig vom gewählten Materialdatenbanktyp.

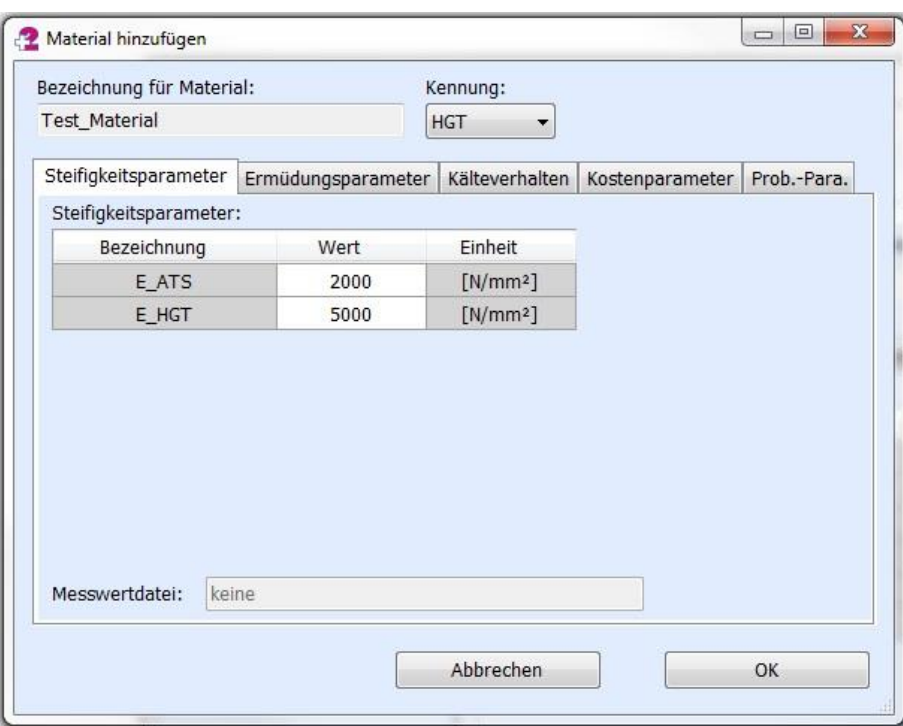

Abbildung 66: Material bearbeiten (HGT)

### <span id="page-50-0"></span>*5.4.4. Boden*

Mit der Kennung "Boden" ist zwingend ein Material für den Untergrund festzulegen. Derzeit ist die Mehrschichtentheorie fest im Dimensionierungs- und Prognoseprozess verankert. Die unterste Schichtlage wird demzufolge als elastischer Halbraum modelliert. Als Parameter wird ein EV<sub>2</sub>-Wert erwartet, der im Berechnungsprozess als konstanter E-Modul für den Untergrund verwendet wird. Der Parameter ist unabhängig vom gewählten Materialdatenbanktyp.

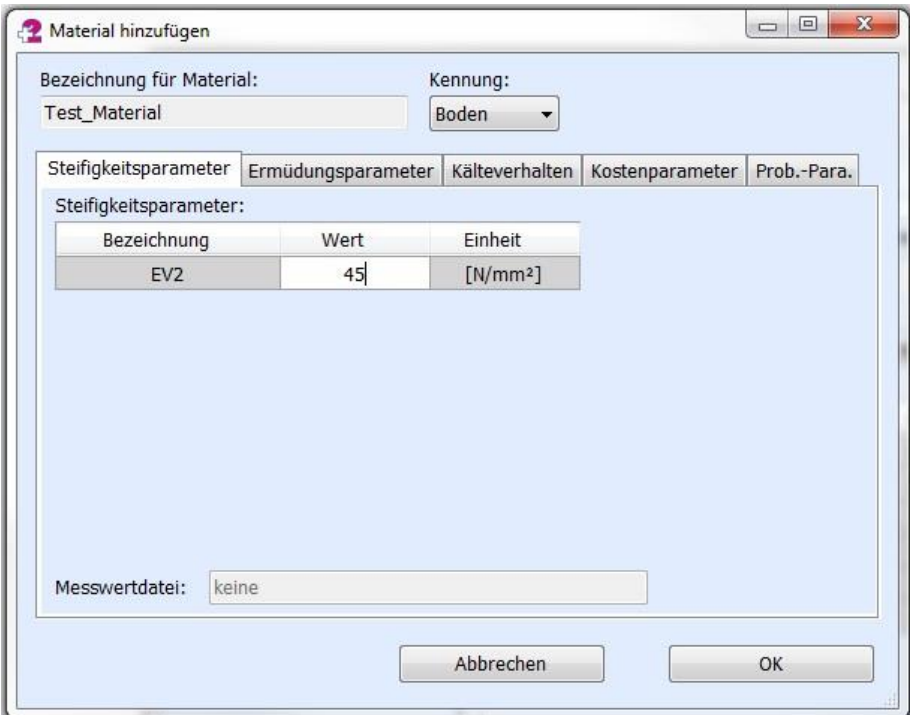

Abbildung 67: Material bearbeiten (Boden)

### <span id="page-51-0"></span>*5.4.5. Kostenparameter*

Um für einen bestimmten Konstruktionsaufbau die Kosten abschätzen zu können, besteht die Möglichkeit, unter dem Reiter "Kostenparameter" hierzu die entsprechenden Eingaben durchzuführen. Als Eingaben werden für die Kostenberechnung die Raumdichte im eingebauten Zustand sowie die Kosten je Tonne als Einbaukosten benötigt. Lediglich für den Boden bzw. Untergrund sind die Kosten je Quadratmeter anzugeben.

In der Zeile "Mindesteinbaudicke" kann zudem eine Untergrenze für die Schichtdicke des jeweiligen Materials festgelegt werden.

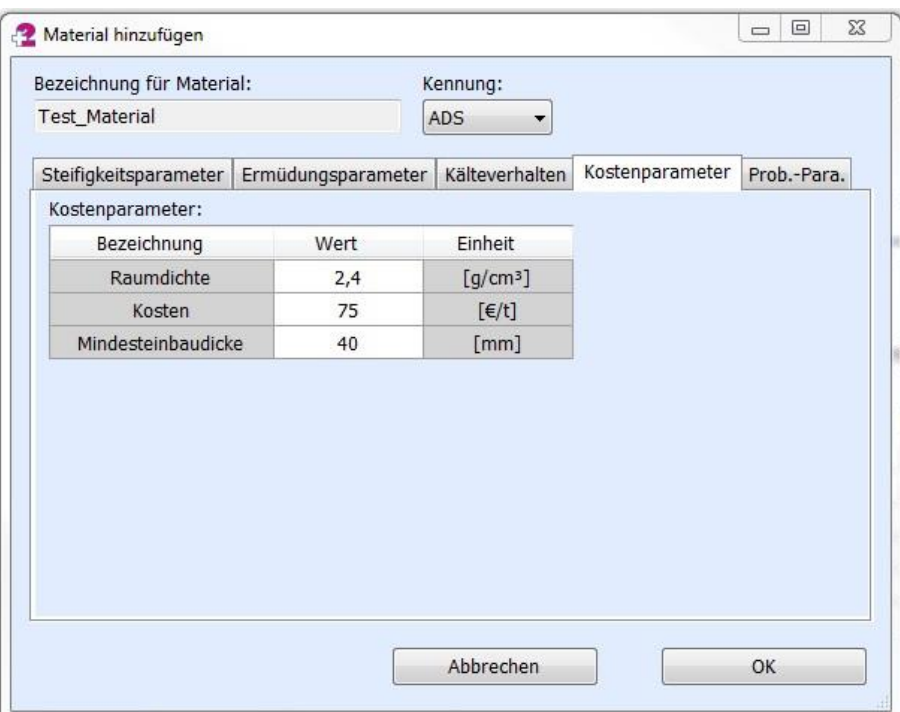

Abbildung 68: Materialdatenbank bearbeiten (Kostenparameter)

### <span id="page-51-1"></span>**5.5. Import von Materialien aus einer externen Materialdatenbank**

Da die jeweiligen Materialdatenbanken projektspezifisch gespeichert sind, besteht die Möglichkeit, Materialdaten projektübergreifend zu kopieren bzw. zu importieren. Das entsprechende Programmfenster lässt sich durch Klicken auf den Icon "Material importieren" (Icon) auf der Oberfläche "Materialübersicht" aktivieren.

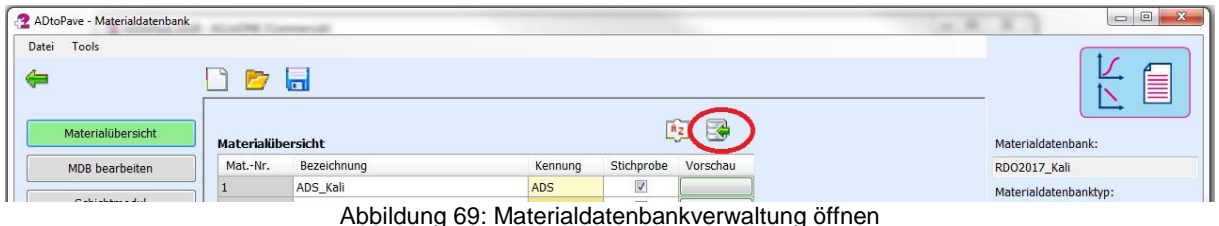

Für das Kopieren bzw. Importieren von Materialdaten ist darauf zu achten, dass dies nur innerhalb eines Materialdatenbanktyps möglich ist.

Die Oberfläche für den Materialimport ist zweigeteilt. Im linken Teil werden die Materialien der aktuell geladenen Materialdatenbank aufgeführt. Im rechten Teil werden die Materialien der externen Materialdatenbank dargestellt. Die Checkbox "Stichprobe" gibt an, ob zu dem jeweiligen Material eine Stichprobe vorhanden ist.

| geladene MDB : | RDO2017_Kali        |            |                          |                  | externe MDB laden : | PMS<br>$\overline{\phantom{0}}$ |            |                                                                 |
|----------------|---------------------|------------|--------------------------|------------------|---------------------|---------------------------------|------------|-----------------------------------------------------------------|
| Datenbanktyp:  | $\mathbf{1}$        |            |                          |                  | Datenbanktyp:       | $\mathbf{1}$                    |            |                                                                 |
| Mat.-Nr.       | Bezeichnung         | Kennung    | Stichprobe               |                  | Mat.-Nr.            | Bezeichnung                     | Kennung    | Stichprobe                                                      |
|                | ADS_Kali            | <b>ADS</b> | $\sqrt{2}$               |                  |                     | $ADS_1$                         | <b>ADS</b> | 同                                                               |
|                | ABS_Kali            | ABS        | $\overline{\mathcal{A}}$ |                  | $\overline{2}$      | $ADS_2$                         | ADS        | $\blacksquare$                                                  |
|                | ATS_Kali            | <b>ATS</b> | $\overline{\mathsf{v}}$  |                  | 3                   | ADS_3                           | ADS        | $\Box$                                                          |
|                | STS_150             | <b>ToB</b> | $\Box$                   |                  |                     | $ABS_1$                         | ABS        | E                                                               |
|                | KTS_150             | ToB.       | $\Box$                   |                  | 5                   | $ABS_2$                         | ABS        | $\Box$                                                          |
|                | SafuM SM100         | ToB        | E                        |                  | 6                   | $ABS_3$                         | ABS        | $\Box$                                                          |
|                | SafuM_SM50          | ToB.       | $\Box$                   |                  | 7                   | $ATS_1$                         | <b>ATS</b> | $\Box$                                                          |
|                | SafuM_SM75          | <b>ToB</b> | $\Box$                   | Daten kopieren : | 8                   | ATS_2                           | <b>ATS</b> | $\begin{bmatrix} 0 \\ 0 \\ 0 \\ 0 \\ 0 \\ 0 \\ 0 \end{bmatrix}$ |
|                | FSS_120             | <b>FSS</b> | n                        | Ed               | $\overline{9}$      | $ATS_3$                         | <b>ATS</b> | $\Box$                                                          |
|                | HGT                 | <b>HGT</b> |                          |                  | 10                  | ATS <sub>4</sub>                | <b>ATS</b> | $\blacksquare$                                                  |
|                | Boden <sub>45</sub> | Boden      | $\Box$                   |                  | 11                  | ATS_5                           | <b>ATS</b> | $\Box$                                                          |
|                | Test_ADS            | <b>ADS</b> | $\overline{\mathcal{L}}$ |                  | 12                  | ATS_6                           | <b>ATS</b> | $\Box$                                                          |
|                | Test2 ADS           | ADS        | $\overline{\mathbf{v}}$  |                  | 13                  | ATS_7                           | <b>ATS</b> | $\blacksquare$                                                  |
|                |                     |            |                          |                  | 14                  | ATS_8                           | <b>ATS</b> | $\Box$                                                          |
|                |                     |            |                          |                  | 15                  | ATS_9                           | <b>ATS</b> | <b>m</b>                                                        |
|                |                     |            |                          |                  | 16                  | FSS_120                         | FSS        | E                                                               |
|                |                     |            |                          |                  | 17                  | STS_150                         | ToB        | $\Box$                                                          |
|                |                     |            |                          |                  | 18                  | KTS_150                         | ToB        | $\Box$                                                          |
|                |                     |            |                          |                  | 19                  | ToB_150                         | ToB        | $\Box$                                                          |
|                |                     |            |                          |                  | 20                  | ToB_120                         | ToB        | $\Box$                                                          |
|                |                     |            |                          |                  | $n+$                | 110T                            |            | (im)                                                            |

Abbildung 70: Import aus externer Materialdatenbank

Wenn Materialdaten aus einer anderen, d.h. externen, Materialdatenbank kopiert werden sollen, muss diese als erstes geöffnet werden. Hierfür ist auf den Button neben "externe MDB laden" zu klicken. Diese Materialdatenbank kann aus einem anderen ADtoPave-Projekt stammen. Im rechten Teil des Programmfensters werden die in der Materialdatenbank enthaltenen Einträge aufgeführt. Die zu kopierenden Einträge können ausgewählt und durch Klicken auf das Symbol "Daten Kopieren" werden diese in die aktuelle Projektdatenbank übernommen werden.

## <span id="page-52-0"></span>**5.6. Rückrechnung des Schichtenmoduls von SoB**

Wenn man anhand des EV<sub>2</sub>-Wertes der ungebundenen Schichten den Schichtmodul für die jeweilige Schicht, basierend auf dem Plattendruckversuch, zurückrechnen möchte, kann dies in ADtoPave im Modul Materialdatenbank unter dem Punkt "Schichtmodul" getan werden.

| Datei<br>Tools    |                     |               |         |                          |                      |              |                                                                                          |                        |            |                       |
|-------------------|---------------------|---------------|---------|--------------------------|----------------------|--------------|------------------------------------------------------------------------------------------|------------------------|------------|-----------------------|
| ⇚                 | <b>D</b> d          |               |         |                          |                      |              |                                                                                          |                        |            |                       |
| Materialübersicht |                     |               |         |                          |                      |              | Bestimmung des Schichtmoduls über Rückrechnung des EV2-Wertes von ungebundenen Schichten |                        |            |                       |
|                   |                     |               |         |                          |                      |              |                                                                                          |                        |            | Materialdatenbank:    |
| MDB bearbeiten    | Anzahl Schichten: 3 | $\frac{1}{2}$ |         |                          |                      |              |                                                                                          | Schichtmodul berechnen |            | RDO2017_Kali          |
| Schichtmodul      | Schicht-Nr.         | Bezeichnung   | Kennung |                          | EV2-Wert             | Schichtdicke | Schichtmodul                                                                             | Querdehnzahl           | Schichten- | Materialdatenbanktyp: |
|                   |                     |               |         |                          | [N/mm <sup>2</sup> ] | [mm]         | [N/mm <sup>2</sup> ]                                                                     |                        | verbund    | $\overline{1}$        |
|                   | $\mathbf{1}$        |               | ToB     | $\overline{\phantom{a}}$ | 150                  | 150          | 484                                                                                      | 0,5                    | 1000       |                       |
|                   | $\overline{2}$      |               | FSS     | $\blacktriangledown$     | 120                  | 450          | 144                                                                                      | 0,5                    | 1000       |                       |
|                   | 3                   |               | Boden   | $\blacktriangledown$     | 45                   |              | 45                                                                                       | 0,5                    |            |                       |
|                   |                     |               |         |                          |                      |              |                                                                                          |                        |            | Statusbox:            |
|                   |                     |               |         |                          |                      |              |                                                                                          |                        |            |                       |

Abbildung 71: Materialdatenbank – Rückrechnung Schichtmodul

Für die Rückrechnung des Schichtmoduls ist ein Boden/Untergrund als unterste Schicht auszuwählen. Darüber können beliebig viele ungebundene Schichten folgen. Für jede einzelne Schicht sind der EV<sub>2</sub>-Wert, die Schichtdicke, die Querdehnzahl sowie der Schichtenverbund anzugeben.

Mit Klicken auf den Button "Schichtmodul berechnen" wird der Schichtmodul berechnet und für jede einzelne Schicht in der entsprechenden Zeile ausgegeben.

## <span id="page-53-0"></span>**6. Modul "Klima und Verkehr"**

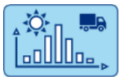

Das Modul "Klima und Verkehr" bildet ein grundlegendes Modul innerhalb der Software ADtoPave, da die statistischen und stochastischen Verteilungen der Verkehrsbelastungen sowie der klimatischen Bedingungen auf und innerhalb der Straßenkonstruktion sowohl für die Dimensionierung und das Erhaltungsmanagement als auch zur Bestimmung der Restnutzungsdauer notwendig sind.

#### **Hinweis!**

Die gewählten bzw. verwendeten Verteilungen sind im betrachteten Zeitraum einer Berechnung jeweils konstant!

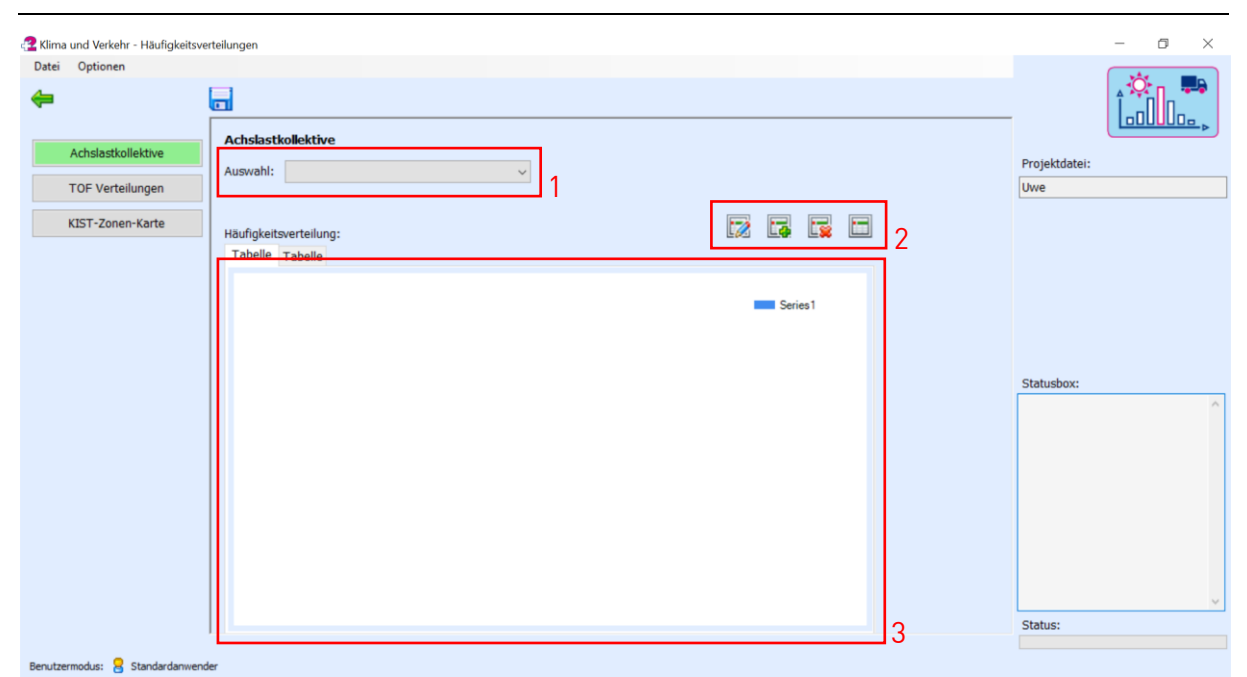

Abbildung 72: Benutzeroberfläche für die Auswahl des Achslastkollektivs

<span id="page-54-4"></span>Die Auswahl des Achslastkollektivs bestimmt neben der Gesamtanzahl der Lastwechsel bzw. der B-Zahl die Verkehrsbelastung, welche in die Straßenkonstruktion eingebracht wird. In ADtoPave können sowohl die im Regelwerk verankerten Standardverteilungen als auch selbst erzeugte Achslastkollektive verwendet werden.

## <span id="page-54-0"></span>**6.1. Achslastkollektive**

### <span id="page-54-1"></span>*6.1.1. Auswahl eines vorhandenen Achslastkollektivs*

Die Auswahl einer vorhandenen Achslastverteilung erfolgt über das Auswahlmenü "Achslastkollektive" [\(Abbildung 72](#page-54-4) – Punkt 1). Anschließend wird die gewählte Verteilung grafisch und tabellarisch im darunterliegenden Datenbereich [\(Abbildung 72–](#page-54-4)Punkt 3) dargestellt.

### <span id="page-54-2"></span>*6.1.2. Hinzufügen eines weiteren Achslastkollektivs*

Um eine weitere Achslastverteilung zu ADtoPave hinzuzufügen, hat man entweder die Möglichkeit ein neues Achslastkollektiv mittels Anklicken des entsprechenden Icons (Icon) zu erzeugen oder ein aktuell ausgewähltes Achslastkollektiv zu kopieren (Icon) [\(Abbildung 72](#page-54-4) – Punkt 2). Anschließend kann die erzeugte Kopie dieser gewählten Verteilung bearbeitet werden.

Nach der jeweiligen Auswahl erscheint ein Eingabefenster, in welchem die Bezeichnung der neu erstellten Verteilung eingetragen werden muss. Danach öffnet sich das Bearbeitungsfenster für das Anlegen bzw. Ändern des neuen Achslastkollektivs [\(Abbildung](#page-55-1)  [73\)](#page-55-1).

### <span id="page-54-3"></span>*6.1.3. Bearbeiten eines vorhandenen Achslastkollektivs*

Um eine vorhandene Achslastverteilung bearbeiten zu können, muss diese zunächst ausgewählt werden [\(Abbildung 72](#page-54-4) – Punkt 1). Anschließend kann das Bearbeitungsfenster durch Anklicken des entsprechenden Icons (Icon) geöffnet werden [\(Abbildung 72](#page-54-4) – Punkt 2).

## **Hinweis!**

Die in ADtoPave standardmäßig vorhandenen Achslastkollektive können nicht bearbeitet werden! (siehe Kapitel [6.1.2\)](#page-54-2)

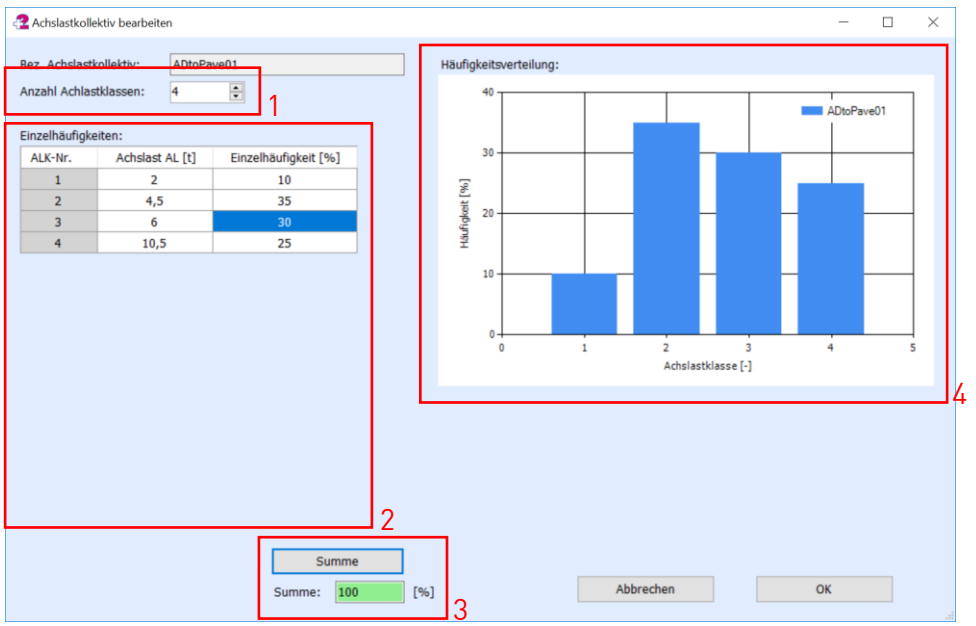

Abbildung 73: Bearbeitungsfenster eines neuen oder vorhandenen Achslastkollektivs

<span id="page-55-1"></span>Zunächst kann man im Bearbeitungsfenster die benötigte Anzahl der Achslastklassen festlegen [\(Abbildung 73](#page-55-1) – Punkt 1). Je nach Anzahl werden in der darunterliegenden Tabelle [\(Abbildung 73](#page-55-1) – Punkt 2) entsprechend viele Zeilen erzeugt. Für jede dieser so generierten Achslastklassen muss nun eine Achslast in Tonnen sowie deren Auftretenswahrscheinlichkeit in Prozent festgelegt werden.

Um ein gültiges Achslastkollektiv erzeugen zu können, muss die Summe der Einzelwahrscheinlichkeiten 100 % ergeben. Dies wird durch Drücken des Summe-Buttons [\(Abbildung 73](#page-55-1) – Punkt 3) berechnet und bestätigt – dabei wird ebenfalls die grafische Darstellung der Achslastklassenverteilung aktualisiert [\(Abbildung 73](#page-55-1) – Punkt 4). Anschließend werden die Änderungen durch Drücken des OK-Buttons übernommen und gespeichert.

## <span id="page-55-0"></span>*6.1.4. Löschen eines vorhandenen Achslastkollektivs*

Um eine vorhandene Achslastverteilung zu löschen, muss diese ausgewählt und durch Anklicken des Icons (Icon) gelöscht werden.

### **Hinweis!**

Die in ADtoPave standardmäßig vorhandenen Achslastkollektive können nicht gelöscht werden!

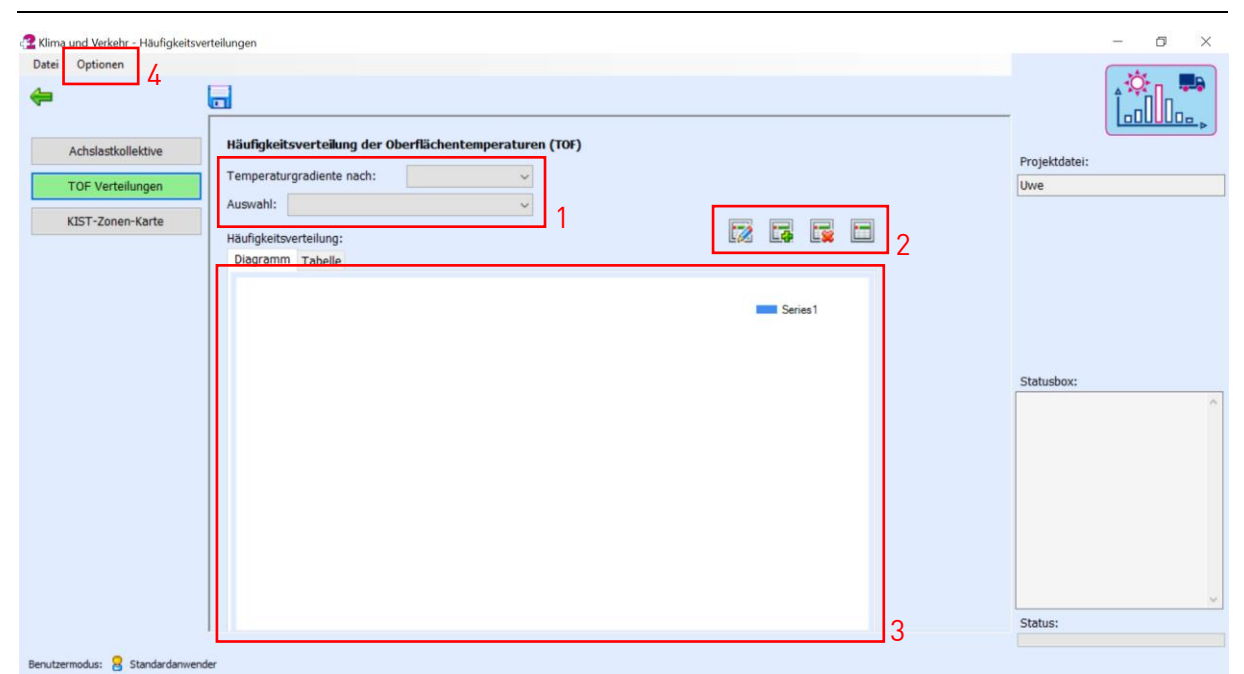

Abbildung 74: Benutzeroberfläche für die Auswahl des Oberflächentemperaturklassenverteilung

## <span id="page-56-3"></span><span id="page-56-0"></span>**6.2. Oberflächentemperaturverteilung**

Die Auswahl der Häufigkeitsverteilung der Oberflächentemperaturen und der damit verbundenen Temperaturverläufe innerhalb der Straßenkonstruktion bestimmt neben der Verkehrsbelastung die Beanspruchungszustände, welche in die Straßenkonstruktion eingebracht werden. In ADtoPave können sowohl die im Regelwerk verankerten Standard- als auch selbst erzeugte Temperaturverteilungen verwendet werden.

### <span id="page-56-1"></span>*6.2.1. Auswahl einer vorhandenen Oberflächentemperaturverteilung*

Nach der Auswahl einer Art der Temperaturgradienten, das heißt den Temperaturverläufen gemäß RDO Asphalt oder den ncTs, erfolgt die Auswahl einer vorhandenen Oberflächentemperaturverteilung über das Auswahlmenü "Auswahl" [\(Abbildung 74](#page-56-3) – Punkt 1). Anschließend wird die gewählte Verteilung grafisch und tabellarisch im darunterliegenden Datenbereich [\(Abbildung 74](#page-56-3) – Punkt 3) dargestellt.

### <span id="page-56-2"></span>*6.2.2. Hinzufügen einer weiteren Oberflächentemperaturverteilung*

Um eine weitere Oberflächentemperaturverteilung zu ADtoPave hinzuzufügen, muss man zunächst eine Art der Temperaturgradienten und damit eine zugrundeliegende Struktur der Temperaturverläufe und deren Verteilung auswählen [\(Abbildung 74](#page-56-3) – Punkt 1). Weitere Informationen hierzu finden Sie unter dem Menü "Optionen"  $\rightarrow$  "Parameter für Temperaturgradiente" [\(Abbildung 74](#page-56-3) – Punkt 4). Anschließend hat man entweder die Möglichkeit, eine neue Verteilung zu erzeugen (Icon) oder eine aktuell ausgewählte Verteilung zu kopieren (Icon) [\(Abbildung 74](#page-56-3) – Punkt 2). Danach kann die erzeugte Kopie dieser gewählten Verteilung bearbeitet werden. Nach der jeweiligen Auswahl erscheint ein Eingabefenster, in welchem die Bezeichnung der neu erstellten Verteilung eingetragen werden muss. Anschließend öffnet sich das Bearbeitungsfenster für das Anlegen bzw. Ändern der neuen Oberflächentemperaturverteilung [\(Abbildung 75\)](#page-57-2).

### **Hinweis!**

In ADtoPave sind die Temperaturklassen, das heißt ihre Anzahl und ihre jeweiligen charakteristischen Oberflächentemperaturen, sowie die Anzahl und Parameter der Temperaturverläufe festgelegt und können nicht geändert werden!

## <span id="page-57-0"></span>*6.2.3. Bearbeiten einer vorhandenen Oberflächentemperaturverteilung*

Eine vorhandene Oberflächentemperaturverteilung kann nach deren Auswahl durch Anklicken des Icons (Icon) bearbeitet werden.

#### **Hinweis!**

Die in ADtoPave standardmäßig vorhandenen Oberflächentemperaturverteilungen können nicht bearbeitet werden! (siehe Kapitel [6.2.2\)](#page-56-2)

| <b>TOF</b><br>$-12,5$ | $ncT_1$ | $ncT_2$<br>0,123 | $ncT_3$<br>0,06 | $ncT_4$ | $ncT_5$ | $ncT_6$ | $ncT_7$<br>0,008 | $ncT_8$ | $ncT_9$ | $ncT_10$ | $ncT_11$ | $ncT_12$ |  |
|-----------------------|---------|------------------|-----------------|---------|---------|---------|------------------|---------|---------|----------|----------|----------|--|
| $-7,5$                | 0,1     | 1,148            | 0,2             |         |         | 0,008   | 0,058            | 0,003   |         |          |          |          |  |
| $-2,5$                | 1,175   | 5,175            | 0,713           | 0,023   | 0,005   | 0,053   | 0,183            | 0,035   |         |          |          |          |  |
| 2,5                   | 3,925   | 9,166            | 1,553           | 0,083   | 0,055   | 0,18    | 0,47             | 0,23    |         |          |          | 0,013    |  |
| 7,5                   | 5,108   | 7,943            | 2,59            | 0,253   | 0,17    | 0,438   | 0,755            | 0,62    |         |          | 0,013    | 0,088    |  |
| 12,5                  | 3,738   | 5,42             | 4,123           | 0,553   | 0,445   | 0,693   | 1,113            | 1,375   |         |          | 0,08     | 0,245    |  |
| 17,5                  | 2,018   | 2,498            | 2,948           | 0,923   | 0,78    | 1,01    | 1,12             | 1,95    | 0,025   | 0,028    | 0,248    | 0,53     |  |
| 22,5                  | 0,843   | 0,465            | 0,945           | 1,428   | 1,095   | 1,05    | 0,318            | 1,165   | 0,11    | 0,143    | 0,56     | 0,785    |  |
| 27,5                  | 0,145   | 0,048            | 0,263           | 1,578   | 1,42    | 0,498   | 0,01             | 0,198   | 0,253   | 0,388    | 0,92     | 0,483    |  |
| 32,5                  | 0,005   |                  | 0,03            | 1,013   | 1,028   | 0,095   |                  | 0,005   | 0,505   | 0,81     | 0,91     | 0,083    |  |
| 37,5                  |         |                  |                 | 0,35    | 0,345   |         |                  |         | 0,68    | 1,263    | 0,468    |          |  |
| 42,5                  |         |                  |                 | 0,055   | 0,028   |         |                  |         | 0,458   | 1,143    | 0,138    |          |  |
| 47,5                  |         |                  |                 |         |         |         |                  |         | 0,193   | 0,688    | 0,01     |          |  |

<span id="page-57-2"></span>Abbildung 75: Bearbeitungsfenster einer neuen oder vorhandenen Oberflächentemperaturverteilung

Da die Struktur der Verteilung an die vorherige Wahl der zugrundeliegenden Temperaturgradienten gebunden ist, werden im Bearbeitungsfenster nur die entsprechenden Auftretenswahrscheinlichkeit in Prozent festgelegt.

Um eine gültige Oberflächentemperaturverteilung erzeugen zu können, muss die Summe der Einzelwahrscheinlichkeiten 100 % ergeben. Dies wird durch Drücken des Summe-Buttons [\(Abbildung 75](#page-57-2) – Punkt 2) berechnet und bestätigt – dabei wird ebenfalls die grafische Darstellung der Oberflächentemperaturverteilung im entsprechenden Reiter "Diagramm" aktualisiert [\(Abbildung 75](#page-57-2) – Punkt 1). Anschließend werden die Änderungen durch Drücken des OK-Buttons übernommen und gespeichert.

### <span id="page-57-1"></span>*6.2.4. Löschen einer vorhandenen Oberflächentemperaturverteilung*

Eine vorhandene Oberflächentemperaturverteilung kann nach Auswahl durch Anklicken des Icons (Icon) [\(Abbildung 74](#page-56-3) – Punkt 2) gelöscht werden.

#### **Hinweis!**

Die in ADtoPave standardmäßig vorhandenen Oberflächentemperaturverteilung können nicht gelöscht werden!

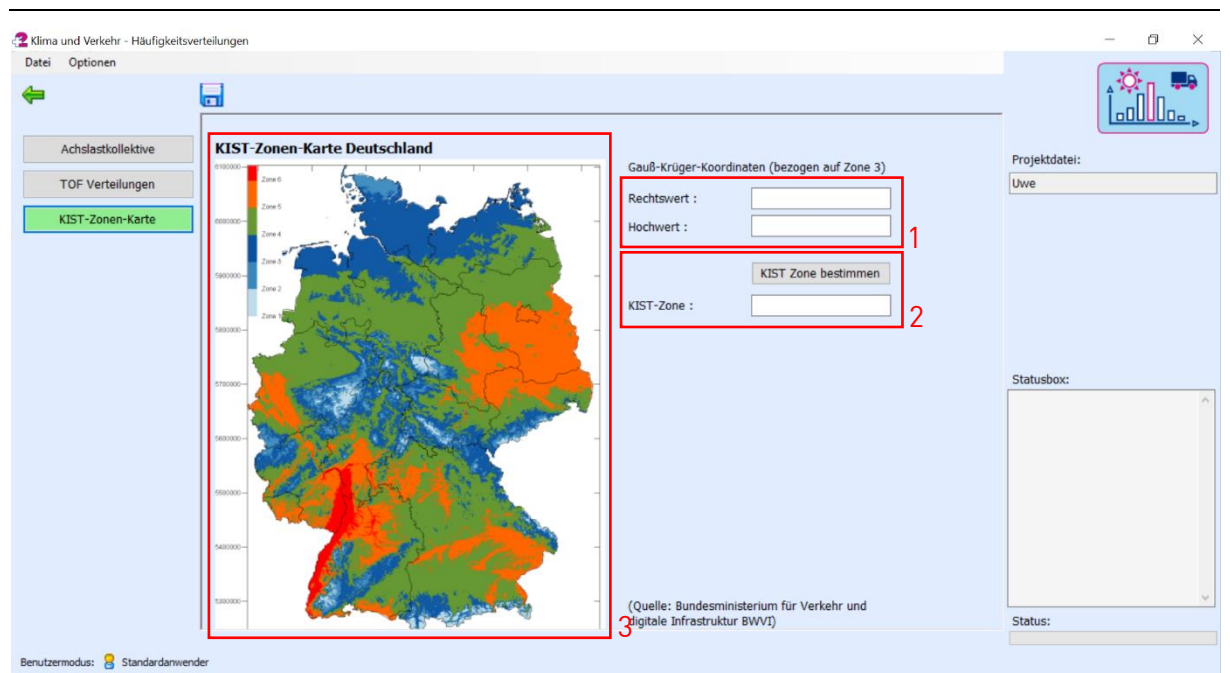

Abbildung 76: Benutzeroberfläche für die Bestimmung der KIST-Zone

## <span id="page-58-3"></span><span id="page-58-0"></span>**6.3. KIST-Zonen-Karte**

Um die KIST-Zone bestimmen zu können, müssen die Gauß-Krüger-Koordinaten der gewünschten geografischen Position als Rechts- und Hochwert eingetragen werden (siehe [Abbildung 76](#page-58-3) – Punkt 1). Sollten diese nicht vorhanden sein, können sie näherungsweise anhand der daneben befindlichen Grafik [\(Abbildung 76](#page-58-3) – Punkt 3) bestimmt werden. Nach dem Drücken des "KIST-Zone bestimmen"-Buttons wird die entsprechende Zone anhand der Koordinaten ermittelt [\(Abbildung 76](#page-58-3) – Punkt 2).

## <span id="page-58-1"></span>**7. Modul "RStO 12"**

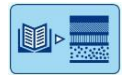

Das in ADtoPave integrierte Modul RStO 12 ermöglicht die Bestimmung der Mindestdicke des frostsicheren Oberbaus sowie die Ermittlung des Schichtenaufbaus nach den RStO 12, Methode 1.2 und Methode 2.2 (bei konstanten Faktoren). Für die Verwendung des Moduls "RStO 12" ist das Anlegen einer gesonderten Datei nicht erforderlich. Nachdem ein Projekt angelegt bzw. ein vorhandenes geöffnet wurde, steht das Modul zur Anwendung bereit.

## <span id="page-58-2"></span>**7.1. Bestimmung der B-Zahl nach Methode 1.2**

Zur Bestimmung der B-Zahl kann der DTV<sup>(SV)</sup> als Wert vorgegeben [\(Abbildung 77](#page-59-0) – Punkt 1) oder auf der Grundlage von DTV und Schwerverkehrsanteil berechnet werden [\(Abbildung 77](#page-59-0) – Punkt 2). Weiterhin ist es möglich, für jedes Nutzungsjahr einen spezifischen Wert des DTV<sup>(SV)</sup> vorzugeben (Button "DTV(SV) variabel").

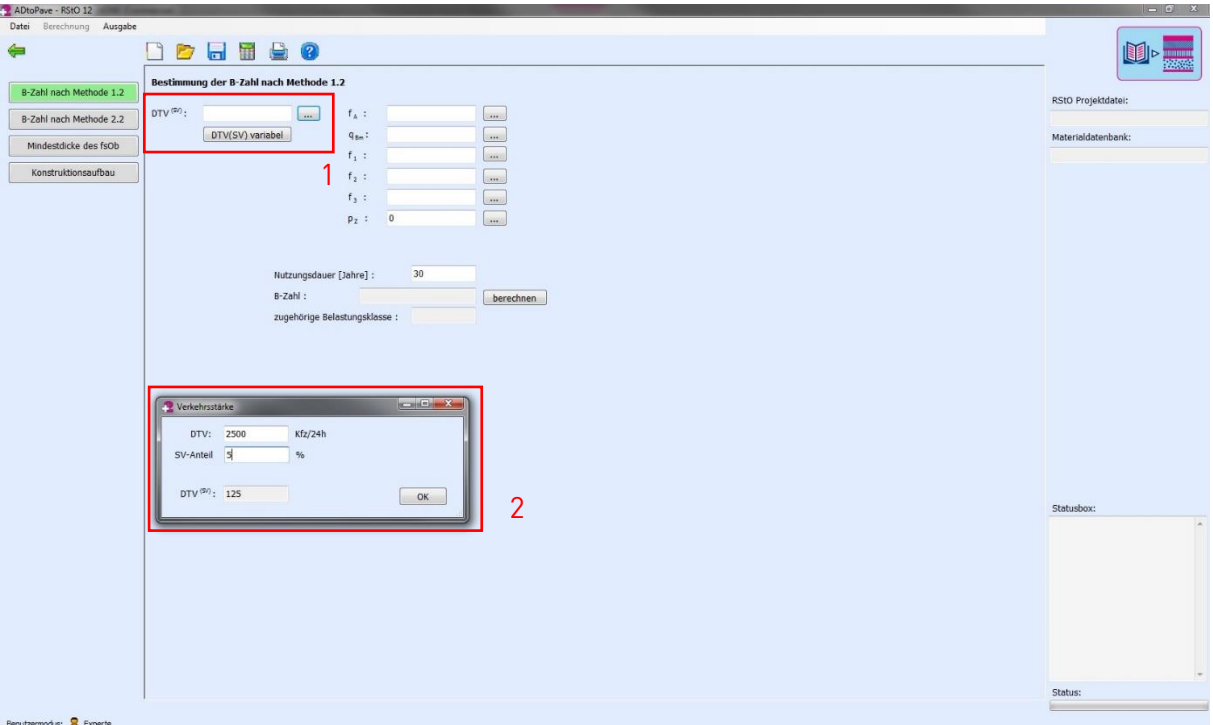

Abbildung 77: Bestimmung der B-Zahl nach Methode 1.2

<span id="page-59-0"></span>Der Achszahlfaktor  $f_A$ , der mittlere Lastkollektivquotient  $q_{Bm}$  sowie die Gewichtungsfaktoren  $f_1$ , f<sup>2</sup> und f<sup>3</sup> können gemäß den Tabellen der RStO 12 ausgewählt werden. Die entsprechenden Tabellenwerte sind in ADtoPave hinterlegt und werden bei Betätigung des Buttons hinter dem Eingabefeld geöffnet [\(Abbildung 78\)](#page-60-0). Gleiches gilt für die Festlegung der mittleren jährlichen Zunahme des Schwerverkehrs pz.

#### **Hinweis!**

Eingabewerte können nutzerspezifisch gewählt werden!

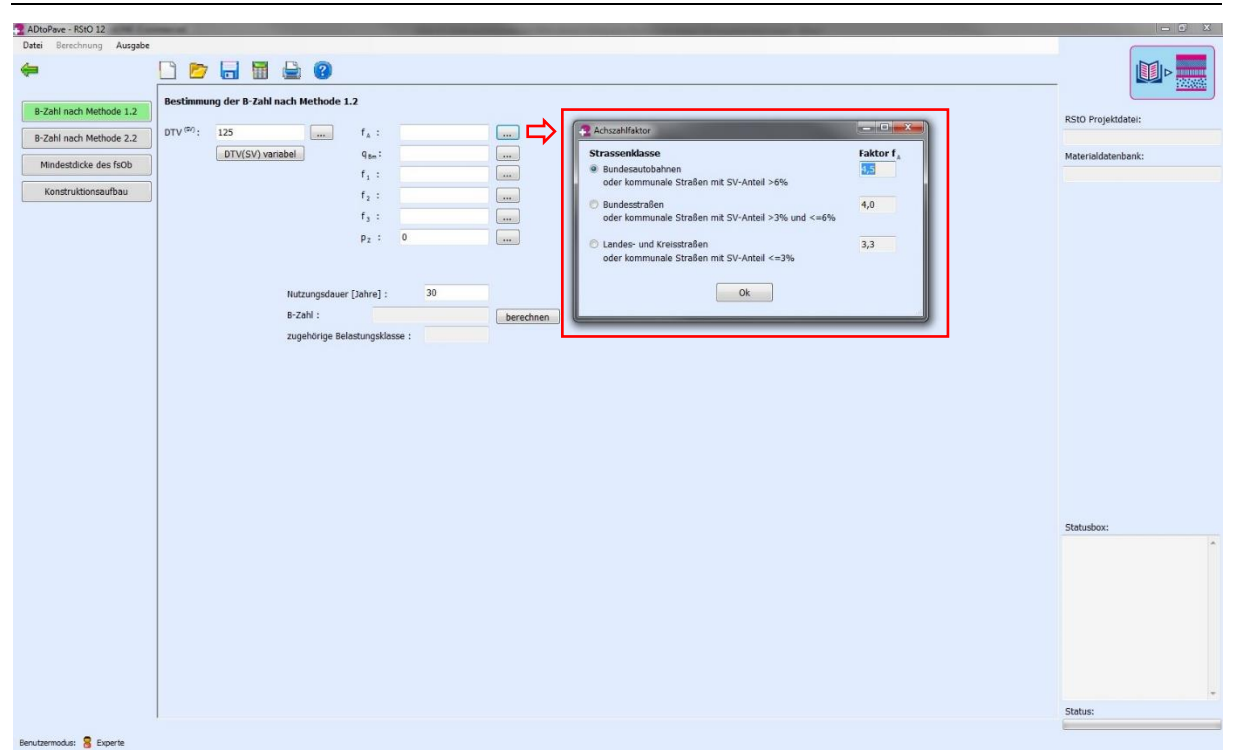

Abbildung 78: Bsp. Wahl des Achszahlfaktors nach den RStO 12

<span id="page-60-0"></span>Nach Festlegung aller relevanten Eingabewerte erfolgt die Berechnung der B-Zahl einschließlich der Zuordnung der Belastungsklasse durch Klick auf den Button "berechnen" [\(Abbildung 79\)](#page-60-1).

#### **Hinweis!**

Die Nutzungsdauer N wird in der Regel mit 30 Jahren festgelegt. Grundsätzlich kann die Nutzungsdauer jedoch variabel vorgegeben werden!

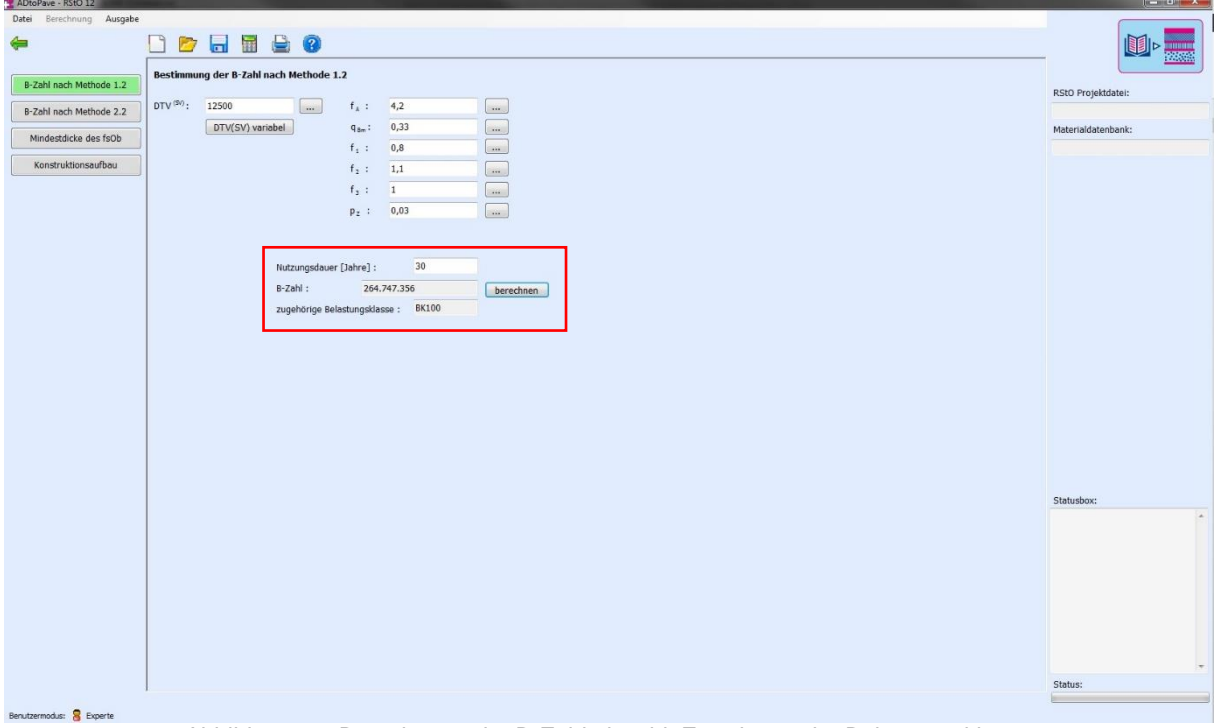

<span id="page-60-1"></span>Abbildung 79: Berechnung der B-Zahl einschl. Zuordnung der Belastungsklasse

## <span id="page-61-0"></span>**7.2. Bestimmung der B-Zahl nach Methode 2.2**

Die durchschnittliche Anzahl der täglichen Achsübergänge des Schwerverkehrs DTA<sup>(SV)</sup> kann für jede zu definierende Lastklasse vorgegeben werden. Daraus ermittelt sich die zugehörige durchschnittliche Anzahl der täglichen äquivalenten Achsübergänge des Schwerverkehrs EDTA(SV) [\(Abbildung 80\)](#page-61-1).

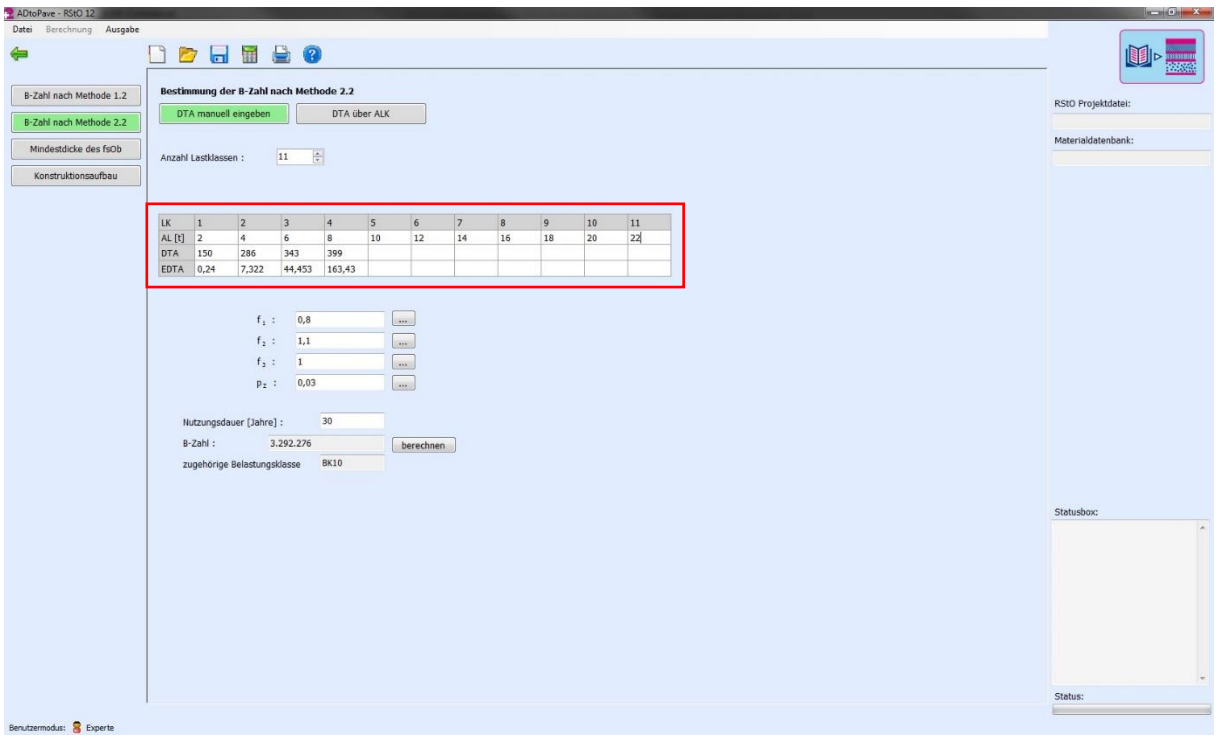

Abbildung 80: Bestimmung der B-Zahl nach Methode 1.2 (DTA manuell)

<span id="page-61-1"></span>Zur Eingabe der weiteren Eingangsgrößen ( $f_1$ ,  $f_2$ ,  $f_3$  und  $p_z$ ) siehe Kapitel 7.1. Die Berechnung der B-Zahl und Zuordnung der Belastungsklasse erfolgen durch Klick auf den Button "berechnen".

Die durchschnittliche Anzahl der täglichen Achsübergänge des Schwerverkehrs DTA<sup>(SV)</sup> sowie die durchschnittliche Anzahl der täglichen äquivalenten Achsübergänge des Schwerverkehrs EDTA(SV) können zudem auf der Grundlage des DTV(SV) sowie eines definierten Achslastkollektivs und des Achszahlfaktors  $f_A$  berechnet werden [\(Abbildung 81\)](#page-62-1). Die Berechnung der B-Zahl und Zuordnung der Belastungsklasse erfolgt wie zuvor durch Klick auf den Button "berechnen".

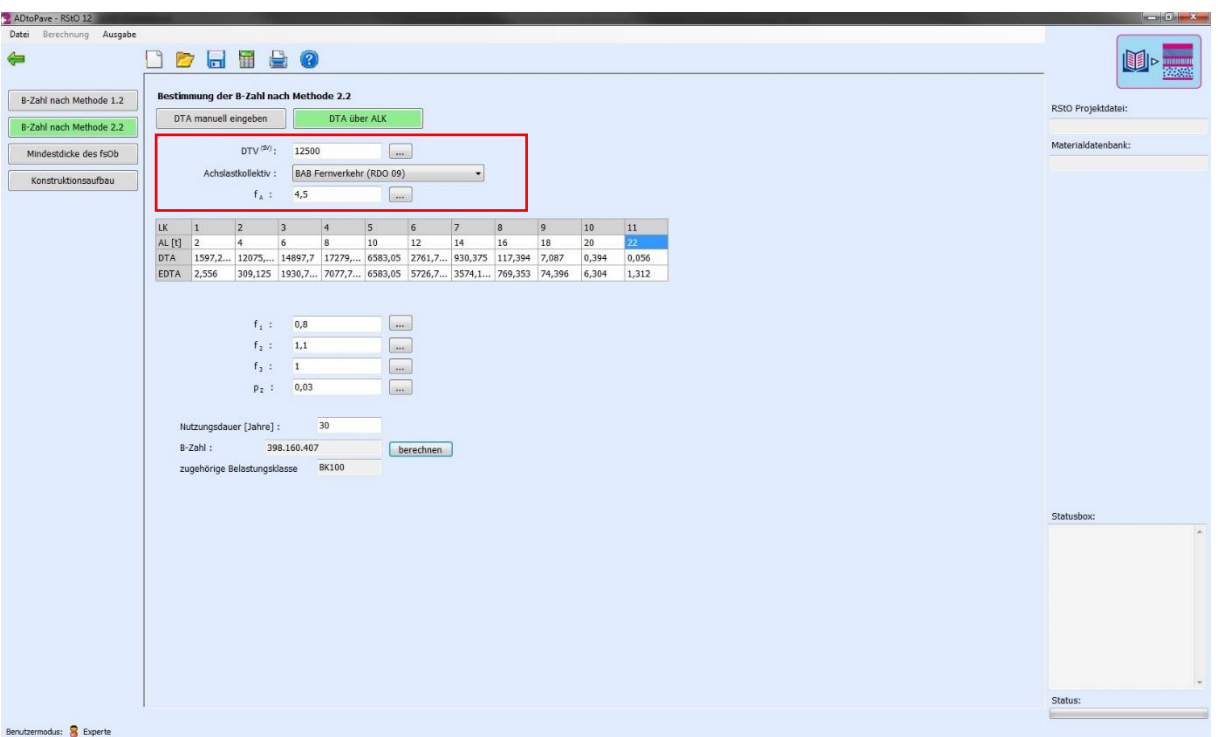

Abbildung 81: Bestimmung der B-Zahl nach Methode 1.2 (DTA über ALK)

## <span id="page-62-1"></span><span id="page-62-0"></span>**7.3. Bestimmung der Mindestdicke des frostsicheren Oberbaus (fsOb)**

Durch Vorgabe der Eingangsgrößen Belastungsklasse und Frostempfindlichkeitsklasse sowie der Festlegung von Mehr- oder Minderdicken infolge örtlicher Verhältnisse wird die Mindestdicke des frostsicheren Oberbaus gemäß RStO berechnet [\(Abbildung 82\)](#page-63-1). Zur Festlegung von Mehr- oder Minderdicken infolge örtlicher Verhältnisse sind die Tabellenwerte nach RStO hinterlegt und können über die Button "..." unmittelbar hinter der Auswahlzeile ausgewählt werden. Durch Klicken auf den Button "übernehmen" werden die zugeordnete Belastungsklasse und die berechnete Mindestdicke des frostsicheren Oberbaus in den Konstruktionsaufbau (Kapitel 7.4.) übernommen.

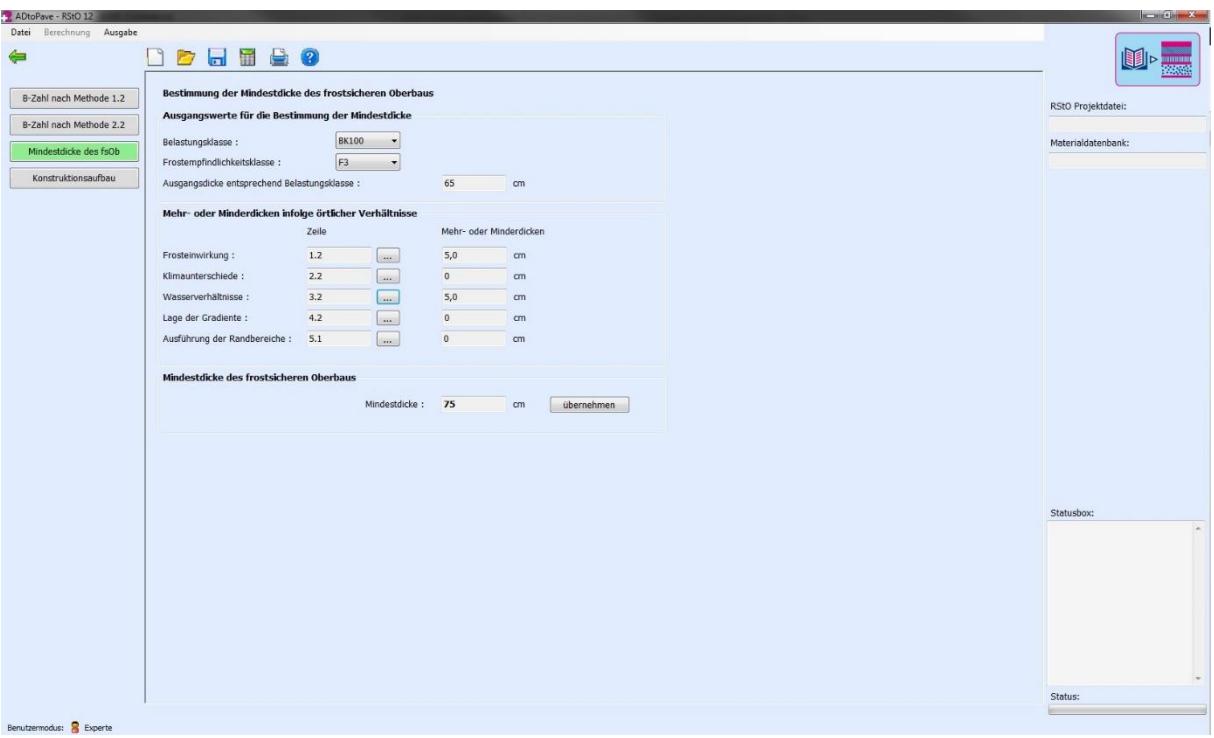

Abbildung 82: Bestimmung der Mindestdicke des frostsicheren Oberbaus

### <span id="page-63-1"></span><span id="page-63-0"></span>**7.4. Konstruktionsaufbau**

Nach der Berechnung der B-Zahl (Kapitel 7.1. oder 7.2.) und der Bestimmung der Mindestdicke des frostsicheren Oberbaus (Kapitel 7.3.) sind die Bauweise sowie die Folge der Konstruktionsschichten gemäß RStO festzulegen. Im Ergebnis wird eine Vorschau des daraus resultierenden Konstruktionsaufbaus angezeigt [\(Abbildung 83\)](#page-63-2).

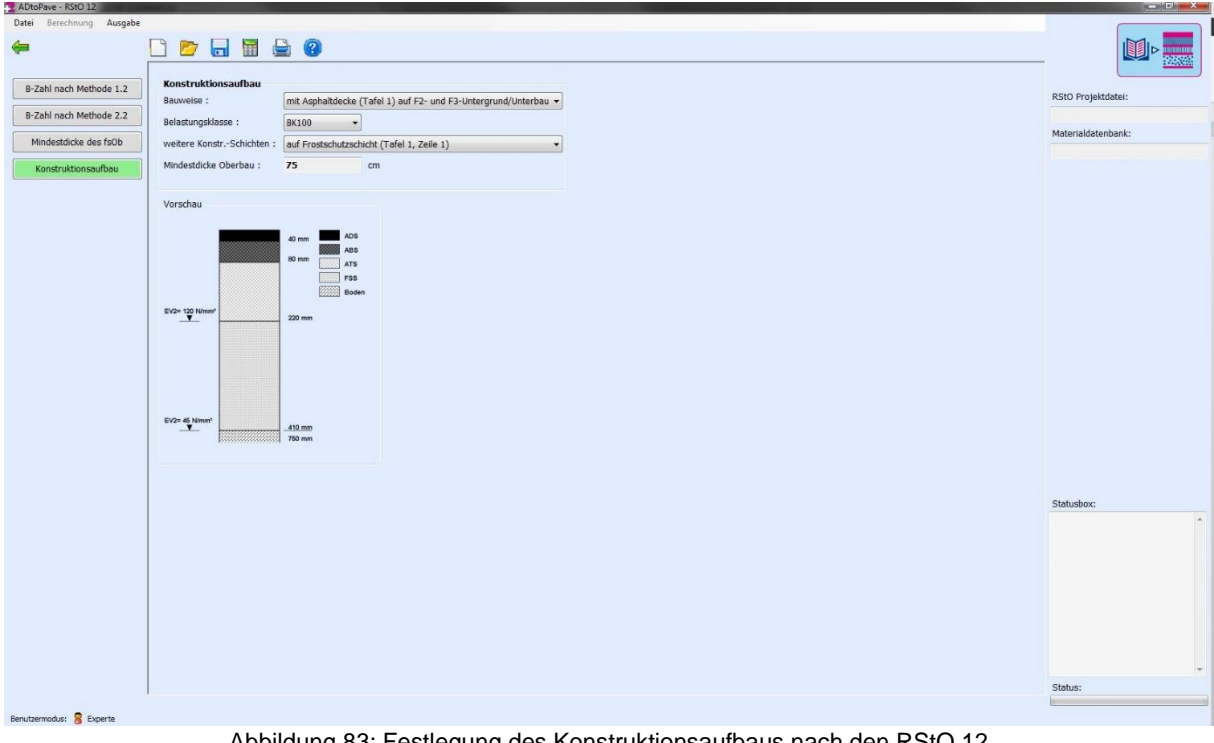

<span id="page-63-2"></span>Abbildung 83: Festlegung des Konstruktionsaufbaus nach den RStO 12

## <span id="page-64-0"></span>**8. Modul – Dimensionierung nach den RDO Asphalt**

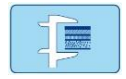

Das Modul "Dimensionierung nach den RDO Asphalt" beinhaltet die computergestützte Umsetzung des rechnerischen Dimensionierungsverfahrens nach den RDO Asphalt 09. Neben dem Verfahren der RDO Asphalt 09 stehen dem Anwender in ADtoPave bereits verschiedene Weiterentwicklungen des Verfahrens zur Nutzung zur Verfügung. Nähere Informationen dazu in den weiteren Kapiteln.

### <span id="page-64-1"></span>**8.1. Anlegen einer neuen Berechnung nach den RDO Asphalt**

Eine neue Berechnung wird im Hauptmenü unter "Datei"  $\rightarrow$  Menüpunkt "neu" angelegt [\(Abbildung 84](#page-64-2) – Punkt 1). Es wird ein Auswahlfenster eingeblendet, in dem eine Bezeichnung bzw. ein Name für die Berechnung vergeben werden muss [\(Abbildung 84](#page-64-2) – Punkt 2). Des Weiteren ist die für die Berechnung zu verwendende Materialdatenbank auszuwählen. ADtoPave umfasst derzeit im Rahmen der rechnerischen Dimensionierung die deterministische, auf der Mehrschichtentheorie basierende Verfahrensweise, weshalb alle weiteren Auswahlfelder deaktiviert sind.

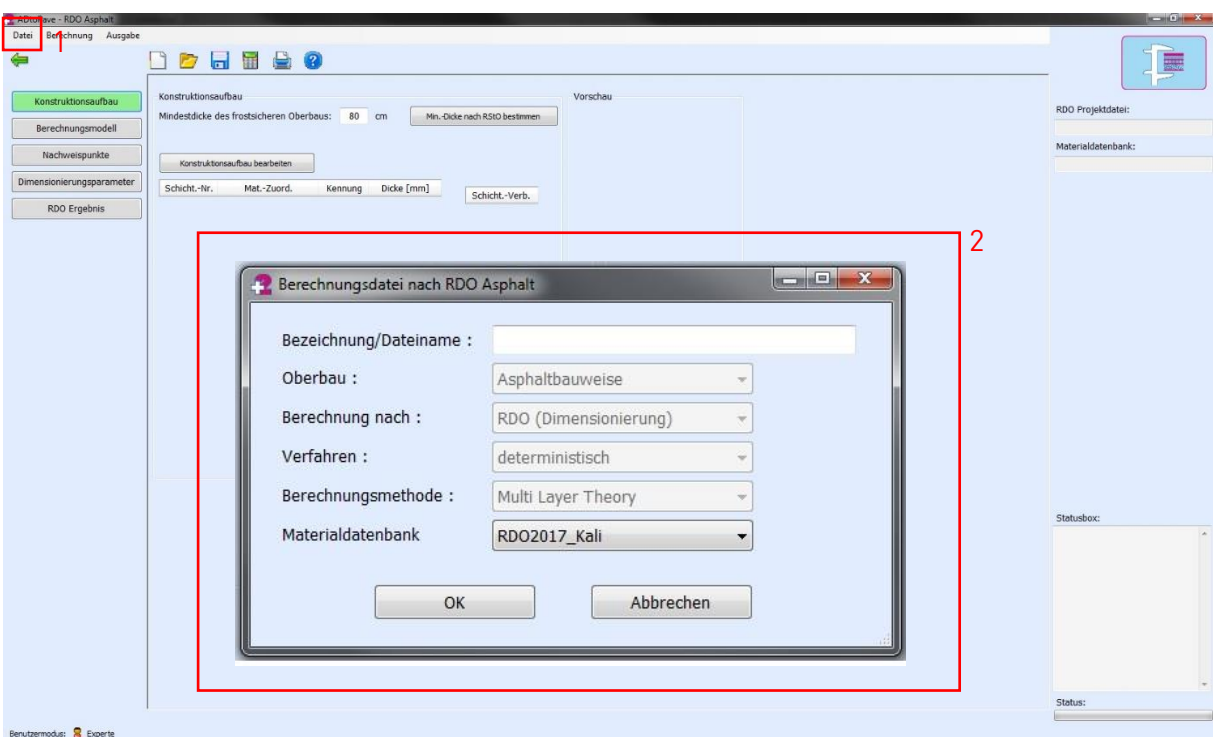

<span id="page-64-2"></span>Abbildung 84: Hauptmenü Dimensionierung nach den RDO Asphalt; Anlegen einer neuen Berechnung

Nach dem Anlegen der Berechnungsdatei kann der eigentliche Berechnungsprozess begonnen werden. Es wird automatisch die zugehörige Oberfläche für die Eingabe alle relevanten Eingabewerte für das Verfahren nach den RDO Asphalt geladen und angezeigt. Entsprechend der Reiter, der linken Menüspalte, sind nacheinander alle Eingaben für

- Konstruktionsaufbau.
- Berechnungsmodell.
- Nachweispunkte und
- Dimensionierungsparameter vorzunehmen.

Eine bereits durchgeführte und gespeicherte Berechnung kann im Hauptmenü unter dem Reiter "Datei" Punkt "öffnen" wieder geöffnet und geladen werden. Es wird ein Auswahlfenster mit allen im jeweiligen Projekt angelegten Berechnungen nach den RDO Asphalt eingeblendet. Durch Klicken auf den Button "öffnen" in der Spalte Status wird die entsprechende Datei mit den Ergebnissen geladen.

## <span id="page-65-0"></span>**8.2. Konstruktionsaufbau**

Unter dem Reiter "Konstruktionsaufbau" Punkt "Konstruktionsaufbau bearbeiten" ist der Schichtenaufbau der Konstruktion festzulegen. In der sich öffnenden Eingabemaske [\(Abbildung 85\)](#page-65-1) ist zuerst die Anzahl der Schichten des Befestigungsaufbaus vorzugeben. Der Boden ist hierbei als eigenständige Schicht (ohne Angabe einer Schichtdicke) mit einzubeziehen.

|                | Anzahl Befestigungsschichten: | $5 \frac{4}{x}$          |            |            |                 |
|----------------|-------------------------------|--------------------------|------------|------------|-----------------|
| Schicht.-Nr.   | Mat.-Zuord.                   |                          | Kennung    | Dicke [mm] | Schicht.-Verb.  |
| $\mathbf{1}$   | ADS_Kali                      | $\blacktriangledown$     | ADS        | 40         | 100 %           |
| $\overline{2}$ | ABS_Kali                      | $\overline{\phantom{a}}$ | ABS        | 80         | ۳<br>100 %      |
| 3              | ATS_Kali                      | $\overline{\phantom{a}}$ | <b>ATS</b> | 180        | ▼<br>$0\%$<br>▼ |
| $\overline{4}$ | FSS_120                       | ▼                        | <b>FSS</b> | 500        | $0\%$<br>▼      |
| 5              | Boden_45                      | $\blacktriangledown$     | Boden      |            |                 |
|                |                               |                          |            |            |                 |
|                |                               |                          |            |            |                 |

Abbildung 85: Eingabemaske zur Festlegung des Konstruktionsaufbaus

<span id="page-65-1"></span>In dem jeweiligen Auswahlfeld "Mat.-Zuord." können nun die Materialien der geladenen Materialdatenbank ausgewählt und der entsprechenden Schicht zugeordnet werden. Die Zuordnung der Kennung erfolgt automatisch nach Beenden der Eingaben für den Konstruktionsaufbau. Des Weiteren sind die Schichtdicken in [mm] der einzelnen Schichten anzugeben. Als letzter Eingabeparameter ist der Schichtenverbund zwischen den einzelnen Schichten vorzugeben. Hierbei bestehen drei Auswahlmöglichkeiten. "100%" für einen vollständigen Schichtenverbund, "0%" für einen vollständig aufgelösten Schichtenverbund und "abgemindert" für einen nicht anforderungsgerechten Schichtenverbund. Für eine nicht anforderungsgerechte Wirksamkeit des Schichtenverbundes ist der Verbundfaktor gemäß den Empfehlungen für die Abwicklung von Bauverträgen bei der Anwendung der RDO Asphalt hinterlegt.

Die Mindestdicke des frostsicheren Oberbaus kann entweder vorgegeben oder auf Grundlage der RStO 12 ermittelt werden. Zur Eingabemaske für die Ermittlung der Mindestdicke des frostsicheren Oberbaus gelangen Sie über den Button "Min.-Dicke nach RStO bestimmen" [\(Abbildung 86\)](#page-66-1). Die Schichtdickenanpassung zur Gewährleistung der Mindestdicke des frostsicheren Oberbaus erfolgt an der untersten Schicht ohne Bindemittel, sodass die Dicke des Gesamtkonstruktionsaufbaus der vorgegebenen Mindestdicke des frostsicheren Oberbaus entspricht. Eine Veränderung des Konstruktionsaufbaus kann durch erneutes Klicken auf den Button "Bearbeiten" freigegeben werden.

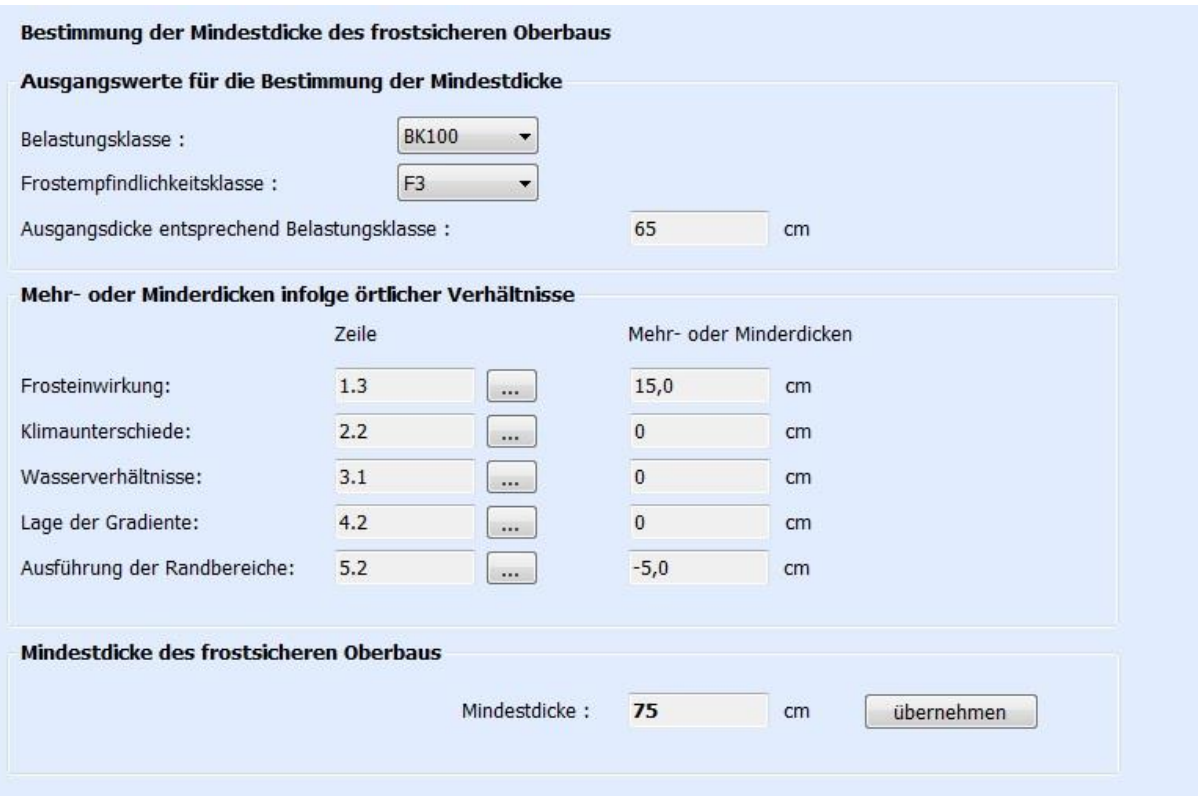

<span id="page-66-1"></span>Abbildung 86: Eingabemaske zur Festlegung der Mindestdicke des frostsicheren Oberbaus gem. RStO 12

## <span id="page-66-0"></span>**8.3. Berechnungsmodell**

Unter dem Reiter "Berechnungsmodell" ist der in Subschichten unterteilte Konstruktionsaufbau dargestellt [\(Abbildung 87\)](#page-67-2). Standardmäßig werden die Asphaltdeck- und Asphaltbinderschichten in 10 mm dicke Subschichten unterteilt. Für die Asphalttragschichten ist eine Subschichtdicke von 20 mm voreingestellt. Alle weiteren Schichten werden nicht in Subschichten unterteilt. Die jeweilige Subschichtdicke kann bei Bedarf verändert werden.

| ⇔                         |                             | 00880       |            |            |              |                |            |
|---------------------------|-----------------------------|-------------|------------|------------|--------------|----------------|------------|
| Konstruktionsaufbau       | Berechnungsmodel bearbeiten |             |            |            |              |                |            |
| Berechnungsmodell         | Schicht.-Nr.                | Mat.-Zuord. | Kennung    | Dicke [mm] | S Dicke [mm] | Verb.-Faktor   | Querdehnz. |
|                           | 19                          | ADS_Kali    | ADS        | 10         | 10           | $\theta$       | 0,35       |
| Nachweispunkte            | $\overline{2}$              | ADS_Kali    | ADS        | 10         | 20           | $\bf{0}$       | 0,35       |
| Dimensionierungsparameter | $\overline{\mathbf{3}}$     | ADS_Kali    | ADS        | 10         | 30           | $\theta$       | 0,35       |
|                           | $\frac{4}{3}$               | ADS_Kali    | <b>ADS</b> | 10         | 40           | $\mathbf{0}$   | 0,35       |
| <b>RDO</b> Ergebnis       | 5                           | ABS_Kali    | ABS        | 10         | 50           | $\mathbf{0}$   | 0,35       |
|                           | 6                           | ABS_Kali    | ABS        | 10         | 60           | $\theta$       | 0,35       |
|                           | $\overline{7}$              | ABS_Kali    | ABS        | 10         | 70           | $\mathbf{0}$   | 0,35       |
|                           | 8                           | ABS_Kali    | ABS        | 10         | 80           | $\mathbf{0}$   | 0,35       |
|                           | $\overline{9}$              | ABS_Kali    | ABS        | 10         | 90           | $\mathbf{0}$   | 0,35       |
|                           | 10                          | ABS_Kali    | <b>ABS</b> | 10         | 100          | $\theta$       | 0,35       |
|                           | 11                          | ABS_Kali    | ABS        | 10         | 110          | $\mathbf{0}$   | 0,35       |
|                           | 12                          | ABS_Kali    | ABS        | 10         | 120          | $\mathbf{0}$   | 0,35       |
|                           | 13                          | ATS_Kali    | <b>ATS</b> | 20         | 140          | $\theta$       | 0,35       |
|                           | 14                          | ATS_Kali    | <b>ATS</b> | 20         | 160          | $\theta$       | 0,35       |
|                           | 15                          | ATS_Kali    | <b>ATS</b> | 20         | 180          | $\mathbf{0}$   | 0,35       |
|                           | 16                          | ATS Kali    | <b>ATS</b> | 20         | 200          | $\overline{0}$ | 0,35       |
|                           | 17                          | ATS_Kali    | <b>ATS</b> | 20         | 220          | $\mathbf{0}$   | 0,35       |
|                           | 18                          | ATS_Kali    | <b>ATS</b> | 20         | 240          | $\mathbf{0}$   | 0,35       |
|                           | 19                          | ATS_Kali    | <b>ATS</b> | 20         | 260          | $\theta$       | 0,35       |
|                           | 20                          | ATS_Kali    | ATS        | 20         | 280          | $\mathbf 0$    | 0,35       |
|                           | 21                          | ATS_Kali    | <b>ATS</b> | 20         | 300          | 1000           | 0,35       |
|                           | 22                          | FSS_120     | <b>FSS</b> | 450        | 750          | 1000           | 0,5        |
|                           |                             |             |            |            |              |                |            |
|                           |                             |             |            |            |              |                |            |
|                           |                             |             |            |            |              |                |            |
|                           |                             |             |            |            |              |                |            |

Abbildung 87: Berechnungsmodell für die deterministische Verfahrensweise

### <span id="page-67-2"></span><span id="page-67-0"></span>**8.4. Nachweispunkte**

Die zu betrachtenden bzw. maßgebenden Nachweispunkte sind unter dem Punkt "Nachweispunkte" festzulegen. In der Regel werden die Nachweispunkte in der Lastachse jeweils an der Unterseite der Asphalttragschicht oder der hydraulisch gebundenen Tragschichten bzw. an der Oberseite der Schichten ohne Bindemittel festgelegt. Abweichend hiervon können weitere Nachweispunkte in beliebigem Abstand von der Lastachse festgelegt werden.

| Nachweispunkte |              |    |             |            |              |          |              |          |               | $= 0$<br>$\mathbf{x}$                                                                              |
|----------------|--------------|----|-------------|------------|--------------|----------|--------------|----------|---------------|----------------------------------------------------------------------------------------------------|
| NP-Nr.         | Schicht.-Nr. |    | Mat.-Zuord. | Kennung    | Ber.-Schicht | x-Koord. | y-Koord.     | z-Koord. | Nachweis      | Anzahl Nachweispunkte:                                                                             |
|                | 21           |    | ATS_Kali    | <b>ATS</b> | Unterseite   | $\bf{0}$ | $\mathbf{0}$ | 300      | ASP           | $\frac{1}{\pi}$<br>$\overline{2}$                                                                  |
| $\overline{2}$ | 22           |    | FSS_120     | <b>FSS</b> | Oberseite    | $\bf 0$  | $\bf{0}$     | 300      | SoB           | NP setzen für:                                                                                     |
|                |              | OK |             | Abbrechen  |              |          |              |          | Aktualisieren | Boden<br>ATS<br>HGT<br><b>FSS</b><br>Optionen für NP Asphalt:<br>horiz. Zugdehn.<br>vert. Zugdehn. |

Abbildung 88: Eingabemaske für die Festlegung der ausgewählten Nachweispunkte

<span id="page-67-3"></span>Die Anzahl der Nachweispunkte kann in dem Nummernfeld "Anzahl Nachweispunkte" beliebig erhöht werden [\(Abbildung 88\)](#page-67-3). Als Schichtnummer ist die jeweilige Nummer der Subschicht aus dem Berechnungsmodell zu verwenden. Die Auswahl der Nachweispunkte wird durch Klicken auf den Button "OK" abgeschlossen.

#### <span id="page-67-1"></span>**8.5. Dimensionierungsparameter**

Unter dem Reiter "Dimensionierungsparameter" sind Achslastkollektive, Temperaturverläufe, Verkehrsbelastung, Nutzungsdauer sowie die Parameter Shiftfaktor und F<sub>ASP</sub> festzulegen [\(Abbildung 89\)](#page-68-1).

Im Auswahlfeld "Achslastkollektive" stehen standardmäßig die Verteilungen der Achslastklassen aus den RDO Asphalt zur Verfügung. Es können auch eigene Verteilungen definiert werden (siehe hierzu Abschnitt "Klima und Verkehr"). Im Auswahlfeld "Häufigkeitsverteilung der Oberflächentemperaturen" ist bei der Anwendung der RDO Asphalt 09 die entsprechende Zone zu wählen.

#### **Hinweis!**

Je nachdem welcher Temperaturverlauf verwendet werden soll (RDO oder ncT), stehen die Verteilungen der RDO oder RSO Asphalt zur Verfügung. Die Verwendung von eigenen Verteilungen ist analog den Achslastklassen möglich (siehe hierzu Abschnitt "Klima und Verkehr")!

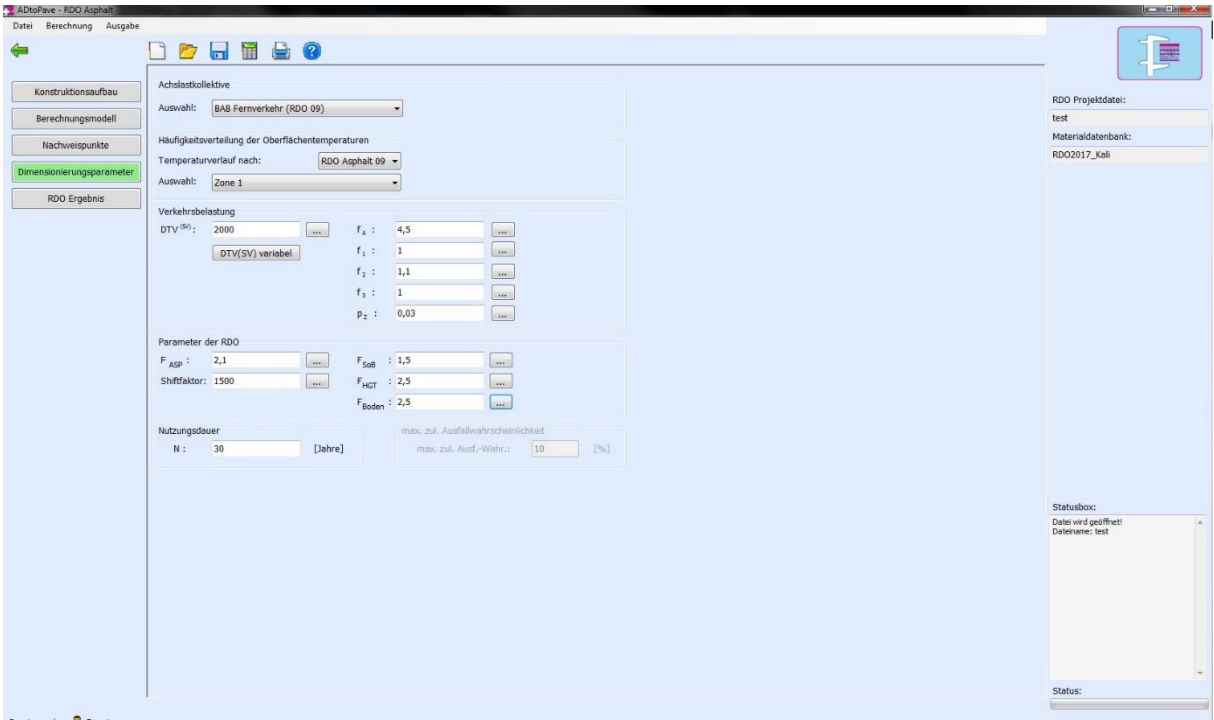

Abbildung 89: Eingabemaske zur Festlegung dimensionierungsrelevanter Parameter

<span id="page-68-1"></span>Unter dem Punkt "Verkehrsbelastung" ist die durchschnittliche Stärke des Schwerverkehrs -DTV(SV) vorzugeben. Sollte das Erfordernis bestehen, mit variablen DTV(SV) für einzelne Nutzungsjahre zu rechnen, kann durch Klicken auf den Button "DTV(SV) variabel" das entsprechende Eingabefenster aufgerufen werden. Eine konstante jährliche Steigerung der Verkehrsbelastung lässt sich durch den pz-Wert festlegen.

Alle weiteren Faktoren gemäß den RStO 12 können entweder manuell eingegeben oder durch Klicken auf den rechts neben dem Eingabefeld angeordneten Button ausgewählt werden.

### **Hinweis!**

Für eine Dimensionierungsrechnung wird in der Regel von einer Nutzungsdauer von 30 Jahren ausgegangen. Grundsätzlich kann die Nutzungsdauer jedoch variabel vorgegeben werden!

## <span id="page-68-0"></span>**8.6. RDO Ergebnis**

Durch Klicken des Button "Berechnung durchführen" unter dem Reiter "RDO Ergebnis" [\(Abbildung 90](#page-69-0) – Punkt 1) wird die Berechnung ausgeführt. Im Ergebnisdiagramm wird die berechnete Nutzungsdauer, bezogen auf einen Ermüdungsstatus von 100 %, direkt angezeigt [\(Abbildung 90](#page-69-0) – Punkt 2). Überschreitet bei einer Dimensionierungsberechnung der Ermüdungsstatus 100 % am Ende der in Ansatz gebrachten Nutzungsdauer, wird dieses Ausgabefeld rot eingefärbt. In diesem Fall ist der Konstruktionsaufbau zu verändern und der Berechnungsvorgang, beispielsweise mit vergrößerten Schichtdicken der Asphalte, zu wiederholen.

Die berechnete Nutzungsdauer wird zudem im Ergebnisfeld unterhalb des Diagramms ausgegeben [\(Abbildung 90](#page-69-0) – Punkt 3). Gleiches gilt für die berechneten maximal zulässigen Achsübergänge und den Ermüdungsstatus, bezogen auf die vorgegebene Nutzungsdauer. Für Wirtschaftlichkeitsbetrachtungen können zusätzlich Kosten für zu verwendende Asphalte in der Materialdatenbank hinterlegt werden. (Ausgabe unter: geschätzte Kosten).

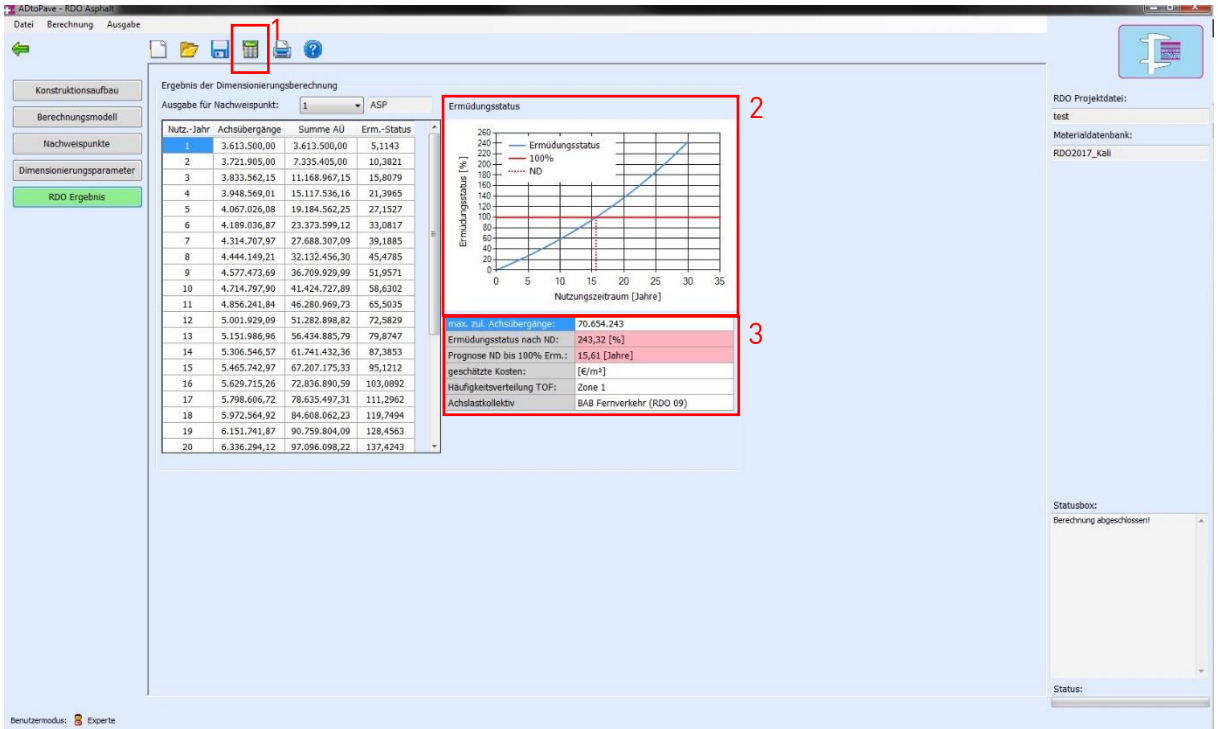

Abbildung 90: Ergebnisdarstellung für die deterministische Verfahrensweise

#### <span id="page-69-0"></span>**Hinweis!**

Nachdem der Berechnungsprozess ausgelöst wurde, erfolgt in der Regel die Berechnung der Schichtenmodule der ungebundenen Schichten durch Rückrechnung des  $E_{V2}$ -Wertes. Wird der in der Materialdatenbank vorgegebene Grenzwert für den Schichtenmodul überschritten, blendet sich ein Hinweisfeld ein (siehe [Abbildung 91\)](#page-69-1). Der Anwender muss entscheiden, ob mit dem berechneten Schichtenmodul weiter gerechnet oder der Schichtmodul entsprechend dem Grenzwert korrigiert werden soll!

<span id="page-69-1"></span>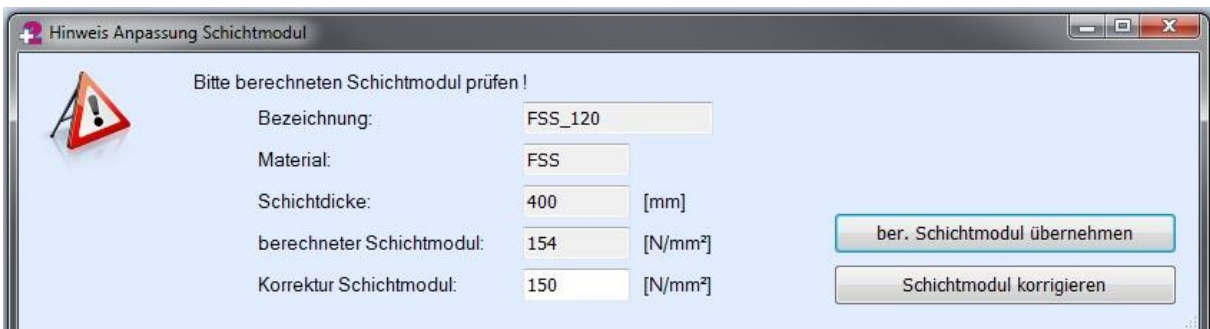

Abbildung 91: Anpassung Schichtmodul